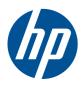

## HP ProBook 4710s Notebook PC

Maintenance and Service Guide

© Copyright 2009 Hewlett-Packard Development Company, L.P.

AMD is a registered trademark of Advanced Micro Devices, Inc.

Bluetooth is a trademark owned by its proprietor and used by Hewlett-Packard Company under license. Intel, Core, and Celeron are trademarks of Intel Corporation in the United States and other countries. Microsoft, Windows, and Windows Vista are U.S. registered trademarks of Microsoft Corporation. SD Logo is a trademark of its proprietor.

The information contained herein is subject to change without notice. The only warranties for HP products and services are set forth in the express warranty statements accompanying such products and services. Nothing herein should be construed as constituting an additional warranty. HP shall not be liable for technical or editorial errors or omissions contained herein.

First Edition: April 2009

Document Part Number: 536498-001

#### **MSG** revision history

| Revision | Publication date | Description                                                                                                    |  |
|----------|------------------|----------------------------------------------------------------------------------------------------|--|
| Α        | October 2009     | <ul> <li>Added information indicating support for DDR3 memory in the following<br/>location: Memory module on page 46.</li> </ul>                                                                                                    |  |
|          |                  | <ul> <li>Updated commodities in the following location: <u>Product description</u><br/>on page 1.</li> </ul>                                                                                                    |  |
|          |                  | <ul> <li>Added newly supported memory modules to spare parts listings in the<br/>following locations: <u>Computer major components on page 16</u>, <u>Sequential</u><br/><u>part number listing on page 29</u>, <u>Memory module on page 46</u>.</li> </ul>                                |  |
|          |                  | <ul> <li>Added newly supported processors to spare parts listings in the following<br/>locations: <u>Computer major components on page 16</u>, <u>Sequential part number</u><br/><u>listing on page 29</u>, <u>Processor on page 79</u>.</li> </ul>                                        |  |
|          |                  | <ul> <li>Added newly supported WLAN modules to spare parts listings in the<br/>following locations: <u>Computer major components on page 16</u>, <u>Sequential</u><br/><u>part number listing on page 29</u>, <u>WLAN module on page 56</u>.</li> </ul>                                    |  |
|          |                  | <ul> <li>Added newly supported hard drives to spare parts listings in the following<br/>locations: <u>Computer major components on page 16</u>, <u>Mass storage devices</u><br/>on page 27, <u>Sequential part number listing on page 29</u>, <u>Hard drive</u><br/>on page 53.</li> </ul> |  |
|          |                  | <ul> <li>Added a newly supported Bluetooth module to spare parts listings in the<br/>following locations: <u>Computer major components on page 16</u>, <u>Sequential</u><br/>part number listing on page 29, <u>Bluetooth module on page 55</u>.</li> </ul>                                |  |
|          |                  | <ul> <li>Added newly supported system boards to spare parts listings in the following<br/>locations: <u>Computer major components on page 16</u>, <u>Sequential part number</u><br/><u>listing on page 29</u>, <u>System board on page 81</u>.</li> </ul>                                  |  |
|          |                  | <ul> <li>Added newly supported AC adapter to spare parts listings in the following<br/>locations: <u>Miscellaneous parts on page 28</u>, <u>Sequential part number listing<br/>on page 29</u>.</li> </ul>                                                                                  |  |
|          |                  | <ul> <li>Changes to top cover descriptions in the following locations: <u>Computer major components on page 16</u>, <u>Sequential part number listing on page 29</u>, <u>Top cover on page 66</u>.</li> </ul>                                                                              |  |
|          |                  | <ul> <li>Deleted display cable spare part from the following locations: <u>Display</u><br/>assembly components on page 24, <u>Sequential part number listing</u><br/>on page 29, <u>Display assembly on page 60</u>.</li> </ul>                                                            |  |

| Revision | Publication date | Description                                                                                                    |  |
|----------|------------------|----------------------------------------------------------------------------------------------------|--|
| В        | January 2011     | Updated the WLAN modules in the following locations: Product description on page 1, Computer major components on page 16, Sequential part number listing on page 29, WLAN module on page 56.                                                       |  |
|          |                  | <ul> <li>Updated the hard drives in the following locations: <u>Product description</u><br/>on page 1, <u>Computer major components on page 16</u>, <u>Sequential part</u><br/>number listing on page 29, <u>Hard drive on page 53</u>.</li> </ul> |  |
|          |                  | <ul> <li>Updated the AC adapters in the following locations: <u>Miscellaneous parts</u><br/>on page 28, <u>Sequential part number listing on page 29</u>.</li> </ul>                                                                               |  |
|          |                  | <ul> <li>Updated the processors in the following locations: <u>Product description</u><br/>on page 1, <u>Computer major components on page 16</u>, <u>Sequential part</u><br/>number listing on page 29, <u>Processor on page 79</u>.</li> </ul>   |  |
|          |                  | <ul> <li>Added the Hard Drive Hardware Kit in the following locations: <u>Mass storage</u> devices on page 27, <u>Miscellaneous parts on page 28</u>, <u>Sequential part number listing on page 29</u>, <u>Hard drive on page 53</u>.</li> </ul>   |  |
|          |                  | <ul> <li>Added the Battery Latch Kit in the following locations: Miscellaneous parts<br/>on page 28, Sequential part number listing on page 29.</li> </ul>                                                                                         |  |
|          |                  | Updated the memory modules in the following locations: Computer major components on page 16, Sequential part number listing on page 29, Memory module on page 46.                                                                                  |  |

#### Safety warning notice

⚠ WARNING! To reduce the possibility of heat-related injuries or of overheating the computer, do not place the computer directly on your lap or obstruct the computer air vents. Use the computer only on a hard, flat surface. Do not allow another hard surface, such as an adjoining optional printer, or a soft surface, such as pillows or rugs or clothing, to block airflow. Also, do not allow the AC adapter to contact the skin or a soft surface, such as pillows or rugs or clothing, during operation. The computer and the AC adapter comply with the user-accessible surface temperature limits defined by the International Standard for Safety of Information Technology Equipment (IEC 60950).

## **Table of contents**

| 1 | Product description                    | 1  |
|---|----------------------------------------|----|
|   |                                        |    |
| 2 | External component identification      | 6  |
|   | Top components                         | 6  |
|   | Display components                     | 6  |
|   | TouchPad                               | 7  |
|   | Buttons, lights, and speakers          | 8  |
|   | Keys                                   | 9  |
|   | Front components                       | 11 |
|   | Right-side components                  | 12 |
|   | Left-side components                   | 13 |
|   | Bottom components                      | 14 |
| 3 | Illustrated parts catalog              | 15 |
|   | Service tag                            |    |
|   | Computer major components              |    |
|   | Display assembly components            |    |
|   | Plastics Kit                           |    |
|   | Cable Kit                              |    |
|   | Mass storage devices                   |    |
|   | Miscellaneous parts                    |    |
|   | Sequential part number listing         |    |
| 4 | Removal and replacement procedures     | 35 |
|   | Preliminary replacement requirements   |    |
|   | Tools required                         |    |
|   | Service considerations                 |    |
|   | Plastic parts                          |    |
|   | Cables and connectors                  |    |
|   | Drive handling                         |    |
|   | Grounding guidelines                   |    |
|   | Electrostatic discharge damage         |    |
|   | Packaging and transporting guidelines  |    |
|   | r donaging and transporting galdelines | 00 |

|               | workstation guidelines                       |    |
|---------------|----------------------------------------------|----|
|               | Equipment guidelines                         | 39 |
| Com           | ponent replacement procedures                | 40 |
|               | Service tag                                  | 40 |
|               | Computer feet                                | 41 |
|               | Battery                                      | 42 |
|               | Switch cover and keyboard                    | 43 |
|               | Memory module                                | 46 |
|               | Optical drive                                | 48 |
|               | Speakers                                     | 50 |
|               | Palm rest                                    | 51 |
|               | Hard drive                                   | 53 |
|               | Bluetooth module                             | 55 |
|               | WLAN module                                  | 56 |
|               | Display assembly                             | 60 |
|               | Top cover                                    | 66 |
|               | Power button board                           | 68 |
|               | Modem module                                 | 69 |
|               | USB connector module                         | 71 |
|               | RTC battery                                  | 73 |
|               | Heat sink and fan                            | 75 |
|               | RJ-45 (network) jack                         | 77 |
|               | Processor                                    | 79 |
|               | System board                                 | 81 |
| 5 Computer So | etup                                         | 84 |
|               | puter Setup in Windows Vista and Windows XP  |    |
| ·             | Starting Computer Setup                      | 84 |
|               | Using Computer Setup                         |    |
|               | Navigating and selecting in Computer Setup   |    |
|               | Restoring factory settings in Computer Setup |    |
|               | Computer Setup menus                         |    |
|               | File Menu                                    |    |
|               | Security menu                                | 86 |
|               | Diagnostics menu                             |    |
|               | System Configuration menu                    |    |
| Comp          | puter Setup in Linux                         |    |
| ·             | Starting Computer Setup                      |    |
|               | Using Computer Setup                         |    |
|               | Navigating and selecting in Computer Setup   |    |
|               | Restoring factory settings in Computer Setup |    |
|               | Computer Setup menus                         |    |
|               | File menu                                    |    |
|               |                                              |    |

|       | Security menu                                                                        | 91  |
|-------|--------------------------------------------------------------------------------------|-----|
|       | Diagnostics menu                                                                     | 92  |
|       | System Configuration menu                                                            | 92  |
| 6 Spe | ecifications                                                                         | 95  |
|       | Computer specifications                                                              | 95  |
|       | 17.3-inch, HD+ display specifications                                                | 96  |
|       | Hard drive specifications                                                            | 97  |
|       | DVD±RW and CD-RW SuperMulti Double-Layer Combo Drive with LightScribe specifications | 98  |
|       | Blu-ray ROM with LightScribe DVD±RW SuperMulti DL Drive specifications               | 99  |
|       | DVD-ROM Drive                                                                        | 100 |
|       | System DMA specifications                                                            | 100 |
|       | System interrupt specifications                                                      | 101 |
|       | System I/O address specifications                                                    | 102 |
|       | System memory map specifications                                                     | 104 |
| 7 Scr | ew listing                                                                           | 105 |
|       | Phillips PM2.0×3.0 screw                                                             | 105 |
|       | Phillips PM2.5×4.5 screw                                                             | 109 |
|       | Phillips PM3.0×4.0 screw                                                             | 111 |
|       | Phillips PM2.5×3.0 screw                                                             | 112 |
|       | Phillips PM2.0×2.0 broadhead screw                                                   | 115 |
|       | Phillips PM2.0×3.0 broadhead screw                                                   | 116 |
|       | Phillips PM2.0×4.0 screw                                                             | 117 |
|       | Phillips PM2.5×9.0 screw                                                             | 118 |
|       | Phillips PM2.5×10.0 captive screw                                                    | 119 |
|       | Phillips PM2.5×8.0 captive screw                                                     | 121 |
|       | Torx T8M2.5×6.0 screw                                                                | 122 |
| 8 Bac | ckup and recovery                                                                    | 124 |
|       | Backup and recovery in Windows Vista                                                 | 124 |
|       | Overview                                                                             |     |
|       | Backing up your information                                                          | 124 |
|       | Performing a recovery                                                                |     |
|       | Using the Windows recovery tools                                                     |     |
|       | Using f11                                                                            |     |
|       | Using a Windows Vista operating system DVD (purchased separately)                    |     |
|       | Backup and recovery in Windows XP                                                    |     |
|       | Overview                                                                             |     |
|       | Backing up your information                                                          |     |
|       | Performing a recovery                                                                |     |
|       | Recovering your information                                                          |     |
|       | Recovering the operating system and programs                                         |     |

| 9 Connector pin assignments                     | 130 |
|-------------------------------------------------|-----|
| Audio-in (microphone)                           | 130 |
| Audio-out (headphone)                           | 130 |
| External monitor                                | 131 |
| HDMI                                            | 132 |
| RJ-11 (modem)                                   | 133 |
| RJ-45 (network)                                 | 134 |
| Universal Serial Bus                            | 134 |
| 10 Power cord set requirements                  |     |
| Requirements for all countries and regions      | 135 |
| Requirements for specific countries and regions | 136 |
| 11 Recycling                                    | 137 |
| Battery                                         | 137 |
| Display                                         | 137 |
| Index                                           | 143 |

# 1 Product description

| Category     | Description                                                                                           |  |
|--------------|----------------------------------------------------------------------------------------------------|--|
| Product Name | HP ProBook 4710s Notebook PC                                                                          |  |
|              | <ul> <li>Intel® Core™2 Duo T5870, 2.0 GHz, 2-MB L2 cache, 667-MHz Front Side Bus<br/>(FSB)</li> </ul> |  |
| Processors   | <ul> <li>Intel Core2 Duo T6570, 2.1 GHz, 2-MB L2 cache, TJ 100, 800-MHz FSB</li> </ul>                |  |
|              | Intel Core2 Duo T6670, 2.2 GHz, 2-MB L2 cache, 800-MHz FSB                                            |  |
|              | Intel Core2 Duo P7370, 2.0 GHz, 3-MB L2 cache, 1066-MHz FSB                                           |  |
|              | <ul> <li>Intel Core2 Duo P7570, 2.26 GHz, 3-MB L2 cache, 1066-MHz FSB</li> </ul>                      |  |
|              | Intel Core2 Duo P8600, 2.4 GHz, 3-MB L2 cache, 1066-MHz FSB                                           |  |
|              | <ul> <li>Intel Core2 Duo P8700, 2.53 GHz, 3-MB L2 cache, 1066-MHz FSB</li> </ul>                      |  |
|              | <ul> <li>Intel Core2 Duo T9400, 2.53 GHz, 6-MB L2 cache, 35W, 1066-MHz FSB</li> </ul>                 |  |
|              | Intel Core2 Duo T9600, 2.8 GHz, 6-MB L2 cache, 1066-MHz FSB                                           |  |
|              | • Intel Pentium® Dual-Core T4200 2.00 GHz, 1-MB L2 cache, 800-MHz FSB                                 |  |
|              | • Intel Pentium Dual-Core T4300 2.16 GHz, 1-MB L2 cache, 800-MHz FSB                                  |  |
|              | • Intel Pentium Dual-Core T4400 2.20 GHz, 1MB L2 cache, 800-MHz FSB)                                  |  |
|              | • Intel Celeron® 585, 2.16 GHz, 2-MB L2 cache, 800-MHz FSB                                            |  |
|              | • Intel Celeron 900, 2.20 GHz, 1-MB L2 cache, 800-MHz FSB                                             |  |
|              | • Intel Celeron Dual-Core T1600, 1.66GHz, 1-MB L2 cache, 667-MHz FSB                                  |  |
|              | <ul> <li>Intel Celeron Dual-Core T1700 1.83-GHz, 1-MB L2 cache, 667-MHz FSB</li> </ul>                |  |
|              | Intel Celeron Dual-Core T3000 1.8 GHz, 1-MB L2 cache, 800-MHz FSB                                     |  |
|              | Intel Celeron Dual-Core T3100 1.9 GHz, 1-MB L2 cache, 800-MHz FSB                                     |  |
| Chipset      | Northbridge: PM45 with up to 1066-MHz FSB                                                             |  |
|              | Southbridge: Intel ICH-9M                                                                             |  |
| Graphics     | AMD Discrete Graphics ATI-M92S2LP with Hypermemory support                                            |  |
|              | 512-MB DDR2-500MHz (64Mx16, Qty 4)                                                                    |  |
| Panels       | All display assemblies include 2 wireless local area network (WLAN) antennas                          |  |
|              | 17.3-inch HD+ BrightView                                                                              |  |
|              | • 17.3-inch HD+                                                                                       |  |

| ategory Description                                |                                                                          |  |
|----------------------------------------------------|--------------------------------------------------------------------------|--|
|                                                    | 17.3-inch HD+ BrightView with camera                                     |  |
|                                                    | 17.3-inch HD+ with camera                                                |  |
| Memory                                             | 2 customer-accessible/upgradable memory module slots                     |  |
|                                                    | Supports dual-channel memory                                             |  |
|                                                    | Supports up to 8 GB of system RAM                                        |  |
|                                                    | PC2-6400, 800 MHz, DDR2                                                  |  |
|                                                    | Supports the following configurations:                                   |  |
|                                                    | <ul> <li>8192-MB total system memory (4096 × 2, dual-channel)</li> </ul> |  |
|                                                    | <ul> <li>4096-MB total system memory (4096 × 1)</li> </ul>               |  |
|                                                    | <ul> <li>4096-MB total system memory (2048 × 2, dual-channel)</li> </ul> |  |
|                                                    | <ul> <li>3072-MB total system memory (2048 + 1024)</li> </ul>            |  |
|                                                    | <ul> <li>2048-MB total system memory (2048 × 1)</li> </ul>               |  |
|                                                    | • 2048-MB total system memory (1024 × 2, dual-channel)                   |  |
|                                                    | • 1024-MB total system memory (1024 × 1)                                 |  |
|                                                    | PC3-10600, 1333 MHz, DDR3                                                |  |
|                                                    | Supports the following configurations:                                   |  |
|                                                    | 8092-MB total system memory (4096 x 2, dual-channel)                     |  |
|                                                    | <ul> <li>4096-MB total system memory (4096 x 1)</li> </ul>               |  |
|                                                    | • 4096-MB total system memory (2048 x 2, dual-channel)                   |  |
|                                                    | 3072-MB total system memory (2048 + 1024, dual-channel)                  |  |
|                                                    | • 2048-MB total system memory (2048 x 1)                                 |  |
|                                                    | 2048-MB total system memory (1024 x 2, dual-channel)                     |  |
|                                                    | 1024-MB total system memory (1024 x 1)                                   |  |
| Hard drives Supports 9.5-mm (2.5-inch) hard drives |                                                                          |  |
|                                                    | Customer-accessible                                                      |  |
|                                                    | Serial ATA                                                               |  |
| Supports the following drives:                     |                                                                          |  |
|                                                    | • 500-GB, 7200-rpm                                                       |  |
|                                                    | • 320-GB, 5400-rpm                                                       |  |
|                                                    | • 320-GB, 7200-rpm                                                       |  |
|                                                    | • 250-GB, 5400-rpm                                                       |  |
|                                                    | • 250-GB, 7200-rpm                                                       |  |
|                                                    | • 160-GB, 7200-rpm                                                       |  |
|                                                    | HP 3D DriveGuard                                                         |  |

| Category       | Description                                                                                                    |  |
|----------------|----------------------------------------------------------------------------------------------------|--|
| Optical drives | Fixed (removal of 1 screw required)                                                                                                    |  |
|                | Customer-accessible                                                                                                    |  |
|                | Serial ATA                                                                                                    |  |
|                | 12.7-mm tray load                                                                                                    |  |
|                | Supports the following drives:                                                                                                    |  |
|                | DVD±RW and CD-RW SuperMulti Double-Layer Combo Drive with LightScribe                                                                                                    |  |
|                | <ul> <li>Blu-ray ROM with LightScribe DVD±RW SuperMulti DL Drive</li> </ul>                                                                                                    |  |
|                | DVD-ROM Drive                                                                                                    |  |
| Diskette drive | Supports external USB diskette drive only                                                                                                    |  |
|                | Supports boot from external USB diskette drive                                                                                                    |  |
| Audio          | HD+ audio-ADI1984AJCPZ                                                                                                    |  |
|                | Integrated microphone                                                                                                    |  |
|                | Stereo speakers (2)                                                                                                    |  |
| Modem          | 56K v.92 MDC 1.5-inch data/fax modem with digital line guard                                                                                                    |  |
| Ethernet       | Marvell 10/100/1000 Ethernet network interface card (NIC)                                                                                                    |  |
|                | S3/S4/S5 wake on LAN: AC-yes                                                                                                    |  |
| Wireless       | Integrated WLAN options by way of wireless module:                                                                                                    |  |
|                | 2 WLAN antennas built into display assembly                                                                                                    |  |
|                | Support for no-WLAN option                                                                                                    |  |
|                | Support for the following WLAN formats:                                                                                                    |  |
|                | <ul> <li>Broadcom 4322 802.11a/b/g/n</li> </ul>                                                                                                    |  |
|                | <ul> <li>Broadcom 4312 802.11b/g</li> </ul>                                                                                                    |  |
|                | <ul> <li>Intel 5100 802.11a/b/g</li> </ul>                                                                                                    |  |
|                | <ul> <li>Intel 5100 802.11a/b/g/n</li> </ul>                                                                                                    |  |
|                |                                                                                                    |  |
|                | <ul> <li>Intel Wi-Fi Link 1000, 802.11b/g</li> </ul>                                                                                                    |  |
|                | <ul><li>Intel Wi-Fi Link 1000, 802.11b/g</li><li>Intel Wi-Fi Link 1000, 802.11b/g/n</li></ul>                                                                                                    |  |
|                | •                                                                                                    |  |
|                | <ul> <li>Intel Wi-Fi Link 1000, 802.11b/g/n</li> </ul>                                                                                                    |  |
|                | <ul> <li>Intel Wi-Fi Link 1000, 802.11b/g/n</li> <li>Broadcom 43224AGN 802.11a/b/g/n 2x2 WiFi Adapter</li> <li>Atheros 9285G 802.11b/g/n WiFi Adapter</li> </ul>                                                                                                    |  |
|                | <ul> <li>Intel Wi-Fi Link 1000, 802.11b/g/n</li> <li>Broadcom 43224AGN 802.11a/b/g/n 2x2 WiFi Adapter</li> <li>Atheros 9285G 802.11b/g/n WiFi Adapter</li> </ul>                                                                                                    |  |
|                | <ul> <li>Intel Wi-Fi Link 1000, 802.11b/g/n</li> <li>Broadcom 43224AGN 802.11a/b/g/n 2x2 WiFi Adapter</li> <li>Atheros 9285G 802.11b/g/n WiFi Adapter</li> <li>Integrated personal area network (PAN) options by way of Bluetooth® module:</li> </ul>                                     |  |
|                | <ul> <li>Intel Wi-Fi Link 1000, 802.11b/g/n</li> <li>Broadcom 43224AGN 802.11a/b/g/n 2x2 WiFi Adapter</li> <li>Atheros 9285G 802.11b/g/n WiFi Adapter</li> <li>Integrated personal area network (PAN) options by way of Bluetooth® module:</li> <li>Support for no-WPAN option</li> </ul> |  |

| Category                                   | Description                                                                                                    |  |
|--------------------------------------------|----------------------------------------------------------------------------------------------------|--|
|                                            | Media Card Reader supporting Memory Stick (MS), Memory Stick Pro (MSP), MultiMediaCard (MMC), MultiMediaCard (MMC) Plus, Secure Digital (SD) Memory Card, Secure Digital High Capacity (SDHC) Memory Card, xD-Picture Card (XD), xD-Picture Card (XD) Type H, and xD-Picture Card (XD) Type M |  |
| Ports                                      | Audio-in (stereo microphone)                                                                                                    |  |
|                                            | Audio-out (stereo headphone)                                                                                                    |  |
|                                            | RJ-11 (modem)                                                                                                    |  |
|                                            | RJ-45 (Ethernet, includes link and activity lights)                                                                                                    |  |
|                                            | USB (4)                                                                                                    |  |
|                                            | HDMI                                                                                                    |  |
|                                            | VGA (Dsub 15-pin) supporting 1600 $\times$ 1200 external resolution at 75-GHz (hot plug/unplug with auto-detect)                                                                                                    |  |
|                                            | Multi-pin AC power                                                                                                    |  |
| Keyboard/pointing devices                  | 17.3-inch keyboard with integrated numeric keypad                                                                                                    |  |
|                                            | TouchPad only, with 2 TouchPad buttons and vertical scrolling (taps enabled as default)                                                                                                    |  |
| Power requirements                         | 90-W Smart AC adapter with localized cable plug support (3-wire plug with ground pin)                                                                                                    |  |
|                                            | 6-cell, 47-Wh Li-ion battery                                                                                                    |  |
|                                            | 8-cell, 63-Wh Li-ion battery                                                                                                    |  |
| Security Supports Kensington security lock |                                                                                                    |  |
| Operating system                           | Preinstalled:                                                                                                    |  |
|                                            | Windows 7 Professional 32                                                                                                    |  |
|                                            | Windows 7 Home Premium 32                                                                                                    |  |
|                                            | Windows Vista® Home Basic 32                                                                                                    |  |
|                                            | Windows Vista Home Premium 32                                                                                                    |  |
|                                            | Windows Vista Business 32                                                                                                    |  |
|                                            | Windows Vista Business 32 (with Windows® XP Pro images)                                                                                                    |  |
|                                            | • FreeDOS                                                                                                    |  |
|                                            | Red Flag Linux (in the People's Republic of China only)                                                                                                    |  |
|                                            | SUSE Linux                                                                                                    |  |
|                                            | Restore media:                                                                                                    |  |

| Category       | Description                                             |  |
|----------------|---------------------------------------------------------|--|
|                | Windows 7 Home Basic 32                                 |  |
|                | Windows 7 Home Premium 32                               |  |
|                | Windows 7 Professional 32                               |  |
|                | Windows 7 Professional 64                               |  |
|                | Windows Vista Home Basic 32                             |  |
|                | Windows Vista Home Premium 32                           |  |
|                | Windows Vista Business 32                               |  |
|                | Windows Vista Business 64                               |  |
|                | Windows XP Professional                                 |  |
|                | Red Flag Linux (in the People's Republic of China only) |  |
|                | SUSE Linux                                              |  |
|                | Windows Vista (DRDVD)                                   |  |
|                | Windows XP Pro (DRDVD)                                  |  |
|                | Windows Vista (Office Ready; DVD)                       |  |
|                | Certified: Microsoft® WHQL                              |  |
|                | Web Support:                                            |  |
|                | Windows Vista Home Basic 32                             |  |
|                | Windows Vista Home Premium 32                           |  |
|                | Windows Vista Business 32                               |  |
|                | Windows Vista Business 64                               |  |
|                | Windows XP Professional                                 |  |
|                | SUSE Linux                                              |  |
| Serviceability | End-user replaceable parts:                             |  |
|                | AC adapter                                              |  |
|                | Battery (system)                                        |  |
|                | Hard drive                                              |  |
|                | Memory module                                           |  |
|                | Optical drive                                           |  |
|                | WLAN module                                             |  |
|                |                                                         |  |

## 2 External component identification

#### **Top components**

#### **Display components**

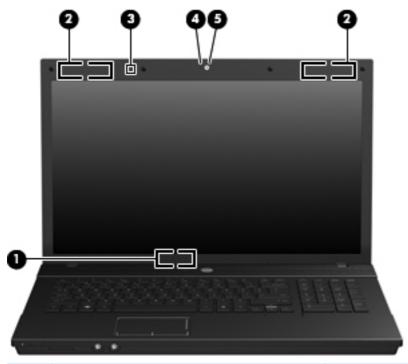

| Item | Component               | Function                                                                                                    |
|------|-------------------------|----------------------------------------------------------------------------------------------------|
| (1)  | Internal display switch | Turns off the display if the display is closed while the power is on.                                                                                                    |
| (2)  | WLAN antenna locations  | Send and receive signals from one or more WLAN devices.  NOTE: The antennas are not visible from the outside of the computer. For optimal transmission, keep the areas immediately around the antennas free from obstructions.  To see wireless regulatory notices, refer to the section of the Regulatory, Safety and Environmental Notices that applies to your country or region. These notices are located in Help and Support. |
| (3)  | Internal microphone     | Records sound.                                                                                                    |

| Item | Item Component Function           |                                                         |
|------|-----------------------------------|---------------------------------------------------------|
| (4)  | Webcam light (select models only) | On: The integrated camera is in use.                    |
| (5)  | Webcam (select models only)       | Records audio and video and captures still photographs. |

#### **TouchPad**

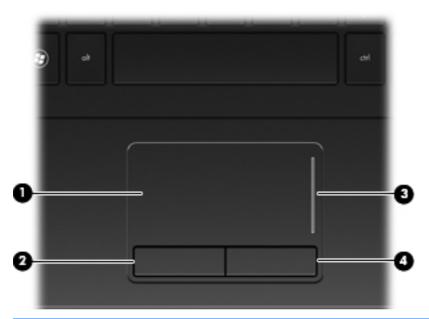

| Item | Component              | Function                                                        |
|------|------------------------|-----------------------------------------------------------------|
| (1)  | TouchPad*              | Moves the pointer and selects or activates items on the screen. |
| (2)  | Left TouchPad button*  | Functions like the left button on an external mouse.            |
| (3)  | TouchPad scroll zone   | Scrolls up or down.                                             |
| (4)  | Right TouchPad button* | Functions like the right button on an external mouse.           |

<sup>\*</sup>This table describes factory settings. View or change pointing device preferences as follows:

- In Windows Vista, select Start > Control Panel > Hardware and Sound > Mouse.
- In Windows XP, select Start > Control Panel > Printers and Other Hardware > Mouse.

#### **Buttons, lights, and speakers**

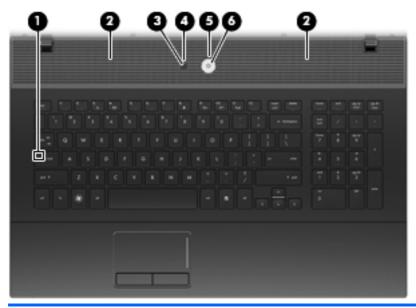

| Item | Component                    | Function                                                                                                    |  |
|------|------------------------------|----------------------------------------------------------------------------------------------------|--|
| (1)  | Caps lock light              | On: Caps lock is on.                                                                                                    |  |
| (2)  | Speakers (2)                 | Produce sound.                                                                                                    |  |
| (3)  | Info Center/QuickLook button | Launches Info Center or QuickLook.                                                                                                    |  |
| (4)  | Info Center/QuickLook light  | <ul> <li>On: The computer is on.</li> <li>Blinking (5 times):</li> <li>When the computer is on, press button to launch Info Center.</li> <li>When the computer is off or in Hibernation, press button to launch QuickLook.</li> <li>Off: The computer is off or in the Standby or Hibernation state.</li> </ul> |  |

| Item | Component    | Function                                                                                                    |
|------|--------------|----------------------------------------------------------------------------------------------------|
| (5)  | Power light  | On: The computer is on.                                                                                                    |
|      |              | <ul> <li>Blinking: The computer is in the Sleep state<br/>(Windows Vista) or Standby (Windows XP).</li> </ul>                                                            |
|      |              | Off: The computer is off or in Hibernation.                                                                                                    |
| (6)  | Power button | <ul> <li>When the computer is off, press the button to turn<br/>on the computer.</li> </ul>                                                                              |
|      |              | <ul> <li>When the computer is on, press the button to shut<br/>down the computer.</li> </ul>                                                                             |
|      |              | <ul> <li>When the computer is in Standby, press the button<br/>briefly to exit Standby.</li> </ul>                                                                       |
|      |              | <ul> <li>When the computer is in Hibernation, press the<br/>button briefly to exit Hibernation.</li> </ul>                                                               |
|      |              | If the computer has stopped responding and Windows shutdown procedures are ineffective, press and hold the power button for at least 5 seconds to turn off the computer. |

#### Keys

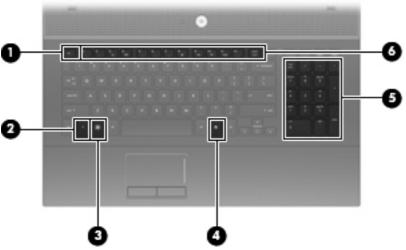

| Item | Component                | Function                                                                                                  |
|------|--------------------------|----------------------------------------------------------------------------------------------------|
| (1)  | esc key                  | Displays system information when pressed in combination with the fn key.                                  |
| (2)  | fn key                   | Executes frequently used system functions when pressed in combination with a function key or the esc key. |
| (3)  | Windows logo key         | Displays the Windows Start menu.                                                                          |
| (4)  | Windows applications key | Displays a shortcut menu for items beneath the pointer.                                                   |

| Item | Component                      | Function                                                                                                    |
|------|--------------------------------|----------------------------------------------------------------------------------------------------|
| (5)  | Integrated numeric keypad keys | Can be used like the keys on an external numeric keypad when pressed in combination with the fn and num lk keys. |
| (6)  | Function keys                  | Execute frequently used system functions when pressed in combination with the fn key.                            |

### **Front components**

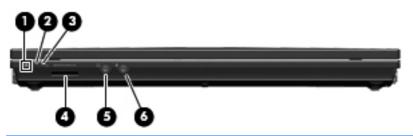

| Item | Component                  | Function                                                                                                    |
|------|----------------------------|----------------------------------------------------------------------------------------------------|
| (1)  | Drive light                | <ul> <li>Blinking turquoise. The hard drive or optical drive is<br/>being accessed.</li> </ul>                                                                                              |
|      |                            | <ul> <li>Amber: HP 3D DriveGuard has temporarily parked<br/>the hard drive.</li> </ul>                                                                                                    |
| (2)  | Wireless switch            | Turns the wireless feature on or off, but does not establish a wireless connection.                                                                                                    |
|      |                            | <b>NOTE:</b> A wireless network must be set up in order to establish a wireless connection.                                                                                                 |
| (3)  | Wireless light             | <ul> <li>On: An integrated wireless device, such as a<br/>wireless local area network (WLAN) device, the HP<br/>Broadband Wireless Module, and/or a Bluetooth<br/>device, is on.</li> </ul> |
|      |                            | Off: All wireless devices are off.                                                                                                    |
| (4)  | Media Card Reader          | Supports the following optional digital card formats:                                                                                                    |
|      |                            | Memory Stick (MS)                                                                                                    |
|      |                            | Memory Stick Pro (MSP)                                                                                                    |
|      |                            | MultiMediaCard (MMC)                                                                                                    |
|      |                            | MultiMediaCard (MMC) Plus                                                                                                    |
|      |                            | Secure Digital (SD) Memory Card                                                                                                    |
|      |                            | Secure Digital High Capacity (SDHC) Memory Card                                                                                                    |
|      |                            | xD-Picture Card (XD)                                                                                                    |
|      |                            | xD-Picture Card (XD) Type H                                                                                                    |
|      |                            | xD-Picture Card (XD) Type M                                                                                                    |
| (5)  | Audio-out (headphone) jack | Connects optional powered stereo speakers, headphones, ear buds, a headset, or television audio.                                                                                            |
| (6)  | Audio-in (microphone) jack | Connects an optional computer headset microphone, stereo array microphone, or monaural microphone.                                                                                          |

## **Right-side components**

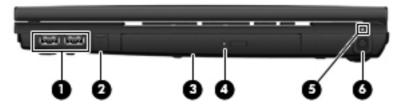

| Item | Component                                | Function                                                                                                    |  |
|------|------------------------------------------|----------------------------------------------------------------------------------------------------|--|
| (1)  | USB ports (2)                            | Connect optional USB devices.                                                                                                    |  |
| (2)  | RJ-11 (modem) jack                       | Connects a modem cable.                                                                                                    |  |
| (3)  | Optical drive (select models only)       | Reads optical discs and, on select models, also writes to optical discs.                                                                                                    |  |
| 4)   | Optical drive light (select models only) | On: The optical drive is being accessed.                                                                                                    |  |
| (5)  | Battery light                            | <ul> <li>Amber: A battery is charging.</li> <li>Turquoise: A battery is close to full charge capacity.</li> <li>Blinking amber: A battery that is the only available power source has reached a low battery level. When the battery reaches a critical battery level, the battery light begins blinking rapidly.</li> <li>Off: If the computer is plugged into an external power source, the light turns off when all batteries in the computer are fully charged. If the computer is not plugged into an external power source, the light stays off until the battery reaches a low battery level.</li> </ul> |  |
| (6)  | Power connector                          | Connects an AC adapter.                                                                                                    |  |

## **Left-side components**

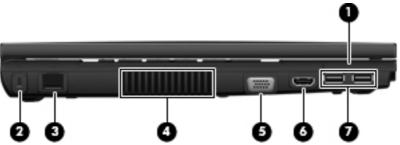

| Item | Component             | Function                                                                                                    |
|------|-----------------------|----------------------------------------------------------------------------------------------------|
| (1)  | ExpressCard slot      | Supports optional ExpressCards.                                                                                                    |
| (2)  | Security cable slot   | Attaches an optional security cable to the computer.                                                                                                    |
|      |                       | <b>NOTE:</b> The security cable is designed to act as a deterrent, but it may not prevent the computer from being mishandled or stolen.                                                    |
| (3)  | RJ-45 (network) jack  | Connects a network cable.                                                                                                    |
| (4)  | Vent                  | Enables airflow to cool internal components.                                                                                                    |
|      |                       | <b>NOTE:</b> The computer fan starts up automatically to cool internal components and prevent overheating. It is normal for the internal fan to cycle on and off during routine operation. |
| (5)  | External monitor port | Connects an external VGA monitor or projector.                                                                                                    |
| (6)  | HDMI port             | Connects an optional HDMI device.                                                                                                    |
| (7)  | USB ports (2)         | Connect optional USB devices.                                                                                                    |

### **Bottom components**

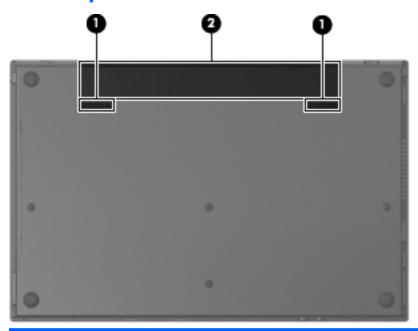

| Item | Component                   | Function                                  |
|------|-----------------------------|-------------------------------------------|
| (1)  | Battery release latches (2) | Release the battery from the battery bay. |
| (2)  | Battery bay                 | Holds the battery.                        |

## 3 Illustrated parts catalog

#### Service tag

The service tag, affixed to the bottom of the computer, provides information that may be needed when troubleshooting system problems. The service tag provides the following information:

- (1) Product name: This is the product name affixed to the front of the computer.
- (2) Serial number (s/n): This is an alphanumeric identifier that is unique to each product.
- (3) Part number/Product number (p/n): This number provides specific information about the product's hardware components. The part number helps a service technician to determine what components and parts are needed.
- **(4)** Model description: This is the alphanumeric identifier used to locate documents, drivers, and support for the computer.
- (5) Warranty period: Describes the duration of the warranty period for this computer.

When ordering parts or requesting information, provide the computer serial number and model description provided on the service tag.

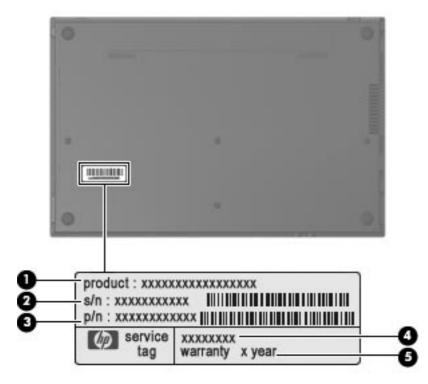

## **Computer major components**

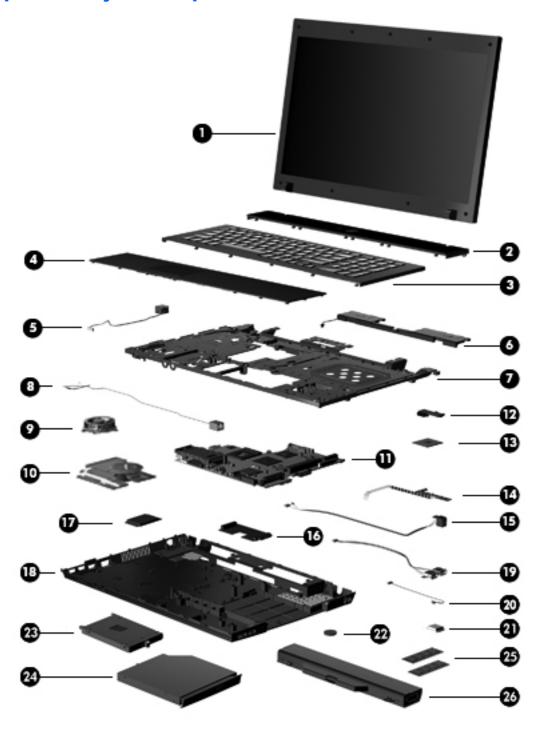

| Item | Description                                                        | Spare part number |
|------|--------------------------------------------------------------------|-------------------|
| (1)  | Display assembly (includes 2 WLAN antenna transceivers and cables) |                   |
|      | 17.3-inch, HD+ BrightView display assembly with camera             | 535777-001        |
|      | 17.3-inch, HD+ BrightView display assembly                         | 535779-001        |

| Item | Description                                                     | Spare part numbe |
|------|-----------------------------------------------------------------|------------------|
|      | 17.3-inch, HD+ display assembly with camera                     | 535778-001       |
|      | 17.3-inch, HD+ display assembly                                 | 535776-001       |
|      | Display internal components: (not illustrated)                  |                  |
|      | Display bezel:                                                  |                  |
|      | Models equipped with a webcam                                   | 535769-001       |
|      | Models not equipped with a webcam                               | 535770-001       |
|      | Display Cable Kit (includes wireless antenna and webcam cables) | 535771-001       |
|      | Display hinges (left and right hinges)                          | 535772-001       |
| 2)   | Switch cover                                                    | 535758-001       |
| 3)   | Keyboard                                                        |                  |
|      | For use in Arabia                                               | 535798-171       |
|      | For use in Brazil                                               | 535798-201       |
|      | For use in Bulgaria                                             | 535798-261       |
|      | For use in Czech Republic                                       | 535798-221       |
|      | For use in Denmark                                              | 535798-081       |
|      | For use in Europe                                               | 535798-B31       |
|      | For use in Europe A4                                            | 535798-A41       |
|      | For use in French Canada                                        | 535798-121       |
|      | For use in France                                               | 535798-051       |
|      | For use in Greece                                               | 535798-DJ1       |
|      | For use in Germany                                              | 535798-041       |
|      | For use in Hungary                                              | 535798-211       |
|      | For use in Iceland                                              | 535798-DD1       |
|      | For use in Israel                                               | 535798-BB1       |
|      | For use in Italy                                                | 535798-061       |
|      | For use in Japan                                                | 535798-291       |
|      | For use in South Korea                                          | 535798-AD1       |
|      | For use in Latin America                                        | 535798-161       |
|      | For use in Norway                                               | 535798-091       |
|      | For use in Portugal                                             | 535798-131       |
|      | For use in Russia                                               | 535798-251       |
|      | For use in Sweden/Finland                                       | 535798-B71       |
|      | For use in Slovakia                                             | 535798-231       |
|      | For use in Spain                                                | 535798-071       |

| Item | Description                                                                                                    | Spare part number |  |  |  |
|------|----------------------------------------------------------------------------------------------------|-------------------|--|--|--|
|      | For use in Switzerland                                                                                                    | 535798-BG1        |  |  |  |
|      | For use in Thailand                                                                                                    | 535798-281        |  |  |  |
|      | For use in Turkey                                                                                                    | 535798-141        |  |  |  |
|      | For use in Taiwan                                                                                                    | 535798-AB1        |  |  |  |
|      | For use in United Kingdom                                                                                                    | 535798-031        |  |  |  |
|      | For use in the United States                                                                                                    | 535798-001        |  |  |  |
| (4)  | Palm rest (includes TouchPad)                                                                                                    | 535775-001        |  |  |  |
| (5)  | RJ-45 (network) cable (included in Cable Kit, spare part number 535757-001)                                                                      |                   |  |  |  |
| (6)  | Speakers                                                                                                    | 535795-001        |  |  |  |
| (7)  | Top cover                                                                                                    | 535796-001        |  |  |  |
| (8)  | RJ-11 (modem) cable (included in Cable Kit, spare part number 535757-001)                                                                        |                   |  |  |  |
| (9)  | Fan                                                                                                    | 535766-001        |  |  |  |
| (10) | Heat sink (includes replacement thermal material)                                                                                                | 535767-001        |  |  |  |
| (11) | System board (includes replacement thermal material and the ExpressCard assembly)                                                                |                   |  |  |  |
|      | For use in computers with DDR2 memory                                                                                                    | 574508-001        |  |  |  |
|      | For use in computers with DDR3 memory                                                                                                    | 583077-001        |  |  |  |
|      | Processor (includes replacement thermal material) (not illustrated)                                                                              |                   |  |  |  |
|      | Intel Core2 Duo processors:                                                                                                    |                   |  |  |  |
|      | • T5870 (2.0 GHz, 800-MHz FSB, 2-MB L2 cache)                                                                                                    | 535835-001        |  |  |  |
|      | <ul> <li>T6570 (2.1 GHz, 800-MHz FSB, 2-MB L2 cache, TJ 100) (not available for Japan; only<br/>available with Intel WLAN or no WLAN)</li> </ul> | 513598-001        |  |  |  |
|      | • T6670 (2.2 GHz, 800-MHz FSB, 2-MB L2 cache)                                                                                                    | 572927-001        |  |  |  |
|      | • P7370 (2.0 GHz, 1066-MHz FSB, 3-MB L2 cache) (only available with Intel WLAN)                                                                  | 507966-001        |  |  |  |
|      | <ul> <li>P7570 (2.26 GHz, 1066-MHz FSB, 3-MB L2 cache)</li> </ul>                                                                                | 572930-001        |  |  |  |
|      | <ul> <li>P8600 (2.4 GHz, 1066-MHz FSB, 3-MB L2 cache)</li> </ul>                                                                                 | 507961-001        |  |  |  |
|      | <ul> <li>P8700 (2.53 GHz, 1066-MHz FSB, 3-MB L2 cache)</li> </ul>                                                                                | 507960-001        |  |  |  |
|      | • T9400 (2.53 GHz, 1066-MHz FSB, 6-MB L2 cache, 35W)                                                                                             | 507954-001        |  |  |  |
|      | • T9600 (2.8 GHz, 1066-MHz FSB, 6-MB L2 cache)                                                                                                   | 507952-001        |  |  |  |
|      | Intel Pentium Dual-Core processors:                                                                                                    |                   |  |  |  |
|      | • T4200 (2.0 GHz, 800-MHz FSB, 1-MB L2 cache)                                                                                                    | 513599-001        |  |  |  |
|      | • T4300 (2.16 GHz, 800-MHz FSB, 1-MB L2 cache)                                                                                                   | 572929-001        |  |  |  |
|      | • T4400 (2.20 GHz, 800-MHz FSB, 1MB L2 cache)                                                                                                    | 582496-001        |  |  |  |
|      | Intel Celeron processors:                                                                                                    |                   |  |  |  |
|      | • 585 (2.16 GHz, 800-MHz FSB, 2-MB L2 cache)                                                                                                    | 519898-001        |  |  |  |
|      | <ul> <li>900 (2.20 GHz, 800-MHz FSB, 1-MB L2 cache)</li> </ul>                                                                                   | 534419-001        |  |  |  |

| Item | Des  | scription                                                                                                    | Spare part number |
|------|------|----------------------------------------------------------------------------------------------------|-------------------|
|      | Inte | el Celeron Dual-Core processors:                                                                                                    |                   |
|      | •    | T1600 (1.66GHz, 667-MHz FSB, 1-MB L2 cache)                                                                                                    | 532324-001        |
|      | •    | T1700 (1.83-GHz, 667-MHz FSB, 1-MB L2 cache)                                                                                                    | 534084-001        |
|      | •    | T3000 (1.8-GHz, 800-MHz FSB, 1-MB L2 cache)                                                                                                    | 572925-001        |
|      | •    | T3100 (1.9-GHz, 800-MHz FSB, 1-MB L2 cache)                                                                                                    | 572926-001        |
| (12) | Bat  | tery connector board                                                                                                    | 535754-001        |
| (13) | Мо   | dem module                                                                                                    |                   |
|      | For  | use in all countries and regions except Australia and New Zealand                                                                                                    | 510100-001        |
|      | For  | use only in Australia and New Zealand                                                                                                    | 510100-011        |
| (14) | Pov  | wer button board and cable                                                                                                    | 574493-001        |
| (15) | Pov  | wer connector and cable (included in Cable Kit, spare part number 535757-001)                                                                                                    |                   |
| (16) | Op   | tical disk drive connector board                                                                                                    | 535755-001        |
| (17) | WL   | AN module                                                                                                    |                   |
|      | Bro  | padcom 4322 802.11a/b/g/n WLAN modules:                                                                                                    |                   |
|      | •    | Broadcom 4322 802.11a/b/g/n WLAN module for use in Antigua and Barbuda, Barbados, Belize, Canada, the Cayman Islands, Guam, Puerto Rico, Trinidad and Tobago, the U.S. Virgin Islands, and the United States                                                                                                    | 504664-001        |
|      | •    | Broadcom 4322 802.11a/b/g/n WLAN module for use in Afghanistan, Albania, Algeria, Andorra, Angola, Antigua and Barbuda, Argentina, Armenia, Aruba, Australia, Austria, Azerbaijan, the Bahamas, Bahrain, Bangladesh, Barbados, Belarus, Belgium, Belize, Benin, Bermuda, Bhutan, Bolivia, Bosnia and Herzegovina, Botswana, Brazil, the British Virgin Islands, Brunei, Bulgaria, Burkina Faso, Burundi, Cameroon, Cape Verde, the Central African Republic, Chad, Chile, the People's Republic of China, Colombia, Comoros, the Congo, Costa Rica, Croatia, Cyprus, the Czech Republic, Denmark, Djibouti, Dominica, the Dominican Republic, East Timor, Ecuador, Egypt, El Salvador, Equatorial Guinea, Eritrea, Estonia, Ethiopia, Fiji, Finland, France, French Guiana, Gabon, Gambia, Georgia, Germany, Ghana, Gibraltar, Greece, Grenada, Guadeloupe, Guatemala, Guinea, Guinea-Bissau, Guyana, Haiti, Honduras, Hong Kong, Hungary, Iceland, India, Ireland, Israel, Italy, the Ivory Coast, Jamaica, Jordan, Kazakhstan, Kenya, Kiribati, Kyrgyzstan, Laos, Latvia, Lebanon, Lesotho, Liberia, Liechtenstein, Lithuania, Luxembourg, Macedonia, Madagascar, Malawi, Malaysia, the Maldives, Mali, Malta, the Marshall Islands, Martinique, Mauritania, Mauritius, Mexico, Micronesia, Monaco, Mongolia, Montenegro, Morocco, Mozambique, Namibia, Nauru, Nepal, the Nether Antilles, the Netherlands, New Zealand, Nicaragua, Niger, Nigeria, Norway, Oman, Pakistan, Palau, Panama, Papua New Guinea, Paraguay, Peru, the Philippines, Poland, Portugal, the Republic of Moldova, Romania, Russia, Rwanda, Samoa, San Marino, Sao Tome and Principe, Saudi Arabia, Senegal, Serbia, the Seychelles, Sierra Leone, Singapore, Slovakia, Slovenia, the Solomon Islands, Somalia, South Africa, South Korea, Spain, Sri Lanka, St. Kitts and Nevis, St. Lucia, St. Vincent and the Grenadines, Suriname, Swaziland, Sweden, Switzerland, Taiwan, Tajikistan, Tanzania, Togo, Tonga, Trinidad and Tobago, Tunisia, Turkey, Turkmenistan, Tuvalu, Uganda, Ukraine, the United Arab Emirates, the United Kingdom, Uruguay, | 504664-002        |
|      | Bro  | padcom 4312 802.11b/g WLAN modules:                                                                                                    |                   |
|      | •    | Broadcom 4312 802.11b/g WLAN module for use in Antigua and Barbuda, Barbados, Belize, Canada, the Cayman Islands, Guam, Puerto Rico, Trinidad and Tobago, the U.S. Virgin Islands, and the United States                                                                                                    | 504593-003        |

Item Description Spare part number

Broadcom 4312 802.11b/g WLAN module for use in Afghanistan, Albania, Algeria, Andorra, Angola, Antigua and Barbuda, Argentina, Armenia, Aruba, Australia, Austria, Azerbaijan, the Bahamas, Bahrain, Bangladesh, Barbados, Belarus, Belgium, Belize, Benin, Bermuda, Bhutan, Bolivia, Bosnia and Herzegovina, Botswana, Brazil, the British Virgin Islands, Brunei, Bulgaria, Burkina Faso, Burundi, Cameroon, Cape Verde, the Central African Republic, Chad, Chile, the People's Republic of China, Colombia, Comoros, the Congo, Costa Rica, Croatia, Cyprus, the Czech Republic, Denmark, Djibouti, Dominica, the Dominican Republic, East Timor, Ecuador, Egypt, El Salvador, Equatorial Guinea, Eritrea, Estonia, Ethiopia, Fiji, Finland, France, French Guiana, Gabon, Gambia, Georgia, Germany, Ghana, Gibraltar, Greece, Grenada, Guadeloupe, Guatemala, Guinea, Guinea-Bissau, Guyana, Haiti, Honduras, Hong Kong, Hungary, Iceland, India, Ireland, Israel, Italy, the Ivory Coast, Jamaica, Jordan, Kazakhstan, Kenya, Kiribati, Kyrgyzstan, Laos, Latvia, Lebanon, Lesotho, Liberia, Liechtenstein, Lithuania, Luxembourg, Macedonia, Madagascar, Malawi, Malaysia, the Maldives, Mali, Malta, the Marshall Islands, Martinique, Mauritania, Mauritius, Mexico, Micronesia, Monaco, Mongolia, Montenegro, Morocco, Mozambique, Namibia, Nauru, Nepal, the Nether Antilles, the Netherlands, New Zealand, Nicaragua, Niger, Nigeria, Norway, Oman, Pakistan, Palau, Panama, Papua New Guinea, Paraguay, Peru, the Philippines, Poland, Portugal, the Republic of Moldova, Romania, Russia, Rwanda, Samoa, San Marino, Sao Tome and Principe, Saudi Arabia, Senegal, Serbia, the Seychelles, Sierra Leone, Singapore, Slovakia, Slovenia, the Solomon Islands, Somalia, South Africa, South Korea, Spain, Sri Lanka, St. Kitts and Nevis, St. Lucia, St. Vincent and the Grenadines, Suriname, Swaziland, Sweden, Switzerland, Taiwan, Tajikistan, Tanzania, Togo, Tonga, Trinidad and Tobago, Tunisia, Turkey, Turkmenistan, Tuvalu, Uganda, Ukraine, the United Arab Emirates, the United Kingdom, Uruguay, Uzbekistan, Vanuatu, Venezuela, Vietnam, Yemen, Zaire, Zambia, and Zimbabwe

#### Intel Wi-Fi Link 5100 802.11a/b/g/n WLAN modules:

- Intel Wi-Fi Link 5100 802.11a/b/g/n WLAN module for use in all countries and regions 480985-001
- Intel Wi-Fi Link 5100 802.11a/b/g WLAN module for use in Russia and the Ukraine
   482957-001

#### Atheros 9285G 802.11b/g/n WiFi Adapter WLAN modules:

 Atheros 9285G 802.11b/g/n WiFi Adapter WLAN module for use in Antigua and Barbuda, Barbados, Belize, Canada, the Cayman Islands, Guam, Puerto Rico, Trinidad and Tobago, the U.S. Virgin Islands, and the United States 580101-001

504593-004

Item Description Spare part number

Atheros 9285G 802.11b/g/n WiFi Adapter WLAN module for use in Afghanistan, Albania, Algeria, Andorra, Angola, Antigua and Barbuda, Argentina, Armenia, Aruba, Australia, Austria, Azerbaijan, the Bahamas, Bahrain, Bangladesh, Barbados, Belarus, Belgium, Belize, Benin, Bermuda, Bhutan, Bolivia, Bosnia and Herzegovina, Botswana, Brazil, the British Virgin Islands, Brunei, Bulgaria, Burkina Faso, Burundi, Cameroon, Cape Verde, the Central African Republic, Chad, Chile, the People's Republic of China, Colombia, Comoros, the Congo, Costa Rica, Croatia, Cyprus, the Czech Republic, Denmark, Djibouti, Dominica, the Dominican Republic, East Timor, Ecuador, Egypt, El Salvador, Eguatorial Guinea, Eritrea, Estonia, Ethiopia, Fiji, Finland, France, French Guiana, Gabon, Gambia, Georgia, Germany, Ghana, Gibraltar, Greece, Grenada, Guadeloupe, Guatemala, Guinea, Guinea-Bissau, Guyana, Haiti, Honduras, Hong Kong, Hungary, Iceland, India, Ireland, Israel, Italy, the Ivory Coast, Jamaica, Jordan, Kazakhstan, Kenya, Kiribati, Kyrgyzstan, Laos, Latvia, Lebanon, Lesotho, Liberia, Liechtenstein, Lithuania, Luxembourg, Macedonia, Madagascar, Malawi, Malaysia, the Maldives, Mali, Malta, the Marshall Islands, Martinique, Mauritania, Mauritius, Mexico, Micronesia, Monaco, Mongolia, Montenegro, Morocco, Mozambique, Namibia, Nauru, Nepal, the Nether Antilles, the Netherlands, New Zealand, Nicaragua, Niger, Nigeria, Norway, Oman, Pakistan, Palau, Panama, Papua New Guinea, Paraguay, Peru, the Philippines, Poland, Portugal, the Republic of Moldova, Romania, Russia, Rwanda, Samoa, San Marino, Sao Tome and Principe, Saudi Arabia, Senegal, Serbia, the Seychelles, Sierra Leone, Singapore, Slovakia, Slovenia, the Solomon Islands, Somalia, South Africa, South Korea, Spain, Sri Lanka, St. Kitts and Nevis, St. Lucia, St. Vincent and the Grenadines, Suriname, Swaziland, Sweden, Switzerland, Taiwan, Tajikistan, Tanzania, Togo, Tonga, Trinidad and Tobago, Tunisia, Turkey, Turkmenistan, Tuvalu, Uganda, Ukraine, the United Arab Emirates, the United Kingdom, Uruguay, Uzbekistan, Vanuatu, Venezuela, Vietnam, Yemen, Zaire, Zambia, and Zimbabwe

580101-002

#### Intel Wi-Fi Link 1000, 802.11b/g/n WLAN modules:

Intel Wi-Fi Link 1000, 802.11b/g/n WLAN module for use in Andorra, Antigua and Barbuda, Argentina, Aruba, Australia, Austria, Azerbaijan, the Bahamas, Barbados, Belgium, Bolivia, Bosnia and Herzegovina, Brazil, Brunei, Bulgaria, Canada, Cayman Islands, Chile, China, Colombia, Costa Rica, Croatia, Cyprus, the Czech Republic, Denmark, the Dominican Republic, Ecuador, Egypt, El Salvador, Estonia, Finland, France, French Guiana, Guadeloupe, Guam, Georgia, Germany, Ghana, Greece, Guatemala, Haiti, Honduras, Hong Kong, Hungary, Iceland, India, Indonesia, Ireland, Israel, Italy, Ivory Coast, Jamaica, Japan, Jordan, Kenya, Kuwait, Kyrgyzstan, Latvia, Lebanon, Liechtenstein, Lithuania, Luxembourg, Malawi, Malaysia, Malta, Martinique, Mauritius, Mexico, Monaco, Montenegro, Morocco, the Nether Antilles, the Netherlands, New Zealand, Nicaragua, Nigeria, Oman, Pakistan, Panama, Paraguay, Peru, the Philippines, Poland, Portugal, Puerto Rico, Quatar, Romania, San Marino, Saudi Arabia, Senegal, Singapore, Slovakia, Slovenia, South Africa, South Korea, Spain, Sri Lanka, Sweden, Switzerland, Taiwan, Tanzania, Thailand, Trinidad and Tobago, Turkey, United Arab Emirates, the United Kingdom, the United States, Uruguay, the U.S. Virgin Islands, Venezuela, and Vietnam

572520-001

• Intel Wi-Fi Link 1000, 802.11b/g WLAN module for use in Russia and the Ukraine

585984-001

#### Broadcom 43224AGN 802.11a/b/g/n 2x2 WiFi Adapter WLAN modules:

Broadcom 43224AGN 802.11a/b/g/n 2x2 WiFi Adapter WLAN module for use in Antigua and Barbuda, Aruba, the Bahamas, Barbados, Belize, Canada, Guam, Guinea, Haiti, Jamaica, the Nether Antilles, Puerto Rico, St. Kitts and Nevis, St. Lucia, St. Vincent and the Grenadines, Suriname, the United States, and the U.S. Virgin Islands

582564-001

| Item | Description                                                                                                    | Spare part number |  |
|------|----------------------------------------------------------------------------------------------------|-------------------|--|
|      | • Broadcom 43224AGN 802.11a/b/g/n 2x2 WiFi Adapter WLAN module for use in Afghanistan, Albania, Algeria, Andorra, Angola, Argentina, Armenia, Australia, Austria, Azerbaijan, Bahrain, Belarus, Belgium, Benin, Bermuda, Bhutan, Bolivia, Bosnia and Herzegovina, Botswana, Brazil, British Virgin Islands, Brunei, Bulgaria, Burkina Faso, Burundi, Cambodia, Cameroon, Cape Verde, Cayman Islands, the Central African Republic, Chad, Chile, the People's Republic of China, Colombia, Comoros, the Congo, Costa Rica, Croatia, Cyprus, the Czech Republic, Denmark, Djibouti, Dominica, the Dominican Republic, East Timor, Ecuador, Egypt, El Salvador, Equatorial Guinea, Eritrea, Estonia, Ethiopia, Fiji, Finland, France, French Guiana, Gabon, Gambia, Georgia, Germany, Ghana, Gibraltar, Greece, Grenada, Guadeloupe, Guatemala, Guinea-Bissau, Guyana, Honduras, Hong Kong, Hungary, Iceland, India, Ireland, Italy, the Ivory Coast, Japan, Jordan, Kazakhstan, Kenya, Kiribati, Kuwait, Kyrgyzstan, Laos, Latvia, Lebanon, Lesotho, Liberia, Liechtenstein, Lithuania, Luxembourg, Macedonia, Madagascar, Malawi, Malaysia, the Maldives, Mali, Malta, the Marshall Islands, Martinique, Mauritania, Mauritius, Mexico, Micronesia, Monaco, Mongolia, Montenegro, Morocco, Mozambique, Namibia, Nauru, Nepal, the Netherlands, New Zealand, Nicaragua, Niger, Nigeria, Norway, Oman, Palau, Panama, Papua New Guinea, Paraguay, Peru, the Philippines, Poland, Portugal, Qatar, the Republic of Moldova, Romania, Rwanda, Samoa, San Marino, Sao Tome and Principe, Saudi Arabia, Senegal, Serbia, the Seychelles, Sierra Leone, Singapore, Slovakia, Slovenia, the Solomon Islands, Somalia, South Africa, South Korea, Spain, Sri Lanka, Swaziland, Sweden, Switzerland, Taiwan, Tajikistan, Tanzania, Togo, Tonga, Trinidad and Tobago, Tunisia, Turkey, Turkmenistan, Tuvalu, Uganda, the United Arab Emirates, the United Kingdom, Uruguay, Uzbekistan, Vanuatu, Venezuela, Vietnam, Yemen, Zaire, Zambia, and Zimbabwe | 582564-002        |  |
| (18) | Base enclosure (includes rubber feet)                                                                                                    | 535752-001        |  |
|      | Rubber Kit (not illustrated, contains 7 computer feet and 8 display bezel screw covers)                                                                                                    | 535793-001        |  |
| (19) | USB connector and cable (included in Cable Kit, spare part number 535757-001)                                                                                                    |                   |  |
| (20) | Bluetooth cable (included in Cable Kit, spare part number 535757-001)                                                                                                    |                   |  |
| (21) | Bluetooth module                                                                                                    |                   |  |
|      | Bluetooth 2.0 module                                                                                                    | 398393-002        |  |
|      | Bluetooth 2.1 module                                                                                                    | 537921-001        |  |
| (22) | RTC battery                                                                                                    | 449137-001        |  |
| (23) | Hard drive (includes hard drive bracket)                                                                                                    |                   |  |
|      | 500-GB, 7200-rpm                                                                                                    | 634920-001        |  |
|      | 320-GB, 5400-rpm                                                                                                    | 622643-001        |  |
|      | 320-GB, 7200-rpm                                                                                                    | 603783-001        |  |
|      | 250-GB, 5400-rpm                                                                                                    | 535763-001        |  |
|      | 250-GB, 7200-rpm                                                                                                    | 538972-001        |  |
|      | 160-GB, 7200-rpm                                                                                                    | 577972-001        |  |
| (24) | Optical drive (includes bezel and bracket)                                                                                                    |                   |  |
|      | DVD±RW and CD-RW SuperMulti Double-Layer Combo Drive with LightScribe                                                                                                    | 535761-001        |  |
|      | Blu-ray ROM with LightScribe DVD±RW SuperMulti DL Drive                                                                                                    | 535759-001        |  |
|      | DVD-ROM Drive                                                                                                    | 535760-001        |  |
| (25) | Memory modules                                                                                                    |                   |  |

| Item | Description                            | Spare part number |
|------|----------------------------------------|-------------------|
|      | For use in models that use DDR2 memory |                   |
|      | • 1-GB (PC2-6400, 800-MHz, DDR2)       | 598861-001        |
|      | • 2-GB (PC2-6400, 800-MHz, DDR2)       | 598858-001        |
|      | For use in models that use DDR3 memory |                   |
|      | • 2-GB (PC3-10600, 1333-MHz, DDR3)     | 598856-001        |
|      | • 1-GB (PC3-10600, 1333-MHz, DDR3)     | 598859-001        |
| (26) | 8-cell, 63-Wh Li-ion battery           | 535753-001        |

## **Display assembly components**

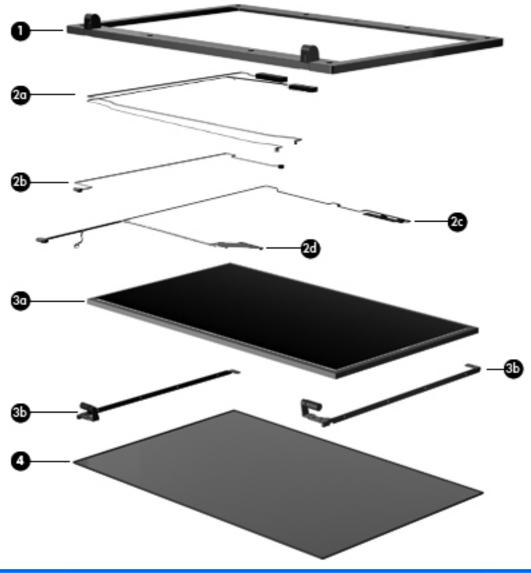

| Item | Description                              | Spare part number |
|------|------------------------------------------|-------------------|
| (1)  | Display bezel                            |                   |
|      | Display bezel with webcam                | 535769-001        |
|      | Display bezel without a webcam           | 535770-001        |
|      | Display Cable Kit, includes:             | 535771-001        |
| (2a) | Webcam module cable                      |                   |
| (2b) | Microphone cable                         |                   |
| (2c) | Wireless antenna transceivers and cables |                   |
| (2d) | Display panel cable                      |                   |
|      | Display Hinge Kit, includes:             | 535772-001        |
|      |                                          |                   |

| (3a) | Display hinge bracket         |            |
|------|-------------------------------|------------|
| (3b) | Display left and right hinges |            |
| (4)  | Display enclosure             | 535768-001 |

## **Plastics Kit**

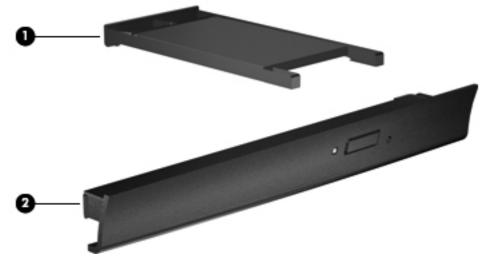

| Item | Description            | Spare part number |
|------|------------------------|-------------------|
|      | Plastics Kit:          | 535780-001        |
| (1)  | ExpressCard slot bezel |                   |
| (2)  | Optical drive bezel    |                   |

#### **Cable Kit**

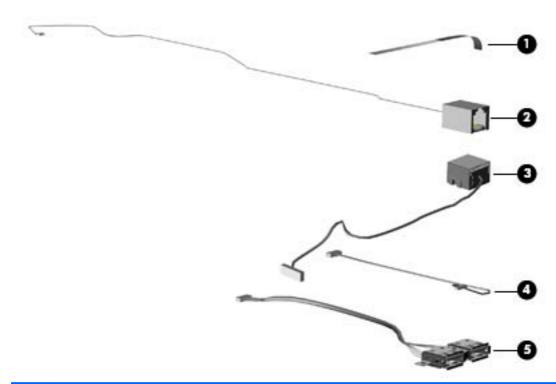

| Item | Description                | Spare part number |
|------|----------------------------|-------------------|
|      | Cable Kit                  | 535757-001        |
| (1)  | TouchPad cable             |                   |
| (2)  | RJ-11 (modem) jack cable   |                   |
| (3)  | RJ-45 (network) jack cable |                   |
| (4)  | Bluetooth cable            |                   |
| (5)  | USB cable                  |                   |

# **Mass storage devices**

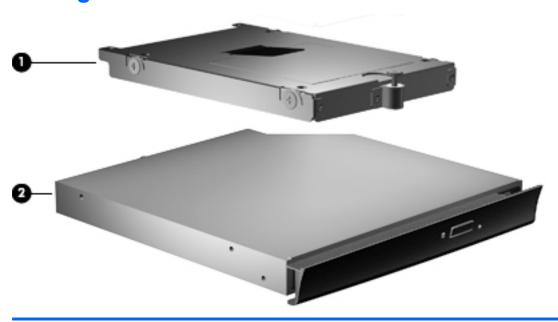

| Item | Description                                                           | Spare part number |  |
|------|-----------------------------------------------------------------------|-------------------|--|
| (1)  | Optical drives (include bezel and bracket)                            |                   |  |
|      | DVD±RW and CD-RW SuperMulti Double-Layer Combo Drive with LightScribe | 535761-001        |  |
|      | Blu-ray ROM with LightScribe DVD±RW SuperMulti DL Drive               | 535759-001        |  |
|      | DVD-ROM Drive                                                         | 535760-001        |  |
| (2)  | Hard drives (include bracket)                                         |                   |  |
|      | 500-GB, 7200-rpm                                                      | 634920-001        |  |
|      | 320-GB, 5400-rpm                                                      | 622643-001        |  |
|      | 320-GB, 7200-rpm                                                      | 603783-001        |  |
|      | 250-GB, 5400-rpm                                                      | 535763-001        |  |
|      | 250-GB, 7200-rpm                                                      | 538972-001        |  |
|      | 160-GB, 7200-rpm                                                      | 577972-001        |  |
|      | Hard Drive Hardware Kit (not illustrated)                             | 630891-001        |  |

# **Miscellaneous parts**

| Description                                    | Spare part number |
|------------------------------------------------|-------------------|
| 90W Smart AC Adapter RC/V 3W                   | 613153-001        |
| 90W Smart AC Adapter RC/V EM 3W                | 613160-001        |
| Power cords:                                   |                   |
| For use in the United States                   | 246959-001        |
| For use in Australia and New Zealand           | 246959-011        |
| For use in Europe, the Middle East, and Africa | 246959-021        |
| For use in the United Kingdom                  | 246959-031        |
| For use in Italy                               | 246959-061        |
| For use in Denmark                             | 246959-081        |
| For use in Brazil                              | 246959-201        |
| For use in Japan                               | 246959-291        |
| For use in South Korea                         | 246959-AD1        |
| For use in Israel                              | 246959-BB1        |
| Screw Kit                                      | 535794-001        |

#### Screw Kit includes:

- Phillips PM2.0×3.0 screw
- Phillips PM2.0×4.0 screw
- Phillips PM2.5×3.0 screw
- Phillips PM2.5×4.5 screw
- Phillips PM2.5×5.0 screw
- Phillips PM2.5×9.0 screw
- Phillips PM2.5×10.0 captive screw
- Phillips PM2.0×2.0 broadhead screw
- Phillips PM2.0×3.0 broadhead screw
- Phillips PM3.0×4.0 screw
- Torx T8M2.5×6.0 screw

| Hard Drive Hardware Kit       | 630891-001 |
|-------------------------------|------------|
| Battery Latch Kit (15.6/17.3) | 602064-001 |

# **Sequential part number listing**

| Spare part number | Description                                                                                                    |
|-------------------|----------------------------------------------------------------------------------------------------|
| 246959-001        | Power cord for use in the United States                                                                                                    |
| 246959-011        | Power cord for use in Australia                                                                                                    |
| 246959-021        | Power cord for use in Europe                                                                                                    |
| 246959-031        | Power cord for use in the United Kingdom                                                                                                    |
| 246959-061        | Power cord for use in Italy                                                                                                    |
| 246959-081        | Power cord for use in Denmark                                                                                                    |
| 246959-201        | Power cord for use in Brazil                                                                                                    |
| 246959-291        | Power cord for use in Japan                                                                                                    |
| 246959-AD1        | Power cord for use in South Korea                                                                                                    |
| 246959-AG1        | Power cord for use in Switzerland                                                                                                    |
| 246959-BB1        | Power cord for use in Israel                                                                                                    |
| 398393-002        | Bluetooth 2.0 module for use in all countries and regions except Japan and Asia Pacific                                                                                                    |
| 449137-001        | RTC battery                                                                                                    |
| 480985-001        | Intel Wi-Fi Link 5100 802.11a/b/g/n WLAN module for use in all countries and regions                                                                                                    |
| 482957-001        | Intel Wi-Fi Link 5100 802.11a/b/g WLAN module for use in Russia and the Ukraine                                                                                                    |
| 504593-003        | Broadcom 4312 802.11b/g WLAN module for use in Antigua and Barbuda, Barbados, Belize, Canada, the Cayman Islands, Guam, Puerto Rico, Trinidad and Tobago, the U.S. Virgin Islands, and the United States                                                                                                    |
| 504593-004        | Broadcom 4312 802.11b/g WLAN module for use in Afghanistan, Albania, Algeria, Andorra, Angola, Antigua and Barbuda, Argentina, Armenia, Aruba, Australia, Austria, Azerbaijan, the Bahamas, Bahrain, Bangladesh, Barbados, Belarus, Belgium, Belize, Benin, Bermuda, Bhutan, Bolivia, Bosnia and Herzegovina, Botswana, Brazil, the British Virgin Islands, Brunei, Bulgaria, Burkina Faso, Burundi, Cameroon, Cape Verde, the Central African Republic, Chad, Chile, the People's Republic of China, Colombia, Comoros, the Congo, Costa Rica, Croatia, Cyprus, the Czech Republic, Denmark, Djibouti, Dominica, the Dominican Republic, East Timor, Ecuador, Egypt, El Salvador, Equatorial Guinea, Eritrea, Estonia, Ethiopia, Fiji, Finland, France, French Guiana, Gabon, Gambia, Georgia, Germany, Ghana, Gibraltar, Greece, Grenada, Guadeloupe, Guatemala, Guinea, Guinea-Bissau, Guyana, Haiti, Honduras, Hong Kong, Hungary, Iceland, India, Ireland, Israel, Italy, the Ivory Coast, Jamaica, Jordan, Kazakhstan, Kenya, Kiribati, Kyrgyzstan, Laos, Latvia, Lebanon, Lesotho, Liberia, Liechtenstein, Lithuania, Luxembourg, Macedonia, Madagascar, Malawi, Malaysia, the Maldives, Mali, Malta, the Marshall Islands, Martinique, Mauritania, Mauritius, Mexico, Micronesia, Monaco, Mongolia, Montenegro, Morocco, Mozambique, Namibia, Nauru, Nepal, the Nether Antilles, the Netherlands, New Zealand, Nicaragua, Niger, Nigeria, Norway, Oman, Pakistan, Palau, Panama, Papua New Guinea, Paraguay, Peru, the Philippines, Poland, Portugal, the Republic of Moldova, Romania, Russia, Rwanda, Samoa, San Marino, Sao Tome and Principe, Saudi Arabia, Senegal, Serbia, the Seychelles, Sierra Leone, Singapore, Slovakia, Slovenia, the Solomon Islands, Somalia, South Africa, South Korea, Spain, Sri Lanka, St. Kitts and Nevis, St. Lucia, St. Vincent and the Grenadines, Suriname, Swaziland, Sweden, Switzerland, Taiwan, Tajikistan, Tanzania, Togo, Tonga, Trinidad and Tobago, Tunisia, Turkey, Turkmenistan, Tuvalu, Uganda, Ukraine, the United Arab Emirates, the United Kingdom, Uruguay, Uzbe |
| 504664-001        | Broadcom 4322 802.11a/b/g/n WLAN module for use in Antigua and Barbuda, Barbados, Belize, Canada, the Cayman Islands, Guam, Puerto Rico, Trinidad and Tobago, the U.S. Virgin Islands, and the United States                                                                                                    |

| Spare part number | Description                                                                                                    |
|-------------------|----------------------------------------------------------------------------------------------------|
| 504664-002        | Broadcom 4322 802.11a/b/g/n WLAN module for use in Afghanistan, Albania, Algeria, Andorra, Angola, Antigua and Barbuda, Argentina, Armenia, Aruba, Australia, Austria, Azerbaijan, the Bahamas, Bahrain, Bangladesh, Barbados, Belarus, Belgium, Belize, Benin, Bermuda, Bhutan, Bolivia, Bosnia and Herzegovina, Botswana, Brazil, the British Virgin Islands, Brunei, Bulgaria, Burkina Faso, Burundi, Cameroon, Cape Verde, the Central African Republic, Chad, Chile, the People's Republic of China, Colombia, Comoros, the Congo, Costa Rica, Croatia, Cyprus, the Czech Republic, Denmark, Djibouti, Dominica, the Dominican Republic, East Timor, Ecuador, Egypt, El Salvador, Equatorial Guinea, Eritrea, Estonia, Ethiopia, Fiji, Finland, France, French Guiana, Gabon, Gambia, Georgia, Germany, Ghana, Gibraltar, Greece, Grenada, Guadeloupe, Guatemala, Guinea, Guinea, Bissau, Guyana, Haiti, Honduras, Hong Kong, Hungary, Iceland, India, Ireland, Israel, Italy, the Ivory Coast, Jamaica, Jordan, Kazakhstan, Kenya, Kiribati, Kyrgyzstan, Laos, Latvia, Lebanon, Lesotho, Liberia, Liechtenstein, Lithuania, Luxembourg, Macedonia, Madagascar, Malawi, Malaysia, the Maldives, Mali, Malta, the Marshall Islands, Martinique, Mauritania, Mauritius, Mexico, Micronesia, Monaco, Mongolia, Montenegro, Morocco, Mozambique, Namibia, Nauru, Nepal, the Nether Antilles, the Netherlands, New Zealand, Nicaragua, Niger, Nigeria, Norway, Oman, Pakistan, Palau, Panama, Papua New Guinea, Paraguay, Peru, the Philippines, Poland, Portugal, the Republic of Moldova, Romania, Russia, Rwanda, Samoa, San Marino, Sao Tome and Principe, Saudi Arabia, Senegal, Serbia, the Seychelles, Sierra Leone, Singapore, Slovakia, Slovenia, the Solomon Islands, Somalia, South Africa, South Korea, Spain, Sri Lanka, St. Kitts and Nevis, St. Lucia, St. Vincent and the Grenadines, Suriname, Swaziland, Sweden, Switzerland, Taiwan, Tajikistan, Tanzania, Togo, Tonga, Trinidad and Tobago, Tunisia, Turkey, Turkmenistan, Tuvalu, Uganda, Ukraine, the United Arab Emirates, the United Kingdom, Uruguay, |
| 507952-001        | Intel Core2 Duo T9600 processor (2.8 GHz, 1066-MHz FSB, 6-MB L2 cache)                                                                                                    |
| 507954-001        | Intel Core2 Duo T9400 processor (2.53 GHz, 1066-MHz FSB, 6-MB L2 cache, 35W)                                                                                                    |
| 507960-001        | Intel Core2 Duo P8700 processor (2.53 GHz, 1066-MHz FSB, 3-MB L2 cache)                                                                                                    |
| 507961-001        | Intel Core2 Duo P8600 processor (2.4 GHz, 1066-MHz FSB, 3-MB L2 cache)                                                                                                    |
| 507966-001        | Intel Core2 Duo P7370 processor (2.0 GHz, 1066-MHz FSB, 3-MB L2 cache) (Only available with Intel WLAN)                                                                                                    |
| 510100-001        | Modem module for use in all countries and regions except Australia and New Zealand                                                                                                    |
| 510100-011        | Modem module for use only in Australia and New Zealand                                                                                                    |
| 513598-001        | Intel Core2 Duo T6570 processor (2.1 GHz, 800-MHz FSB, 2-MB L2 Cache, TJ 100) (not available for Japan. Only available with Intel WLAN or no WLAN)                                                                                                    |
| 513599-001        | Intel Pentium Dual-Core T4200 processor (2.0 GHz, 800-MHz FSB, 1-MB L2 cache)                                                                                                    |
| 519898-001        | Intel Celeron 585 processor (2.16 GHz, 800-MHz FSB, 2-MB L2 cache)                                                                                                    |
| 532324-001        | Intel Celeron Dual-Core T1600 processor (1.66GHz, 667-MHz FSB, 1-MB L2 cache)                                                                                                    |
| 534084-001        | Intel Celeron Dual-Core T1700 processor (1.83-GHz, 667-MHz FSB, 1-MB L2 cache)                                                                                                    |
| 534419-001        | Intel Celeron 900 processor (2.20 GHz, 800-MHz FSB, 1-MB L2 cache)                                                                                                    |
| 535752-001        | Base enclosure (includes rubber feet)                                                                                                    |
| 535753-001        | 8-cell, 63-Wh Li-ion battery                                                                                                    |
| 535754-001        | Battery connector board                                                                                                    |
| 535755-001        | Optical disk drive connector board                                                                                                    |
| 535757-001        | Display Cable Kit (includes microphone, wireless antenna, display panel, and webcam cables)                                                                                                    |
| 535758-001        | Switch cover                                                                                                    |
| 535759-001        | Blu-ray ROM with LightScribe DVD±RW SuperMulti DL Drive                                                                                                    |

| Spare part<br>number | Description                                                            |
|----------------------|------------------------------------------------------------------------|
| 535760-001           | DVD ROM Drive                                                          |
| 535761-001           | DVD±RW and CD-RW SuperMulti Double-Layer Combo Drive with LightScribe  |
| 535763-001           | 250-GB, 5400-rpm hard drive                                            |
| 535766-001           | Broadcom Bluetooth module                                              |
| 535767-001           | Heat sink (includes replacement thermal material)                      |
| 535768-001           | Display enclosure                                                      |
| 535769-001           | Display bezel with webcam                                              |
| 535770-001           | Display bezel without a webcam                                         |
| 535771-001           | Display Cable Kit                                                      |
| 535772-001           | Display hinge                                                          |
| 535775-001           | Palm rest with TouchPad                                                |
| 535776-001           | 17.3-inch, HD+ display assembly                                        |
| 535777-001           | 17.3-inch, HD+ BrightView display assembly with camera                 |
| 535778-001           | 17.3-inch, HD+ display assembly with camera                            |
| 535779-001           | 17.3-inch, HD+ BrightView display assembly                             |
| 535780-001           | Plastics Kit (includes ExpressCard slot bezel and optical drive bezel) |
| 535793-001           | Rubber Kit                                                             |
| 535794-001           | Screw Kit                                                              |
| 535795-001           | Speaker Kit                                                            |
| 535796-001           | Top cover                                                              |
| 535797-001           | Webcam module                                                          |
| 535798-001           | Keyboard for use in the United States                                  |
| 535798-031           | Keyboard for use in the United Kingdom                                 |
| 535798-041           | Keyboard for use in Germany                                            |
| 535798-051           | Keyboard for use in France                                             |
| 535798-061           | Keyboard for use in Italy                                              |
| 535798-071           | Keyboard for use in Spain                                              |
| 535798-081           | Keyboard for use in Denmark                                            |
| 535798-091           | Keyboard for use in Norway                                             |
| 535798-121           | Keyboard for use in French Canada                                      |
| 535798-131           | Keyboard for use in Portugal                                           |
| 535798-141           | Keyboard for use in Turkey                                             |
| 535798-161           | Keyboard for use in Latin America                                      |
| 535798-171           | Keyboard for use in Arabia                                             |

| Spare part number | Description                                                                                                    |
|-------------------|----------------------------------------------------------------------------------------------------|
| 535798-201        | Keyboard for use in Brazil                                                                                                    |
| 535798-211        | Keyboard for use in Hungary                                                                                                    |
| 535798-221        | Keyboard for use in Czech Republic                                                                                                    |
| 535798-231        | Keyboard for use in Slovakia                                                                                                    |
| 535798-251        | Keyboard for use in Russia                                                                                                    |
| 535798-261        | Keyboard for use in Bulgaria                                                                                                    |
| 535798-281        | Keyboard for use in Thailand                                                                                                    |
| 535798-291        | Keyboard for use in Japan                                                                                                    |
| 535798-A41        | Keyboard for use in Europe A4                                                                                                    |
| 535798-AB1        | Keyboard for use in Taiwan                                                                                                    |
| 535798-AD1        | Keyboard for use in South Korea                                                                                                    |
| 535798-B31        | Keyboard for use in Europe                                                                                                    |
| 535798-B71        | Keyboard for use in Sweden/Finland                                                                                                    |
| 535798-BB1        | Keyboard for use in Israel                                                                                                    |
| 535798-BG1        | Keyboard for use in Swizerland                                                                                                    |
| 535798-DD1        | Keyboard for use in Iceland                                                                                                    |
| 535798-DJ1        | Keyboard for use in Greece                                                                                                    |
| 535835-001        | Intel Core2 Duo T5870 processor (2.0 GHz, 800-MHz FSB, 2-MB L2 cache)                                                                                                    |
| 537921-001        | HP Integrated Bluetooth 2.1 module for use in all countries and regions except Japan and Asia Pacific countries and regions                                                                                                    |
| 538972-001        | 250-GB, 7200-rpm hard drive                                                                                                    |
| 572520-001        | Intel Wi-Fi Link 1000, 802.11b/g/n WLAN module for use in Andorra, Antigua and Barbuda, Argentina, Aruba, Australia, Austria, Azerbaijan, the Bahamas, Barbados, Belgium, Bolivia, Bosnia and Herzegovina, Brazil, Brunei, Bulgaria, Canada, Cayman Islands, Chile, China, Colombia, Costa Rica, Croatia, Cyprus, the Czech Republic, Denmark, the Dominican Republic, Ecuador, Egypt, El Salvador, Estonia, Finland, France, French Guiana, Guadeloupe, Guam, Georgia, Germany, Ghana, Greece, Guatemala, Haiti, Honduras, Hong Kong, Hungary, Iceland, India, Indonesia, Ireland, Israel, Italy, Ivory Coast, Jamaica, Japan, Jordan, Kenya, Kuwait, Kyrgyzstan, Latvia, Lebanon, Liechtenstein, Lithuania, Luxembourg, Malawi, Malaysia, Malta, Martinique, Mauritius, Mexico, Monaco, Montenegro, Morocco, the Nether Antilles, the Netherlands, New Zealand, Nicaragua, Nigeria, Oman, Pakistan, Panama, Paraguay, Peru, the Philippines, Poland, Portugal, Puerto Rico, Quatar, Romania, San Marino, Saudi Arabia, Senegal, Singapore, Slovakia, Slovenia, South Africa, South Korea, Spain, Sri Lanka, Sweden, Switzerland, Taiwan, Tanzania, Thailand, Trinidad and Tobago, Turkey, United Arab Emirates, the United Kingdom, the United States, Uruguay, the U.S. Virgin Islands, Venezuela, and Vietnam |
| 572925-001        | Intel Celeron Dual-Core T3100 processor (1.9-GHz, 800-MHz FSB, 1-MB L2 cache)                                                                                                    |
| 572926-001        | Intel Celeron Dual-Core T3000 processor (1.8-GHz, 800-MHz FSB, 1-MB L2 cache)                                                                                                    |
| 572927-001        | Intel Core2 Duo T6670 processor (2.2 GHz, 800-MHz FSB, 2-MB L2 cache)                                                                                                    |
| 572929-001        | Intel Pentium Dual-Core T4300 processor (2.16 GHz, 800-MHz FSB, 1-MB L2 cache)                                                                                                    |
| 572930-001        | Intel Core2 Duo P7570 processor (2.26 GHz, 1066-MHz FSB, 3-MB L2 cache)                                                                                                    |
| 574493-001        | Power button board (includes cable)                                                                                                    |

| Spare part number | Description                                                                                                    |
|-------------------|----------------------------------------------------------------------------------------------------|
| 574508-001        | System board for use in computers with DDR2 memory (includes replacement thermal material and the ExpressCard assembly)                                                                                                    |
| 577972-001        | 160-GB, 7200-rpm hard drive                                                                                                    |
| 580101-001        | Atheros 9285G 802.11b/g/n WiFi Adapter WLAN module for use in Antigua and Barbuda, Barbados, Belize, Canada, the Cayman Islands, Guam, Puerto Rico, Trinidad and Tobago, the U.S. Virgin Islands, and the United States                                                                                                    |
| 580101-002        | Atheros 9285G 802.11b/g/n WiFi Adapter WLAN module for use in Afghanistan, Albania, Algeria, Andorra, Angola, Antigua and Barbuda, Argentina, Armenia, Aruba, Australia, Austria, Azerbaijan, the Bahamas, Bahrain, Bangladesh, Barbados, Belarus, Belgium, Belize, Benin, Bermuda, Bhutan, Bolivia, Bosnia and Herzegovina, Botswana, Brazil, the British Virgin Islands, Brunei, Bulgaria, Burkina Faso, Burundi, Cameroon, Cape Verde, the Central African Republic, Chad, Chile, the People's Republic of China, Colombia, Comoros, the Congo, Costa Rica, Croatia, Cyprus, the Czech Republic, Denmark, Djibouti, Dominica, the Dominican Republic, East Timor, Ecuador, Egypt, El Salvador, Equatorial Guinea, Eritrea, Estonia, Ethiopia, Fiji, Finland, France, French Guiana, Gabon, Gambia, Georgia, Germany, Ghana, Gibraltar, Greece, Grenada, Guadeloupe, Guatemala, Guinea, Guinea-Bissau, Guyana, Haiti, Honduras, Hong Kong, Hungary, Iceland, India, Ireland, Israel, Italy, the Ivory Coast, Jamaica, Jordan, Kazakhstan, Kenya, Kiribati, Kyrgyzstan, Laos, Latvia, Lebanon, Lesotho, Liberia, Liechtenstein, Lithuania, Luxembourg, Macedonia, Madagascar, Malawi, Malaysia, the Maldives, Mali, Malta, the Marshall Islands, Martinique, Mauritania, Mauritius, Mexico, Micronesia, Monaco, Mongolia, Montenegro, Morocco, Mozambique, Namibia, Nauru, Nepal, the Nether Antilles, the Netherlands, New Zealand, Nicaragua, Niger, Nigeria, Norway, Oman, Pakistan, Palau, Panama, Papua New Guinea, Paraguay, Peru, the Philippines, Poland, Portugal, the Republic of Moldova, Romania, Russia, Rwanda, Samoa, San Marino, Sao Tome and Principe, Saudi Arabia, Senegal, Serbia, the Seychelles, Sierra Leone, Singapore, Slovakia, Slovenia, the Solomon Islands, Somalia, South Africa, South Korea, Spain, Sri Lanka, St. Kitts and Nevis, St. Lucia, St. Vincent and the Grenadines, Suriname, Swaziland, Sweden, Switzerland, Taiwan, Tajikistan, Tanzania, Togo, Tonga, Trinidad and Tobago, Tunisia, Turkey, Turkmenistan, Tuvalu, Uganda, Ukraine, the United Arab Emirates, the United Kingdom |
| 582564-001        | Broadcom 43224AGN 802.11a/b/g/n 2x2 WiFi Adapter WLAN module for use in Antigua and Barbuda, Aruba, the Bahamas, Barbados, Belize, Canada, Guam, Guinea, Haiti, Jamaica, the Nether Antilles, Puerto Rico, St. Kitts and Nevis, St. Lucia, St. Vincent and the Grenadines, Suriname, the United States, and the U.S. Virgin Islands                                                                                                    |
| 582564-002        | Broadcom 43224AGN 802.11a/b/g/n 2x2 WiFi Adapter WLAN module for use in Afghanistan, Albania, Algeria, Andorra, Angola, Argentina, Armenia, Australia, Austria, Azerbaijan, Bahrain, Belarus, Belgium, Benin, Bermuda, Bhutan, Bolivia, Bosnia and Herzegovina, Botswana, Brazil, British Virgin Islands, Brunei, Bulgaria, Burkina Faso, Burundi, Cambodia, Cameroon, Cape Verde, Cayman Islands, the Central African Republic, Chad, Chile, the People's Republic of China, Colombia, Comoros, the Congo, Costa Rica, Croatia, Cyprus, the Czech Republic, Denmark, Djibouti, Dominica, the Dominican Republic, East Timor, Ecuador, Egypt, El Salvador, Equatorial Guinea, Eritrea, Estonia, Ethiopia, Fiji, Finland, France, French Guiana, Gabon, Gambia, Georgia, Germany, Ghana, Gibraltar, Greece, Grenada, Guadeloupe, Guatemala, Guinea-Bissau, Guyana, Honduras, Hong Kong, Hungary, Iceland, India, Ireland, Italy, the Ivory Coast, Japan, Jordan, Kazakhstan, Kenya, Kiribati, Kuwait, Kyrgyzstan, Laos, Latvia, Lebanon, Lesotho, Liberia, Liechtenstein, Lithuania, Luxembourg, Macedonia, Madagascar, Malawi, Malaysia, the Maldives, Mali, Malta, the Marshall Islands, Martinique, Mauritania, Mauritius, Mexico, Micronesia, Monaco, Mongolia, Montenegro, Morocco, Mozambique, Namibia, Nauru, Nepal, the Netherlands, New Zealand, Nicaragua, Niger, Nigeria, Norway, Oman, Palau, Panama, Papua New Guinea, Paraguay, Peru, the Philippines, Poland, Portugal, Qatar, the Republic of Moldova, Romania, Rwanda, Samoa, San Marino, Sao Tome and Principe, Saudi Arabia, Senegal, Serbia, the Seychelles, Sierra Leone, Singapore, Slovakia, Slovenia, the Solomon Islands, Somalia, South Africa, South Korea, Spain, Sri Lanka, Swaziland, Sweden, Switzerland, Taiwan, Tajikistan, Tanzania, Togo, Tonga, Trinidad and Tobago, Tunisia, Turkey, Turkmenistan, Tuvalu, Uganda, the United Arab Emirates, the United Kingdom, Uruguay, Uzbekistan, Vanuatu, Venezuela, Vietnam, Yemen, Zaire, Zambia, and Zimbabwe                                                                                      |
| 583077-001        | System board for use in computers with DDR3 memory (includes replacement thermal material and the ExpressCard assembly)                                                                                                    |
| 584296-001        | Intel Pentium Dual-Core T4400 processor (2.20 GHz, 800-MHz FSB, 1MB L2 cache)                                                                                                    |

| Spare part number | Description                                                                    |
|-------------------|--------------------------------------------------------------------------------|
| 585984-001        | Intel Wi-Fi Link 1000, 802.11b/g WLAN module for use in Russia and the Ukraine |
| 598856-001        | 2-GB memory module (PC3-10600, 1333-MHz, DDR3)                                 |
| 598858-001        | 2-GB memory module (PC2-6400, 800-MHz, DDR2)                                   |
| 598859-001        | 1-GB memory module (PC3-10600, 1333-MHz, DDR3)                                 |
| 598861-001        | 1-GB memory module (PC2-6400, 800-MHz, DDR2)                                   |
| 602064-001        | Battery Latch Kit (15.6/17.3)                                                  |
| 603783-001        | 320-GB, 7200-rpm hard drive                                                    |
| 613153-001        | 90W Smart AC Adapter RC/V 3W                                                   |
| 613160-001        | 90W Smart AC Adapter RC/V EM 3W                                                |
| 622643-001        | 320-GB, 5400-rpm hard drive                                                    |
| 630891-001        | Hard Drive Hardware Kit                                                        |
| 634920-001        | 500-GB, 7200-rpm hard drive                                                    |

# 4 Removal and replacement procedures

## **Preliminary replacement requirements**

### **Tools required**

You will need the following tools to complete the removal and replacement procedures:

- Flat-bladed screwdriver
- Magnetic screwdriver
- Torx T8 screwdriver
- Phillips P0 and P1 screwdrivers

### **Service considerations**

The following sections include some of the considerations that you must keep in mind during disassembly and assembly procedures.

NOTE: As you remove each subassembly from the computer, place the subassembly (and all accompanying screws) away from the work area to prevent damage.

### **Plastic parts**

△ CAUTION: Using excessive force during disassembly and reassembly can damage plastic parts. Use care when handling the plastic parts. Apply pressure only at the points designated in the maintenance instructions.

#### Cables and connectors

△ CAUTION: When servicing the computer, be sure that cables are placed in their proper locations during the reassembly process. Improper cable placement can damage the computer.

Cables must be handled with extreme care to avoid damage. Apply only the tension required to unseat or seat the cables during removal and insertion. Handle cables by the connector whenever possible. In all cases, avoid bending, twisting, or tearing cables. Be sure that cables are routed in such a way that they cannot be caught or snagged by parts being removed or replaced. Handle flex cables with extreme care; these cables tear easily.

### **Drive handling**

△ **CAUTION:** Drives are fragile components that must be handled with care. To prevent damage to the computer, damage to a drive, or loss of information, observe these precautions:

Before removing or inserting a hard drive, shut down the computer. If you are unsure whether the computer is off or in Hibernation, turn the computer on, and then shut it down through the operating system.

Before handling a drive, be sure that you are discharged of static electricity. While handling a drive, avoid touching the connector.

Before removing a diskette drive or optical drive, be sure that a diskette or disc is not in the drive and be sure that the optical drive tray is closed.

Handle drives on surfaces covered with at least one inch of shock-proof foam.

Avoid dropping drives from any height onto any surface.

After removing a hard drive, an optical drive, or a diskette drive, place it in a static-proof bag.

Avoid exposing a hard drive to products that have magnetic fields, such as monitors or speakers.

Avoid exposing a drive to temperature extremes or liquids.

If a drive must be mailed, place the drive in a bubble pack mailer or other suitable form of protective packaging and label the package "FRAGILE."

### **Grounding guidelines**

### **Electrostatic discharge damage**

Electronic components are sensitive to electrostatic discharge (ESD). Circuitry design and structure determine the degree of sensitivity. Networks built into many integrated circuits provide some protection, but in many cases, ESD contains enough power to alter device parameters or melt silicon junctions.

A discharge of static electricity from a finger or other conductor can destroy static-sensitive devices or microcircuitry. Even if the spark is neither felt nor heard, damage may have occurred.

An electronic device exposed to ESD may not be affected at all and can work perfectly throughout a normal cycle. Or the device may function normally for a while, then degrade in the internal layers, reducing its life expectancy.

△ **CAUTION:** To prevent damage to the computer when you are removing or installing internal components, observe these precautions:

Keep components in their electrostatic-safe containers until you are ready to install them.

Use nonmagnetic tools.

Before touching an electronic component, discharge static electricity by using the guidelines described in this section.

Avoid touching pins, leads, and circuitry. Handle electronic components as little as possible.

If you remove a component, place it in an electrostatic-safe container.

The following table shows how humidity affects the electrostatic voltage levels generated by different activities.

△ CAUTION: A product can be degraded by as little as 700 V.

### Typical electrostatic voltage levels

|                                 | Relative humidity |          |         |
|---------------------------------|-------------------|----------|---------|
| Event                           | 10%               | 40%      | 55%     |
| Walking across carpet           | 35,000 V          | 15,000 V | 7,500 V |
| Walking across vinyl floor      | 12,000 V          | 5,000 V  | 3,000 V |
| Motions of bench worker         | 6,000 V           | 800 V    | 400 V   |
| Removing DIPS from plastic tube | 2,000 V           | 700 V    | 400 V   |
| Removing DIPS from vinyl tray   | 11,500 V          | 4,000 V  | 2,000 V |
| Removing DIPS from Styrofoam    | 14,500 V          | 5,000 V  | 3,500 V |
| Removing bubble pack from PCB   | 26,500 V          | 20,000 V | 7,000 V |
| Packing PCBs in foam-lined box  | 21,000 V          | 11,000 V | 5,000 V |

### Packaging and transporting guidelines

Follow these grounding guidelines when packaging and transporting equipment:

- To avoid hand contact, transport products in static-safe tubes, bags, or boxes.
- Protect ESD-sensitive parts and assemblies with conductive or approved containers or packaging.
- Keep ESD-sensitive parts in their containers until the parts arrive at static-free workstations.
- Place items on a grounded surface before removing items from their containers.
- Always be properly grounded when touching a component or assembly.
- Store reusable ESD-sensitive parts from assemblies in protective packaging or nonconductive foam.
- Use transporters and conveyors made of antistatic belts and roller bushings. Be sure that
  mechanized equipment used for moving materials is wired to ground and that proper materials
  are selected to avoid static charging. When grounding is not possible, use an ionizer to dissipate
  electric charges.

### **Workstation guidelines**

Follow these grounding workstation guidelines:

- Cover the workstation with approved static-shielding material.
- Use a wrist strap connected to a properly grounded work surface and use properly grounded tools and equipment.
- Use conductive field service tools, such as cutters, screwdrivers, and vacuums.
- When fixtures must directly contact dissipative surfaces, use fixtures made only of static-safe materials.
- Keep the work area free of nonconductive materials, such as ordinary plastic assembly aids and Styrofoam.
- Handle ESD-sensitive components, parts, and assemblies by the case or PCM laminate. Handle these items only at static-free workstations.
- Avoid contact with pins, leads, or circuitry.
- Turn off power and input signals before inserting or removing connectors or test equipment.

### **Equipment guidelines**

Grounding equipment must include either a wrist strap or a foot strap at a grounded workstation.

- When seated, wear a wrist strap connected to a grounded system. Wrist straps are flexible straps with a minimum of one megohm ±10% resistance in the ground cords. To provide proper ground, wear a strap snugly against the skin at all times. On grounded mats with banana-plug connectors, use alligator clips to connect a wrist strap.
- When standing, use foot straps and a grounded floor mat. Foot straps (heel, toe, or boot straps)
  can be used at standing workstations and are compatible with most types of shoes or boots. On
  conductive floors or dissipative floor mats, use foot straps on both feet with a minimum of one
  megohm resistance between the operator and ground. To be effective, the conductive strips
  must be worn in contact with the skin.

The following grounding equipment is recommended to prevent electrostatic damage:

- Antistatic tape
- Antistatic smocks, aprons, and sleeve protectors
- Conductive bins and other assembly or soldering aids
- Nonconductive foam
- Conductive tabletop workstations with ground cords of one megohm resistance
- Static-dissipative tables or floor mats with hard ties to the ground
- Field service kits
- Static awareness labels
- Material-handling packages
- Nonconductive plastic bags, tubes, or boxes
- Metal tote boxes
- Electrostatic voltage levels and protective materials

The following table lists the shielding protection provided by antistatic bags and floor mats.

| Material              | Use        | Voltage protection level |
|-----------------------|------------|--------------------------|
| Antistatic plastic    | Bags       | 1,500 V                  |
| Carbon-loaded plastic | Floor mats | 7,500 V                  |
| Metallized laminate   | Floor mats | 5,000 V                  |

## **Component replacement procedures**

This section provides removal and replacement procedures.

There are as many as 89 screws, in 15 different sizes, that must be removed, replaced, or loosened when servicing the computer. Make special note of each screw size and location during removal and replacement.

### **Service tag**

The service tag, affixed to the bottom of the computer, provides information that may be needed when troubleshooting system problems. The service tag provides the following information:

- (1) Product name: This is the product name affixed to the front of the computer.
- (2) Serial number (s/n): This is an alphanumeric identifier that is unique to each product.
- (3) Part number/Product number (p/n): This number provides specific information about the product's hardware components. The part number helps a service technician to determine what components and parts are needed.
- **(4)** Model description: This is the alphanumeric identifier used to locate documents, drivers, and support for the computer.
- (5) Warranty period: Describes the duration of the warranty period for this computer.

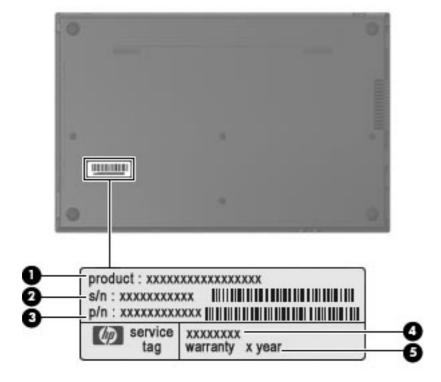

## **Computer feet**

The computer feet are adhesive-backed rubber pads. The feet are included in the Rubber Kit, spare part number 535793-001 . There are 7 rubber feet that attach to the base enclosure in the locations illustrated below.

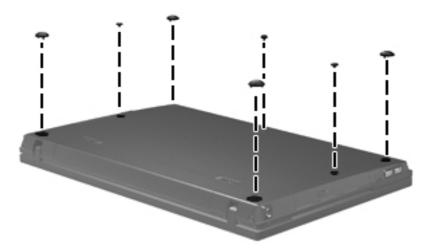

### **Battery**

| Description                  | Spare part number |
|------------------------------|-------------------|
| 8-cell, 63-Wh Li-ion battery | 535753-001        |

Before disassembling the computer, follow these steps:

- 1. Shut down the computer. If you are unsure whether the computer is off or in Hibernation, turn the computer on, and then shut it down through the operating system.
- Disconnect all external devices connected to the computer.
- 3. Disconnect the power from the computer by first unplugging the power cord from the AC outlet and then unplugging the AC adapter from the computer.

### Remove the battery:

- 1. Turn the computer upside down on a flat surface, with the battery bay toward you.
- 2. Slide the battery release latches (1) to release the battery.
- 3. Remove the battery (2) from the computer.

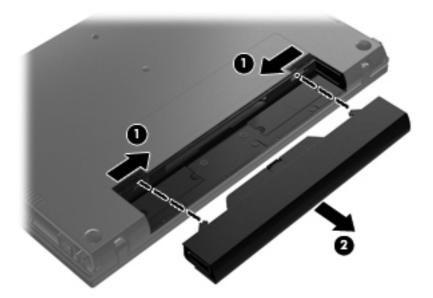

Install the battery by inserting it into the battery bay until you hear a click.

### Switch cover and keyboard

| Description              |                              |                   | Spare part number |
|--------------------------|------------------------------|-------------------|-------------------|
| Switch cover             |                              |                   | 535758-001        |
| Keyboards for use in the | following countries or regio | ns:               |                   |
| Arabia                   | 535798-171                   | Japan             | 535798-291        |
| Brazil                   | 535798-201                   | Latin America     | 535798-161        |
| Bulgaria                 | 535798-261                   | Norway            | 535798-091        |
| Czech Republic           | 535798-221                   | Portugal          | 535798-131        |
| Denmark                  | 535798-081                   | Russia            | 535798-251        |
| Europe                   | 535798-B31                   | Slovakia          | 535798-231        |
| Europe A4                | 535798-A41                   | South Korea       | 535798-AD1        |
| France                   | 535798-051                   | Spain             | 535798-071        |
| French Canada            | 535798-121                   | Sweden/Finland    | 535798-B71        |
| Germany                  | 535798-041                   | Switzerland       | 535798-BG1        |
| Greece                   | 535798-DJ1                   | Taiwan            | 535798-AB1        |
| Hungary                  | 535798-211                   | Thailand          | 535798-281        |
| Iceland                  | 535798-DD1                   | Turkey            | 535798-141        |
| Israel                   | 535798-BB1                   | United Kingdom    | 535798-031        |
| Italy                    | 535798-061                   | The United States | 535798-001        |

Before removing the switch cover and keyboard, follow these steps:

- 1. Shut down the computer. If you are unsure whether the computer is off or in Hibernation, turn the computer on, and then shut it down through the operating system.
- 2. Disconnect all external devices connected to the computer.
- 3. Disconnect the power from the computer by first unplugging the power cord from the AC outlet and then unplugging the AC adapter from the computer.
- 4. Remove the battery (see <u>Battery on page 42</u>).

Remove the switch cover and keyboard:

- 1. Remove the following screws:
  - (1) Two screw covers and two Phillips PM2.5×3.0 screws
  - (2) Three Phillips PM2.0×3.0 broadhead screws
  - (3) Two Phillips PM2.0×3.0 screws

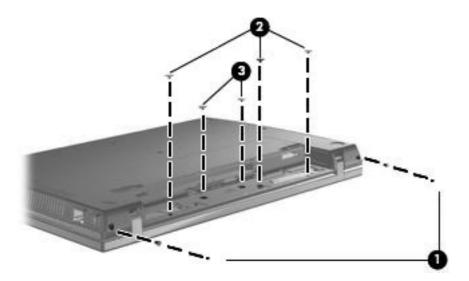

- 2. Turn the computer right-side up, with the front toward you.
- 3. Open the computer as far as possible.
- 4. Slide the switch cover back (1) and lift it straight up (2) until it disengages from the computer.

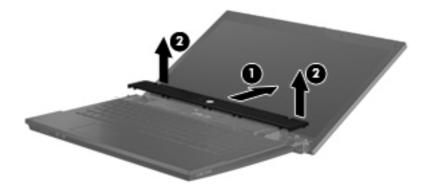

5. Remove the two PM2.5×4.5 screws that secure the keyboard to the computer.

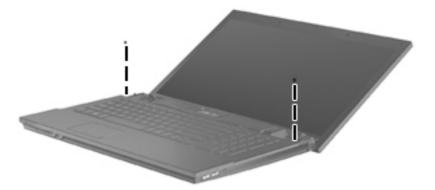

6. Slide the keyboard back (1), and rotate it forward (2) until it rests on the base enclosure.

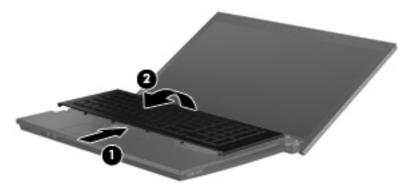

7. Release the zero insertion force (ZIF) connector (1) to which the keyboard cable is attached, and disconnect the keyboard cable (2) from the system board.

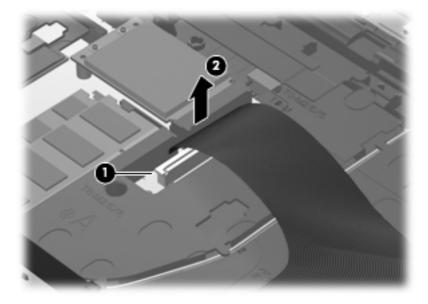

8. Remove the keyboard.

Reverse this procedure to install the switch cover and keyboard.

### **Memory module**

NOTE: Older models use DDR2 memory, while newer models use DDR3 memory. You cannot use model numbers to determine the type of memory a model uses.

**NOTE:** When adding a second memory module, be sure it is the same type and speed as the installed memory module. DDR2 memory modules cannot be mixed with DDR3 memory modules.

| Description                             | Spare part number |
|-----------------------------------------|-------------------|
| For use in models that use DDR2 memory: |                   |
| 2-GB (PC2-6400, 800-MHz, DDR2)          | 598858-001        |
| 1-GB (PC2-6400, 800-MHz, DDR2)          | 598861-001        |
| For use in models that use DDR3 memory: |                   |
| 2-GB (PC3-10600, 1333-MHz, DDR3)        | 598856-001        |
| 1-GB (PC3-10600, 1333-MHz, DDR3)        | 598859-001        |
|                                         |                   |

Before removing the memory module, follow these steps:

- 1. Shut down the computer. If you are unsure whether the computer is off or in Hibernation, turn the computer on, and then shut it down through the operating system.
- 2. Disconnect all external devices connected to the computer.
- Disconnect the power from the computer by first unplugging the power cord from the AC outlet and then unplugging the AC adapter from the computer.
- 4. Remove the battery (see Battery on page 42).
- Remove the switch cover and keyboard (see Switch cover and keyboard on page 43)

### Remove the memory module:

- Position the computer with the front toward you.
- Spread the retaining tabs (1) on each side of the memory module slot to release the memory module. (The edge of the module opposite the slot rises away from the computer.)

- Remove the memory module (2) by pulling the module away from the slot at an angle.
- NOTE: Memory modules are designed with a notch (3) to prevent incorrect insertion into the memory module slot.

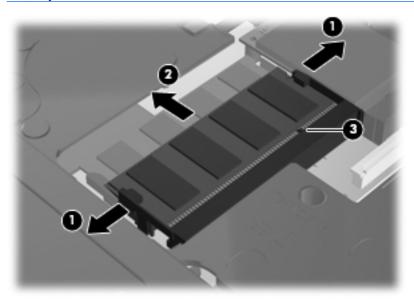

Reverse this procedure to install a memory module.

### **Optical drive**

NOTE: All optical drive spare part kits include an optical drive bezel.

| Description                                                           | Spare part number |
|-----------------------------------------------------------------------|-------------------|
| DVD±RW and CD-RW SuperMulti Double-Layer Combo Drive with LightScribe | 535761-001        |
| Blu-ray ROM with LightScribe DVD±RW SuperMulti DL Drive               | 535759-001        |
| DVD-ROM Drive                                                         | 535760-001        |

Before removing the optical drive, follow these steps:

- 1. Shut down the computer. If you are unsure whether the computer is off or in Hibernation, turn the computer on, and then shut it down through the operating system.
- Disconnect all external devices connected to the computer.
- 3. Disconnect the power from the computer by first unplugging the power cord from the AC outlet and then unplugging the AC adapter from the computer.
- 4. Remove the battery (see <u>Battery on page 42</u>).
- 5. Remove the switch cover and keyboard (see Switch cover and keyboard on page 43)

### Remove the optical drive:

- 1. Position the computer with the front toward you.
- 2. Remove the slotted PM2.5×4.5 screw (1) that secures the optical drive to the computer.
- Insert a flat-bladed screwdriver or similar tool into the optical drive tab access (2) and press the tab to the left to release the optical drive from the computer.
- Remove the optical drive (3) from the computer.

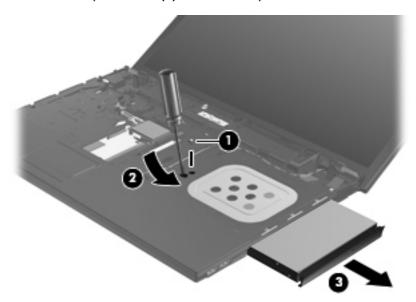

- If it is necessary to replace the optical drive bracket, position the optical drive with the rear toward you.
- Remove the two Phillips PM2.0×3.0 screws (1) that secure the optical drive bracket to the optical drive.
- Remove the optical drive bracket (2).

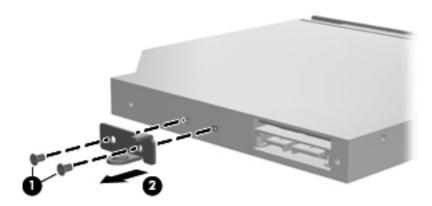

Reverse this procedure to reassemble and install an optical drive.

### **Speakers**

| Description | Spare part number |
|-------------|-------------------|
| Speaker Kit | 535795-001        |

### Before removing the speakers, follow these steps:

- 1. Shut down the computer. If you are unsure whether the computer is off or in Hibernation, turn the computer on, and then shut it down through the operating system.
- Disconnect all external devices connected to the computer.
- 3. Disconnect the power from the computer by first unplugging the power cord from the AC outlet and then unplugging the AC adapter from the computer.
- 4. Remove the battery (see <u>Battery on page 42</u>).
- 5. Remove the switch cover and keyboard (see Switch cover and keyboard on page 43).

### Remove the speakers:

- 1. Disconnect the speaker cable (1) from the system board and remove the speaker cable from the clips and routing channel.
- NOTE: The two speakers are connected with a single cable.
- 2. Remove the four PM2.5×3.0 screws (2) that secure the speakers to the computer.
- 3. Remove the speakers (3) from the computer.

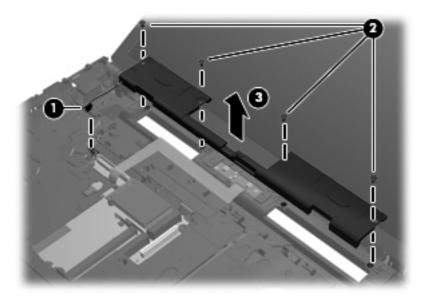

Reverse this procedure to install the speakers.

### Palm rest

| Description                   | Spare part number |
|-------------------------------|-------------------|
| Palm rest (includes TouchPad) | 535775-001        |

#### Before removing the palm rest, follow these steps:

- 1. Shut down the computer. If you are unsure whether the computer is off or in Hibernation, turn the computer on, and then shut it down through the operating system.
- 2. Disconnect all external devices connected to the computer.
- Disconnect the power from the computer by first unplugging the power cord from the AC outlet and then unplugging the AC adapter from the computer.
- 4. Remove the battery (see <u>Battery on page 42</u>)
- 5. Remove the switch cover and keyboard (see Switch cover and keyboard on page 43)

### Remove the palm rest:

- 1. Remove the three Phillips PM2.0×3.0 broadhead screws (1) from the system board.
- 2. Slide the palm rest back (2), then lift and rotate the front edge until the palm rest rests on the system board (3).

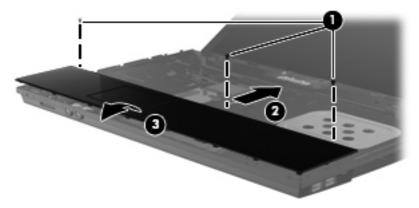

3. Release the ZIF connector (1) to which the TouchPad cable is connected, and then disconnect the TouchPad cable (2) from the system board.

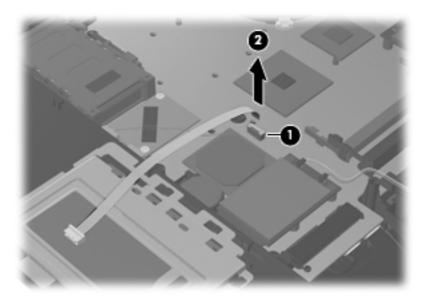

4. Remove the palm rest.

Reverse this procedure to install the palm rest.

### **Hard drive**

NOTE: All hard drive spare part kits include a hard drive bracket.

| Description                 | Spare part number |
|-----------------------------|-------------------|
| 500-GB, 7200-rpm hard drive | 634920-001        |
| 320-GB, 7200-rpm hard drive | 603783-001        |
| 320-GB, 5400-rpm hard drive | 622643-001        |
| 250-GB, 7200-rpm hard drive | 538972-001        |
| 250-GB, 5400-rpm hard drive | 535763-001        |
| 160-GB, 7200-rpm hard drive | 577972-001        |
| Hard Drive Hardware Kit     | 630891-001        |

### Before removing the hard drive, follow these steps:

- 1. Shut down the computer. If you are unsure whether the computer is off or in Hibernation, turn the computer on, and then shut it down through the operating system.
- 2. Disconnect all external devices connected to the computer.
- 3. Disconnect the power from the computer by first unplugging the power cord from the AC outlet and then unplugging the AC adapter from the computer.
- 4. Remove the battery (see <u>Battery on page 42</u>).
- 5. Remove the switch cover and keyboard (see Switch cover and keyboard on page 43).
- Remove the palm rest (see <u>Palm rest on page 51</u>).

#### Remove the hard drive:

- 1. Position the computer with the front toward you.
- Loosen the two Phillips PM2.0×4.0 screws (1) that secure the hard drive to the computer.
- Loosen the Phillips PM2.5×10.0 captive screw (2) that secures the hard drive to the computer.
- 4. Grasp the Mylar tab (3) on the hard drive and slide the hard drive to the right to disconnect it from the system board.

5. Remove the hard drive (4) from the hard drive bay.

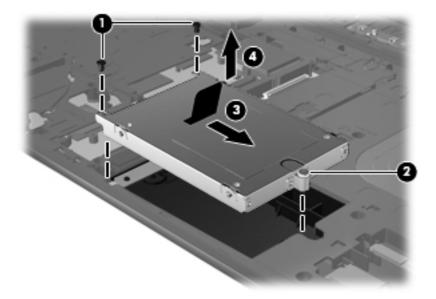

- 6. If it is necessary to replace the hard drive bracket, remove the two Phillips PM3.0×4.0 hard drive bracket screws (1) from each side of the hard drive.
- 7. Lift the bracket (2) straight up to remove it from the hard drive.

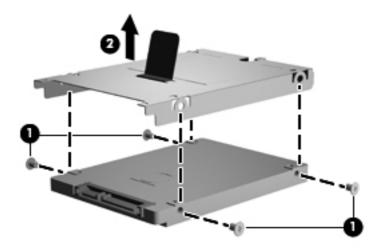

Reverse this procedure to reassemble and install the hard drive.

### **Bluetooth module**

NOTE: The Bluetooth module spare part kit does not include a Bluetooth module cable. The Bluetooth module cable is included in the Cable Kit, spare part number 535757-001.

| Description          | Spare part number |
|----------------------|-------------------|
| Bluetooth 2.0 module | 398393-002        |
| Bluetooth 2.1 module | 537921-001        |

Before removing the Bluetooth module, follow these steps:

- 1. Shut down the computer. If you are unsure whether the computer is off or in Hibernation, turn the computer on, and then shut it down through the operating system.
- 2. Disconnect all external devices connected to the computer.
- 3. Disconnect the power from the computer by first unplugging the power cord from the AC outlet and then unplugging the AC adapter from the computer.
- 4. Remove the battery (see <u>Battery on page 42</u>).
- **5.** Remove the following components:
  - Switch cover and keyboard (see <u>Switch cover and keyboard on page 43</u>)
  - **b.** Palm rest (see Palm rest on page 51)
  - **c.** Hard drive (see <u>Hard drive on page 53</u>)

#### Remove the Bluetooth module:

- 1. Disconnect the Bluetooth module cable (1) from the system board.
- 2. Remove the Bluetooth module cable (2) from the routing path.
- 3. Remove the Bluetooth module from the clip (3) that secures it to the base enclosure.

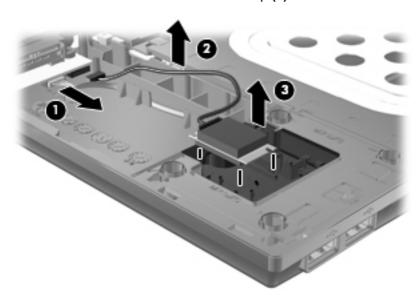

Reverse this procedure to install the Bluetooth module.

## **WLAN** module

| Description                               |                                                                                                    | Spare part number |
|-------------------------------------------|----------------------------------------------------------------------------------------------------|-------------------|
| Broadcom 4322 802.11a/b/g/n WLAN modules: |                                                                                                    |                   |
| •                                         | Broadcom 4322 802.11a/b/g/n WLAN module for use in Antigua and Barbuda, Barbados, Belize, Canada, the Cayman Islands, Guam, Puerto Rico, Trinidad and Tobago, the U.S. Virgin Islands, and the United States                                                                                                    | 504664-001        |
| Bro                                       | Broadcom 4322 802.11a/b/g/n WLAN module for use in Afghanistan, Albania, Algeria, Andorra, Angola, Antigua and Barbuda, Argentina, Armenia, Aruba, Australia, Austria, Azerbaijan, the Bahamas, Bahrain, Bangladesh, Barbados, Belarus, Belgium, Belize, Benin, Bermuda, Bhutan, Bolivia, Bosnia and Herzegovina, Botswana, Brazil, the British Virgin Islands, Brunei, Bulgaria, Burkina Faso, Burundi, Cameroon, Cape Verde, the Central African Republic, Chad, Chile, the People's Republic of China, Colombia, Comoros, the Congo, Costa Rica, Croatia, Cyprus, the Czech Republic, Denmark, Djibouti, Dominica, the Dominican Republic, East Timor, Ecuador, Egypt, El Salvador, Equatorial Guinea, Eritrea, Estonia, Ethiopia, Fiji, Finland, France, French Guiana, Gabon, Gambia, Georgia, Germany, Ghana, Gibraltar, Greece, Grenada, Guadeloupe, Guatemala, Guinea, Guinea-Bissau, Guyana, Haiti, Honduras, Hong Kong, Hungary, Iceland, India, Ireland, Israel, Italy, the Ivory Coast, Jamaica, Jordan, Kazakhstan, Kenya, Kiribati, Kyrgyzstan, Laos, Latvia, Lebanon, Lesotho, Liberia, Liechtenstein, Lithuania, Luxembourg, Macedonia, Madagascar, Malawi, Malaysia, the Maldives, Mali, Malta, the Marshall Islands, Martinique, Mauritania, Mauritius, Mexico, Micronesia, Monaco, Mongolia, Montenegro, Morocco, Mozambique, Namibia, Nauru, Nepal, the Nether Antilles, the Netherlands, New Zealand, Nicaragua, Niger, Nigeria, Norway, Oman, Pakistan, Palau, Panama, Papua New Guinea, Paraguay, Peru, the Philippines, Poland, Portugal, the Republic of Moldova, Romania, Russia, Rwanda, Samoa, San Marino, Sao Tome and Principe, Saudi Arabia, Senegal, Serbia, the Seychelles, Sierra Leone, Singapore, Slovakia, Slovenia, the Solomon Islands, Somalia, South Africa, South Korea, Spain, Sri Lanka, St. Kitts and Nevis, St. Lucia, St. Vincent and the Grenadines, Suriname, Swaziland, Sweden, Switzerland, Taiwan, Tajikistan, Tanzania, Togo, Tonga, Trinidad and Tobago, Tunisia, Turkey, Turkmenistan, Tuvalu, Uganda, Ukraine, the United Arab Emirates, the United Kingdom, Uruguay, | 504664-002        |
| •                                         | Broadcom 4312 802.11/b/g WLAN module for use in Antigua and Barbuda, Barbados, Belize, Canada, the Cayman Islands, Guam, Puerto Rico, Trinidad and Tobago, the U.S.                                                                                                    | 504593-003        |

Virgin Islands, and the United States

Description Spare part number

Broadcom 4312 802.11/b/g WLAN module for use in Afghanistan, Albania, Algeria, Andorra, Angola, Antigua and Barbuda, Argentina, Armenia, Aruba, Australia, Austria, Azerbaijan, the Bahamas, Bahrain, Bangladesh, Barbados, Belarus, Belgium, Belize, Benin, Bermuda, Bhutan, Bolivia, Bosnia and Herzegovina, Botswana, Brazil, the British Virgin Islands, Brunei, Bulgaria, Burkina Faso, Burundi, Cameroon, Cape Verde, the Central African Republic, Chad, Chile, the People's Republic of China, Colombia, Comoros, the Congo, Costa Rica, Croatia, Cyprus, the Czech Republic, Denmark, Djibouti, Dominica, the Dominican Republic, East Timor, Ecuador, Egypt, El Salvador, Equatorial Guinea, Eritrea, Estonia, Ethiopia, Fiji, Finland, France, French Guiana, Gabon, Gambia, Georgia, Germany, Ghana, Gibraltar, Greece, Grenada, Guadeloupe, Guatemala, Guinea, Guinea-Bissau, Guyana, Haiti, Honduras, Hong Kong, Hungary, Iceland, India, Ireland, Israel, Italy, the Ivory Coast, Jamaica, Jordan, Kazakhstan, Kenya, Kiribati, Kyrgyzstan, Laos, Latvia, Lebanon, Lesotho, Liberia, Liechtenstein, Lithuania, Luxembourg, Macedonia, Madagascar, Malawi, Malaysia, the Maldives, Mali, Malta, the Marshall Islands, Martinique, Mauritania, Mauritius, Mexico, Micronesia, Monaco, Mongolia, Montenegro, Morocco, Mozambique, Namibia, Nauru, Nepal, the Nether Antilles, the Netherlands, New Zealand, Nicaragua, Niger, Nigeria, Norway, Oman, Pakistan, Palau, Panama, Papua New Guinea, Paraguay, Peru, the Philippines, Poland, Portugal, the Republic of Moldova, Romania, Russia, Rwanda, Samoa, San Marino, Sao Tome and Principe, Saudi Arabia, Senegal, Serbia, the Seychelles, Sierra Leone, Singapore, Slovakia, Slovenia, the Solomon Islands, Somalia, South Africa, South Korea, Spain, Sri Lanka, St. Kitts and Nevis, St. Lucia, St. Vincent and the Grenadines, Suriname, Swaziland, Sweden, Switzerland, Taiwan, Tajikistan, Tanzania, Togo, Tonga, Trinidad and Tobago, Tunisia, Turkey, Turkmenistan, Tuvalu, Uganda, Ukraine, the United Arab Emirates, the United Kingdom, Uruguay, Uzbekistan, Vanuatu, Venezuela, Vietnam, Yemen, Zaire, Zambia, and Zimbabwe

504593-004

#### Intel Wi-Fi Link 5100 802.11a/b/g WLAN modules:

Intel Wi-Fi Link 5100 802.11a/b/g/n WLAN module for use in all countries and regions
 Intel Wi-Fi Link 5100 802.11a/b/g WLAN module for use in Russia and the Ukraine
 482957-001

#### Atheros 9285G 802.11b/g/n WiFi Adapter WLAN modules:

 Atheros 9285G 802.11b/g/n WiFi Adapter WLAN module for use in Antigua and Barbuda, Barbados, Belize, Canada, the Cayman Islands, Guam, Puerto Rico, Trinidad and Tobago, the U.S. Virgin Islands, and the United States

580101-001

Atheros 9285G 802.11b/g/n WiFi Adapter WLAN module for use in Afghanistan, Albania, Algeria, Andorra, Angola, Antigua and Barbuda, Argentina, Armenia, Aruba, Australia, Austria, Azerbaijan, the Bahamas, Bahrain, Bangladesh, Barbados, Belarus, Belgium, Belize, Benin, Bermuda, Bhutan, Bolivia, Bosnia and Herzegovina, Botswana, Brazil, the British Virgin Islands, Brunei, Bulgaria, Burkina Faso, Burundi, Cameroon, Cape Verde, the Central African Republic, Chad, Chile, the People's Republic of China, Colombia, Comoros, the Congo, Costa Rica, Croatia, Cyprus, the Czech Republic, Denmark, Djibouti, Dominica, the Dominican Republic, East Timor, Ecuador, Egypt, El Salvador, Eguatorial Guinea, Eritrea, Estonia, Ethiopia, Fiji, Finland, France, French Guiana, Gabon, Gambia, Georgia, Germany, Ghana, Gibraltar, Greece, Grenada, Guadeloupe, Guatemala, Guinea, Guinea-Bissau, Guyana, Haiti, Honduras, Hong Kong, Hungary, Iceland, India, Ireland, Israel, Italy, the Ivory Coast, Jamaica, Jordan, Kazakhstan, Kenya, Kiribati, Kyrgyzstan, Laos, Latvia, Lebanon, Lesotho, Liberia, Liechtenstein, Lithuania, Luxembourg, Macedonia, Madagascar, Malawi, Malaysia, the Maldives, Mali, Malta, the Marshall Islands, Martinique, Mauritania, Mauritius, Mexico, Micronesia, Monaco, Mongolia, Montenegro, Morocco, Mozambique, Namibia, Nauru, Nepal, the Nether Antilles, the Netherlands, New Zealand, Nicaragua, Niger, Nigeria, Norway, Oman, Pakistan, Palau, Panama, Papua New Guinea, Paraguay, Peru, the Philippines, Poland, Portugal, the Republic of Moldova, Romania, Russia, Rwanda, Samoa, San Marino, Sao Tome and Principe, Saudi Arabia, Senegal, Serbia, the Seychelles, Sierra Leone, Singapore, Slovakia, Slovenia, the Solomon Islands, Somalia, South Africa, South Korea, Spain, Sri Lanka, St. Kitts and Nevis, St. Lucia, St. Vincent and the Grenadines, Suriname, Swaziland, Sweden, Switzerland, Taiwan, Tajikistan, Tanzania, Togo, Tonga, Trinidad and Tobago, Tunisia, Turkey, Turkmenistan, Tuvalu, Uganda, Ukraine, the United Arab Emirates, the United Kingdom, Uruguay, Uzbekistan, Vanuatu, Venezuela, Vietnam, Yemen, Zaire, Zambia, and Zimbabwe

580101-002

Description Spare part number

#### Intel Wi-Fi Link 1000, 802.11b/g/n WLAN modules:

Intel Wi-Fi Link 1000, 802.11b/g/n WLAN module for use in Andorra, Antigua and Barbuda, Argentina, Aruba, Australia, Austria, Azerbaijan, the Bahamas, Barbados, Belgium, Bolivia, Bosnia and Herzegovina, Brazil, Brunei, Bulgaria, Canada, Cayman Islands, Chile, China, Colombia, Costa Rica, Croatia, Cyprus, the Czech Republic, Denmark, the Dominican Republic, Ecuador, Egypt, El Salvador, Estonia, Finland, France, French Guiana, Guadeloupe, Guam, Georgia, Germany, Ghana, Greece, Guatemala, Haiti, Honduras, Hong Kong, Hungary, Iceland, India, Indonesia, Ireland, Israel, Italy, Ivory Coast, Jamaica, Japan, Jordan, Kenya, Kuwait, Kyrgyzstan, Latvia, Lebanon, Liechtenstein, Lithuania, Luxembourg, Malawi, Malaysia, Malta, Martinique, Mauritius, Mexico, Monaco, Montenegro, Morocco, the Nether Antilles, the Netherlands, New Zealand, Nicaragua, Nigeria, Oman, Pakistan, Panama, Paraguay, Peru, the Philippines, Poland, Portugal, Puerto Rico, Quatar, Romania, San Marino, Saudi Arabia, Senegal, Singapore, Slovakia, Slovenia, South Africa, South Korea, Spain, Sri Lanka, Sweden, Switzerland, Taiwan, Tanzania, Thailand, Trinidad and Tobago, Turkey, United Arab Emirates, the United Kingdom, the United States, Uruguay, the U.S. Virgin Islands, Venezuela, and Vietnam

572520-001

Intel Wi-Fi Link 1000, 802.11b/g WLAN module for use in Russia and the Ukraine

585984-001

#### Broadcom 43224AGN 802.11a/b/g/n 2x2 WiFi Adapter WLAN modules:

Broadcom 43224AGN 802.11a/b/g/n 2x2 WiFi Adapter WLAN module for use in Antigua and 582564-001 Barbuda, Aruba, the Bahamas, Barbados, Belize, Canada, Guam, Guinea, Haiti, Jamaica, the Nether Antilles, Puerto Rico, St. Kitts and Nevis, St. Lucia, St. Vincent and the Grenadines, Suriname, the United States, and the U.S. Virgin Islands

Broadcom 43224AGN 802.11a/b/g/n 2x2 WiFi Adapter WLAN module for use in Afghanistan, 582564-002 Albania, Algeria, Andorra, Angola, Argentina, Armenia, Australia, Australia, Azerbaijan, Bahrain, Belarus, Belgium, Benin, Bermuda, Bhutan, Bolivia, Bosnia and Herzegovina,

Bahrain, Belarus, Belgium, Benin, Bermuda, Bhutan, Bolivia, Bosnia and Herzegovina, Botswana, Brazil, British Virgin Islands, Brunei, Bulgaria, Burkina Faso, Burundi, Cambodia, Cameroon, Cape Verde, Cayman Islands, the Central African Republic, Chad, Chile, the People's Republic of China, Colombia, Comoros, the Congo, Costa Rica, Croatia, Cyprus, the Czech Republic, Denmark, Djibouti, Dominica, the Dominican Republic, East Timor, Ecuador, Egypt, El Salvador, Equatorial Guinea, Eritrea, Estonia, Ethiopia, Fiji, Finland, France, French Guiana, Gabon, Gambia, Georgia, Germany, Ghana, Gibraltar, Greece, Grenada, Guadeloupe, Guatemala, Guinea-Bissau, Guyana, Honduras, Hong Kong, Hungary, Iceland, India, Ireland, Italy, the Ivory Coast, Japan, Jordan, Kazakhstan, Kenya, Kiribati, Kuwait, Kyrgyzstan, Laos, Latvia, Lebanon, Lesotho, Liberia, Liechtenstein, Lithuania, Luxembourg, Macedonia, Madagascar, Malawi, Malaysia, the Maldives, Mali, Malta, the Marshall Islands, Martinique, Mauritania, Mauritius, Mexico, Micronesia, Monaco, Mongolia, Montenegro, Morocco, Mozambique, Namibia, Nauru, Nepal, the Netherlands, New Zealand, Nicaragua, Niger, Nigeria, Norway, Oman, Palau, Panama, Papua New Guinea, Paraguay, Peru, the Philippines, Poland, Portugal, Qatar, the Republic of Moldova, Romania, Rwanda, Samoa, San Marino, Sao Tome and Principe, Saudi Arabia, Senegal, Serbia, the Seychelles, Sierra Leone, Singapore, Slovakia, Slovenia, the Solomon Islands, Somalia, South Africa, South Korea, Spain, Sri Lanka, Swaziland, Sweden, Switzerland, Taiwan, Tajikistan, Tanzania, Togo, Tonga, Trinidad and Tobago, Tunisia, Turkey, Turkmenistan, Tuvalu, Uganda, the United Arab Emirates, the United Kingdom, Uruguay, Uzbekistan, Vanuatu, Venezuela, Vietnam, Yemen, Zaire, Zambia, and Zimbabwe

Before removing the WLAN module, follow these steps:

- 1. Shut down the computer. If you are unsure whether the computer is off or in Hibernation, turn the computer on, and then shut it down through the operating system.
- Disconnect all external devices connected to the computer.
- Disconnect the power from the computer by first unplugging the power cord from the AC outlet and then unplugging the AC adapter from the computer.

- 4. Remove the battery (see <u>Battery on page 42</u>).
- 5. Remove the switch cover and keyboard (see Switch cover and keyboard on page 43)
- Remove the palm rest (see <u>Palm rest on page 51</u>).

#### Remove the WLAN module:

- △ CAUTION: To prevent an unresponsive system, replace the wireless module only with a wireless module authorized for use in the computer by the governmental agency that regulates wireless devices in your country or region. If you replace the module and then receive a warning message, remove the module to restore computer functionality, and then contact technical support through Help and Support.
  - 1. Position the computer with the front toward you.
  - Disconnect the WLAN antenna cables (1) from the terminals on the WLAN module.
  - NOTE: The black WLAN antenna cable is connected to the WLAN module "Main" terminal. The white WLAN antenna cable is connected to the WLAN module "Aux" terminal.
  - 3. Remove the two Phillips PM2.5×3.0 screws (2) that secure the WLAN module to the computer. (The edge of the module opposite the slot rises away from the computer.)
  - 4. Remove the WLAN module (3) by sliding the module away from the slot at an angle.
    - NOTE: WLAN modules are designed with a notch (4) to prevent incorrect insertion into the WLAN module slot.

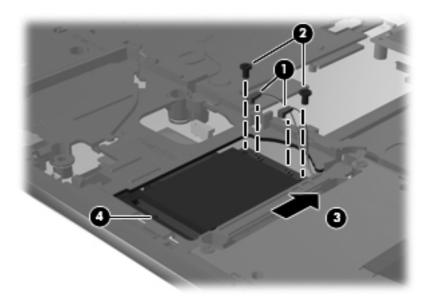

Reverse this procedure to install the WLAN module.

### **Display assembly**

NOTE: All display assembly spare part kits include 2 WLAN antenna transceivers and cables.

| Description                                            | Spare part number |
|--------------------------------------------------------|-------------------|
| 17.3-inch, HD+ BrightView display assembly with camera | 535777-001        |
| 17.3-inch, HD+ BrightView display assembly             | 535779-001        |
| 17.3-inch, HD+ display assembly with camera            | 535778-001        |
| 17.3-inch, HD+ display assembly                        | 535776-001        |

Before removing the display assembly, follow these steps:

- 1. Shut down the computer. If you are unsure whether the computer is off or in Hibernation, turn the computer on, and then shut it down through the operating system.
- 2. Disconnect all external devices connected to the computer.
- 3. Disconnect the power from the computer by first unplugging the power cord from the AC outlet and then unplugging the AC adapter from the computer.
- 4. Remove the battery (see <u>Battery on page 42</u>).
- 5. Remove the following components:
  - a. Switch cover (see Switch cover and keyboard on page 43)
  - b. Keyboard (see Switch cover and keyboard on page 43)
  - c. Speakers (see Speakers on page 50)
  - **d.** Palm rest (see Palm rest on page 51)

### Remove the display cable:

- 1. Turn the computer right-side up, with the front toward you.
- 2. Open the computer as far as possible.
- 3. Disconnect the display panel cable (1) from the system board.
- 4. Disconnect the camera and microphone module cables (2) from the system board, and then remove the cables from the routing path (3).

Remove the wireless antenna cables (4) from the clips and routing channels built into the top cover.

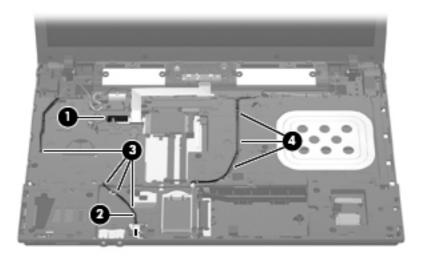

### Remove the display assembly:

- 1. Remove the six Phillips PM2.5×4.5 screws (1) that secure the display assembly to the computer, and then lift the display assembly straight up (2) and remove it.
  - △ CAUTION: Support the display assembly when removing the following screws. Failure to support the display assembly can result in damage to the display assembly and other computer components.

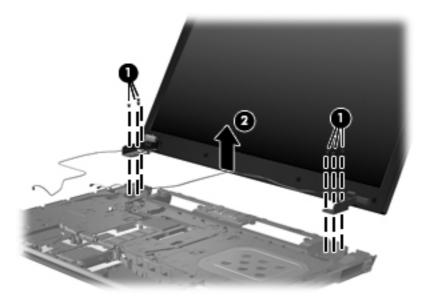

2. If it is necessary to replace the display bezel or display hinges, remove the eight rubber screw covers (1) and the eight Phillips PM2.5×4.5 screws (2) that secure the display bezel to the display assembly. The rubber screw covers are available in the Rubber Kit, spare part number 535793-001.

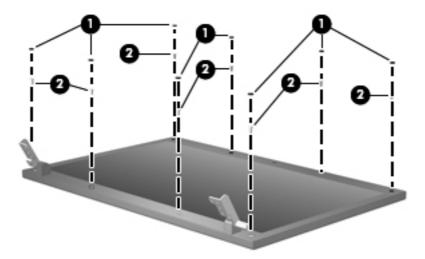

- 3. Lift the top inside edge of the display bezel (1) to detach it from the display assembly.
- 4. Lift the left and right inside edges of the of display bezel (2) to carefully detach them from the display assembly.
- Carefully lift the bottom inside edge of the display bezel (3) to detach it from the display assembly.
- NOTE: Make note of the routing of the display cable and the wireless antenna cable.
- **6.** Carefully remove the upper hinge cover clips from the lower hinge covers on the display assembly.
- △ CAUTION: The lower hinge covers can be damaged if care is not taken when removing the upper hinge cover clips.
- 7. Remove the display bezel from the display assembly (4). The display bezel is available using spare part numbers 535770-001 (for use only with models without a webcam) and 535769-001 (for use only with models with a webcam).

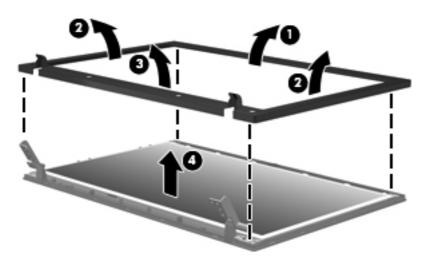

- 8. If it is necessary to replace the display hinges, remove the four Phillips PM2.5×5.0 screws (1) that secure the display panel to the display enclosure.
- 9. Remove the display panel (2).

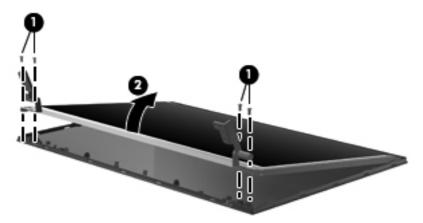

- 10. Remove the four Phillips PM2.0×3.0 screws (1) that secure each display hinge to the display panel.
  - NOTE: When removing or replacing the eight Phillips screws, be sure to remove or replace them in the same sequence as the numbering found on the display hinges (1, 2, 3, 4).
- **11.** Remove the display hinges **(2)**. The left and right display hinges are available in the Bracket Kit, spare part number 535772-001.

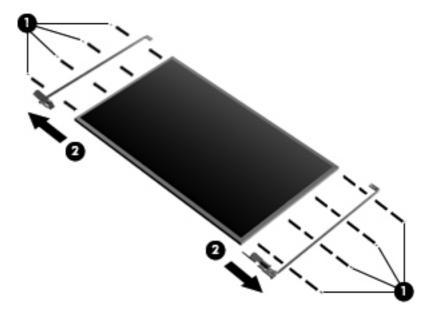

- **12.** If it is necessary to replace the wireless antenna cables, lift the tape **(1)** that secures the cables to the display enclosure. The wireless antenna cables are included in the Display Cable Kit, spare part number 535771-001.
- 13. Remove the wireless antennas (2).

**14.** Remove the wireless antenna cables **(3)** from the clips and routing channels built into the top cover.

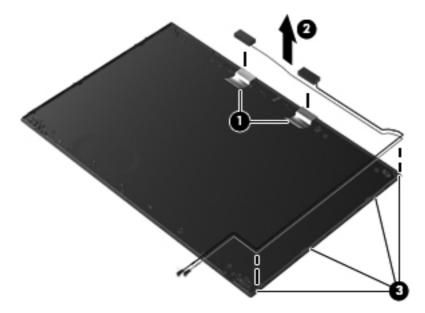

15. If it is necessary to replace the webcam, gently pull the webcam cables (1) from the clips and routing channels (2) built into the top cover. Lift the webcam (3) to remove it. The webcam cable is included in the Display Cable Kit, spare part number 535771-001.

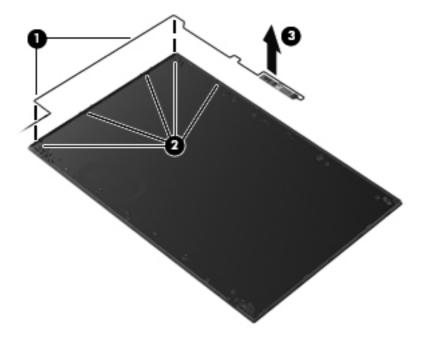

**16.** If it is necessary to replace the microphone, lift the microphone from the clip **(1)** and gently pull the microphone cable from the routing channels **(2)**. The microphone cable is included in the Display Cable Kit, spare part number 535771-001

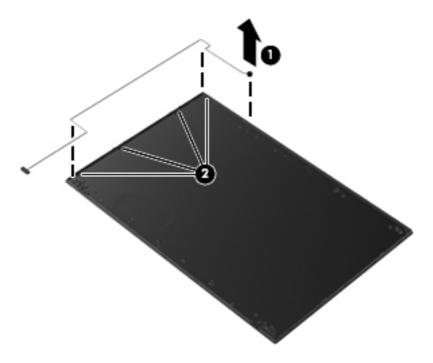

Reverse this procedure to reassemble and install the display assembly.

# Top cover

| Description | Spare part number |
|-------------|-------------------|
| Top cover   | 535796-001        |

#### Before removing the top cover, follow these steps:

- 1. Shut down the computer. If you are unsure whether the computer is off or in Hibernation, turn the computer on, and then shut it down through the operating system.
- 2. Disconnect all external devices connected to the computer.
- 3. Disconnect the power from the computer by first unplugging the power cord from the AC outlet and then unplugging the AC adapter from the computer.
- 4. Remove the battery (see <u>Battery on page 42</u>).
- 5. Remove the following components:
  - a. Switch cover and keyboard (see Switch cover and keyboard on page 43)
  - b. Memory module (see Memory module on page 46)
  - c. Optical drive (see Optical drive on page 48)
  - d. Speakers (see Speakers on page 50)
  - e. Palm rest (see Palm rest on page 51)
  - f. WLAN module (see WLAN module on page 56)
  - g. Hard drive (see Hard drive on page 53)
  - h. Display assembly (see Display assembly on page 60)

#### Remove the top cover:

1. Turn the computer right-side up, with the front toward you.

2. Release the ZIF connector (1) to which the power button cable is connected, and then disconnect the cable from the system board (2).

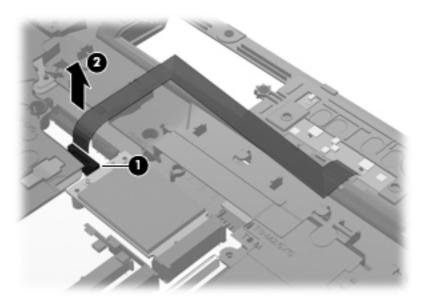

3. Remove the 22 top cover Torx T8M2.5×6.0 screws.

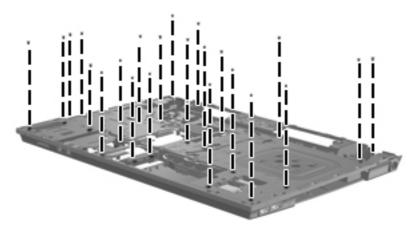

4. Lift the front edge of the top cover from beneath the audio jacks (1) until it disengages from the base enclosure. Then lift the top cover (2) from the base enclosure.

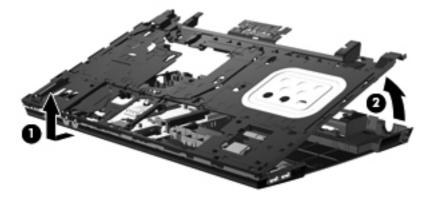

Reverse this procedure to install the top cover.

# **Power button board**

| Description                         | Spare part number |
|-------------------------------------|-------------------|
| Power button board (includes cable) | 574493-001        |

#### Before removing the power button board, follow these steps:

- 1. Shut down the computer. If you are unsure whether the computer is off or in Hibernation, turn the computer on, and then shut it down through the operating system.
- 2. Disconnect all external devices connected to the computer.
- 3. Disconnect the power from the computer by first unplugging the power cord from the AC outlet and then unplugging the AC adapter from the computer.
- 4. Remove the battery (see <u>Battery on page 42</u>).
- 5. Remove the following components:
  - a. Switch cover and keyboard (see Switch cover and keyboard on page 43)
  - **b.** Optical drive (see Optical drive on page 48)
  - c. Speakers (see Speakers on page 50)
  - d. Palm rest (see Palm rest on page 51)
  - e. Hard drive (see <u>Hard drive on page 53</u>)
  - **f.** Display assembly (see <u>Display assembly on page 60</u>).
  - g. Top cover (see Top cover on page 66)

#### Remove the power button board:

- 1. Position the top cover upside-down with the rear toward you.
- Lift the power button board straight up and off the top cover.

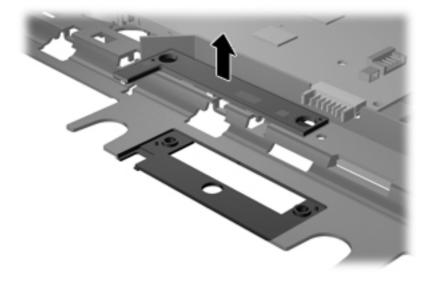

Reverse this procedure to install the power button board.

# Modem module

| Description                                                           | Spare part number |
|-----------------------------------------------------------------------|-------------------|
| For use in all countries and regions except Australia and New Zealand | 510100-001        |
| For use only in Australia and New Zealand                             | 510100-011        |

#### Before removing the modem module, follow these steps:

- 1. Shut down the computer. If you are unsure whether the computer is off or in Hibernation, turn the computer on, and then shut it down through the operating system.
- 2. Disconnect all external devices connected to the computer.
- 3. Disconnect the power from the computer by first unplugging the power cord from the AC outlet and then unplugging the AC adapter from the computer.
- 4. Remove the battery (see <u>Battery on page 42</u>).
- 5. Remove the following components:
  - a. Switch cover and keyboard (see Switch cover and keyboard on page 43)
  - **b.** Memory module (see Memory module on page 46)
  - **c.** Optical drive (see Optical drive on page 48)
  - **d.** Speakers (see Speakers on page 50)
  - e. Palm rest (see Palm rest on page 51)
  - **f.** WLAN module (see WLAN module on page 56)
  - **g.** Hard drive (see <u>Hard drive on page 53</u>)
  - **h.** Display assembly (see <u>Display assembly on page 60</u>)
  - i. Top cover (see <u>Top cover on page 66</u>)

#### Remove the modem module:

- 1. Remove the two Phillips PM2.5×3.0 screws (1) that secure the modem module to the system board.
- 2. Lift the rear edge of the modem module (2) to release it from the system board.

3. Lift the tape (3) to disconnect the modem module cable (4).

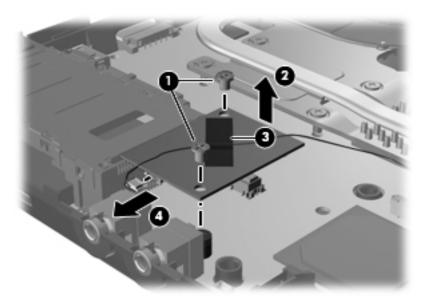

4. Remove the modem module.

Reverse this procedure to install the modem module.

# **USB** connector module

| Description | Spare part number |
|-------------|-------------------|
| Cable Kit   | 535757-001        |

#### Before removing the USB connector module, follow these steps:

- 1. Shut down the computer. If you are unsure whether the computer is off or in Hibernation, turn the computer on, and then shut it down through the operating system.
- 2. Disconnect all external devices connected to the computer.
- 3. Disconnect the power from the computer by first unplugging the power cord from the AC outlet and then unplugging the AC adapter from the computer.
- 4. Remove the battery (see <u>Battery on page 42</u>).
- 5. Remove the following components:
  - a. Switch cover and keyboard (see Switch cover and keyboard on page 43)
  - **b.** Memory module (see Memory module on page 46)
  - **c.** Optical drive (see Optical drive on page 48)
  - d. Speakers (see Speakers on page 50)
  - e. Palm rest (see Palm rest on page 51)
  - f. WLAN module (see WLAN module on page 56)
  - g. Hard drive (see Hard drive on page 53)
  - h. Display assembly (see <u>Display assembly on page 60</u>)
  - i. Top Cover (see Top cover on page 66)

#### Remove the USB connector module:

- 1. Disconnect the USB cable from the system board (1).
- 2. Lift up the USB cable from the routing channels in the base enclosure (2).
- 3. Remove the short Phillips PM2.5×3.0 screw (3) and the long Phillips PM2.5×9.0 screw (4) that secure the USB connector module to the base enclosure.

# 4. Remove the USB connector module (5).

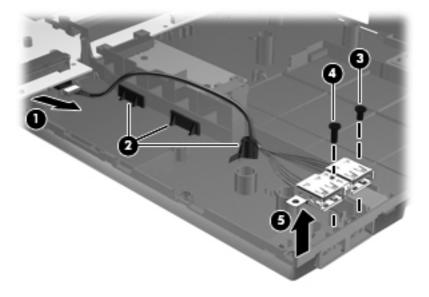

Reverse this procedure to install the USB connector module.

# **RTC** battery

| Description | Spare part number |
|-------------|-------------------|
| RTC battery | 449137-001        |

#### Before removing the RTC battery, follow these steps:

- 1. Shut down the computer. If you are unsure whether the computer is off or in Hibernation, turn the computer on, and then shut it down through the operating system.
- 2. Disconnect all external devices connected to the computer.
- 3. Disconnect the power from the computer by first unplugging the power cord from the AC outlet and then unplugging the AC adapter from the computer.
- 4. Remove the battery (see <u>Battery on page 42</u>).
- 5. Remove the following components:
  - a. Switch cover and keyboard (see Switch cover and keyboard on page 43)
  - b. Memory module (see Memory module on page 46)
  - c. Optical drive (see Optical drive on page 48)
  - d. Speakers (see Speakers on page 50)
  - e. Palm rest (see Palm rest on page 51)
  - f. WLAN module (see WLAN module on page 56)
  - **g.** Hard drive (see <u>Hard drive on page 53</u>)
  - h. Display assembly (see Display assembly on page 60)
  - i. Top cover (see <u>Top cover on page 66</u>)

#### Remove the RTC battery:

1. Position the base enclosure, with the front toward you.

2. Remove the RTC battery from the socket on the system board.

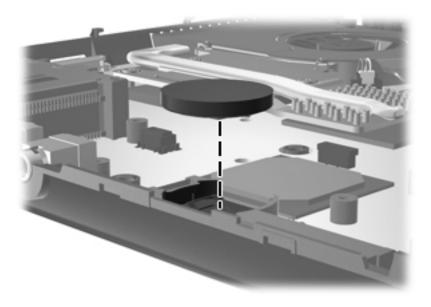

Reverse this procedure to install the RTC battery.

# Heat sink and fan

NOTE: The heat sink spare part kit includes replacement thermal material.

| Description | Spare part number |
|-------------|-------------------|
| Heat sink   | 535767-001        |
| Fan         | 535766-001001     |

Before removing the heat sink and fan, follow these steps:

- 1. Shut down the computer. If you are unsure whether the computer is off or in Hibernation, turn the computer on, and then shut it down through the operating system.
- 2. Disconnect all external devices connected to the computer.
- 3. Disconnect the power from the computer by first unplugging the power cord from the AC outlet and then unplugging the AC adapter from the computer.
- 4. Remove the battery (see <u>Battery on page 42</u>).
- 5. Remove the following components:
  - a. Switch cover and keyboard (see Switch cover and keyboard on page 43)
  - **b.** Memory module (see Memory module on page 46)
  - **c.** Optical drive (see Optical drive on page 48)
  - **d.** Speakers (see Speakers on page 50)
  - e. Palm rest (see Palm rest on page 51)
  - f. WLAN module (see WLAN module on page 56)
  - **g.** Hard drive (see <u>Hard drive on page 53</u>)
  - **h.** Display assembly (see <u>Display assembly on page 60</u>)
  - i. Top cover (see Top cover on page 66)

#### Remove the heat sink and fan:

- 1. Following the 1 through 7 sequence stamped into the heat sink and fan, loosen the seven Phillips captive screws (1).
- 2. Disconnect the fan cable (2) from the system board.

3. Lift the heat sink and fan from the system board (3).

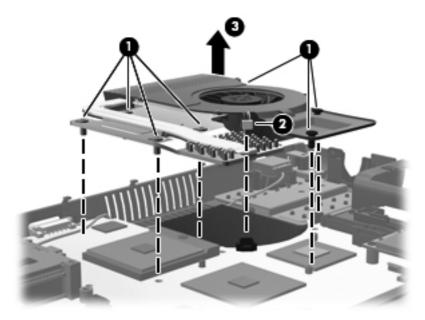

- 4. To remove the fan, turn the heat sink upside down and remove the three Phillips PM2.0×3.0 screws (1) that secure the fan to the heat sink.
- 5. Remove the fan (2).

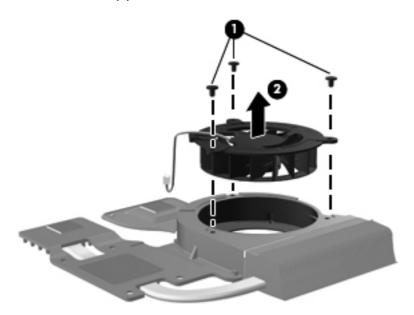

Reverse this procedure to install the fan.

NOTE: To properly ventilate the computer, allow at least a 7.6-cm (3-inch) clearance on the left side of the computer.

The computer uses an electric fan for ventilation. The fan is controlled by a temperature sensor and is designed to turn on automatically when high temperature conditions exist. These conditions are affected by high external temperatures, system power consumption, power management/battery conservation configurations, battery fast charging, and software requirements. Exhaust air is displaced through the ventilation grill located on the left side of the computer.

NOTE: The thermal material must be thoroughly cleaned from the surfaces of the system board (1), (2), and (3) and the heat sink components (4), (5), and (6) and must be replaced each time the heat sink is removed. Replacement thermal material is included with all heat sink, system board, cable, and processor spare part kits.

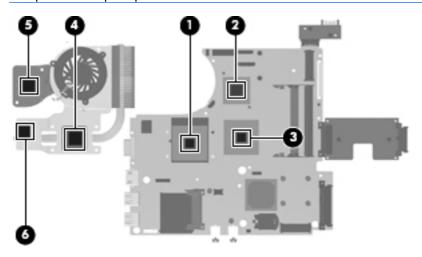

# RJ-45 (network) jack

NOTE: The Cable Kit includes replacement thermal material.

| Description | Spare part number |
|-------------|-------------------|
| Cable Kit   | 535757-001        |

Before removing the RJ-45 (network) jack, follow these steps:

- 1. Shut down the computer. If you are unsure whether the computer is off or in Hibernation, turn the computer on, and then shut it down through the operating system.
- 2. Disconnect all external devices connected to the computer.
- 3. Disconnect the power from the computer by first unplugging the power cord from the AC outlet and then unplugging the AC adapter from the computer.
- 4. Remove the battery (see <u>Battery on page 42</u>).
- 5. Remove the following components:
  - a. Switch cover and keyboard (see Switch cover and keyboard on page 43)
  - **b.** Memory module (see Memory module on page 46)
  - **c.** Optical drive (see Optical drive on page 48)
  - **d.** Speakers (see Speakers on page 50)
  - e. Palm rest (see Palm rest on page 51)
  - **f.** WLAN module (see WLAN module on page 56)
  - **g.** Hard drive (see <u>Hard drive on page 53</u>)

- h. Display assembly (see Display assembly on page 60)
- i. Top Cover (see <u>Top cover on page 66</u>)
- j. Heat sink and fan (see <u>Heat sink and fan on page 75</u>)

### Remove the RJ-45 (network) jack:

- 1. Disconnect the RJ-45 (network) cable from the system board (1) and remove the tape (2) that secures the cable to the base enclosure.
- 2. Lift the RJ-45 (network) jack (3) straight up from the retention clips to remove it.

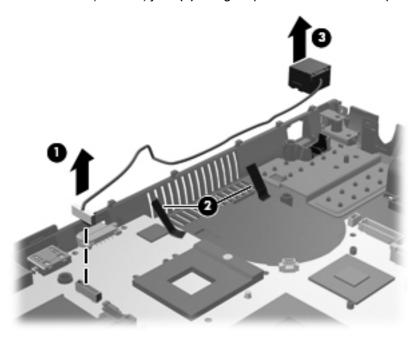

Reverse this procedure to install the RJ-45 (network) jack.

### **Processor**

NOTE: All processor spare part kits include replacement thermal material.

| Description                                                                                                    | Spare part number |
|----------------------------------------------------------------------------------------------------|-------------------|
| Intel Core2 Duo processors:                                                                                              |                   |
| T5870 (2.0 GHz, 800-MHz FSB, 2-MB L2 cache)                                                                              | 535835-001        |
| T6570 (2.1 GHz, 800-MHz FSB, 2-MB L2 cache, TJ 100) (not available for Japan. Only available with Intel WLAN or no WLAN) | 513598-001        |
| T6670 (2.2 GHz, 800-MHz FSB, 2-MB L2 cache)                                                                              | 572927-001        |
| P7370 (2.0 GHz, 1066-MHz FSB, 3-MB L2 cache) (Only available with Intel WLAN)                                            | 507966-001        |
| P7570 (2.26 GHz, 1066-MHz FSB, 3-MB L2 cache)                                                                            | 572930-001        |
| P8600 (2.4 GHz, 1066-MHz FSB, 3-MB L2 cache)                                                                             | 507961-001        |
| P8700 (2.53 GHz, 1066-MHz FSB, 3-MB L2 cache)                                                                            | 507960-001        |
| T9400 (2.53 GHz, 1066-MHz FSB, 6-MB L2 cache, 35W)                                                                       | 507954-001        |
| T9600 (2.8 GHz, 1066-MHz FSB, 6-MB L2 cache)                                                                             | 507952-001        |
| Intel Pentium Dual-Core processors:                                                                                      |                   |
| T4200 (2.0 GHz, 800-MHz FSB, 1-MB L2 cache)                                                                              | 513599-001        |
| T4300 (2.16 GHz, 800-MHz FSB, 1-MB L2 cache)                                                                             | 572929-001        |
| T4400 (2.20 GHz, 800-MHz FSB, 1MB L2 cache)                                                                              | 584296-001        |
| Intel Celeron processors:                                                                                                |                   |
| Intel Celeron 585 (2.16 GHz, 800-MHz FSB, 2-MB L2 cache)                                                                 | 519898-001        |
| Intel Celeron 900 (2.20 GHz, 800-MHz FSB, 1-MB L2 cache)                                                                 | 534419-001        |
| Intel Celeron Dual-Core processors:                                                                                      |                   |
| T1600 (1.66 GHz, 667-MHz FSB, 1-MB L2 cache)                                                                             | 532324-001        |
| T1700 (1.83-GHz, 667-MHz FSB, 1-MB L2 cache)                                                                             | 534084-001        |
| T3000 (1.8-GHz, 800-MHz FSB, 1-MB L2 cache)                                                                              | 572926-001        |
| T3100 (1.9-GHz, 800-MHz FSB, 1-MB L2 cache)                                                                              | 572925-001        |

#### Before removing the processor, follow these steps:

- 1. Shut down the computer. If you are unsure whether the computer is off or in Hibernation, turn the computer on, and then shut it down through the operating system.
- 2. Disconnect all external devices connected to the computer.
- 3. Disconnect the power from the computer by first unplugging the power cord from the AC outlet and then unplugging the AC adapter from the computer.

- Remove the battery (see <u>Battery on page 42</u>).
- 5. Remove the following components:
  - **a.** Switch cover and keyboard (see Switch cover and keyboard on page 43)
  - **b.** Memory module (see Memory module on page 46)
  - **c.** Optical drive (see Optical drive on page 48)
  - d. Speakers (see Speakers on page 50)
  - e. Palm rest (see Palm rest on page 51)
  - **f.** Hard drive (see <u>Hard drive on page 53</u>)
  - g. WLAN module (see WLAN module on page 56)
  - **h.** Display assembly (see <u>Display assembly on page 60</u>)
  - i. Top cover (see Top cover on page 66)
  - j. Heat sink and fan (see Heat sink and fan on page 75)

#### Remove the processor:

- 1. Position the base enclosure, with the front toward you.
- 2. Use a flat-bladed screwdriver to turn the processor locking screw (1) one-half turn counterclockwise until you hear a click.
- 3. Lift the processor (2) straight up and remove it.
- NOTE: When you install the processor, the gold triangle (3) on the processor must be aligned with the triangle (4) embossed on the processor socket.

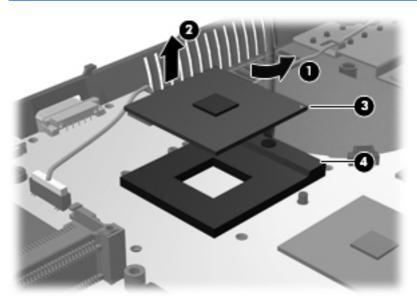

Reverse this procedure to install the processor.

# **System board**

NOTE: All system board spare part kits include the ExpressCard assembly.

**NOTE:** All system board spare part kits include replacement thermal material.

| Description                                                                                                    | Spare part number |
|----------------------------------------------------------------------------------------------------|-------------------|
| System board for use in computers with DDR2 memory (includes replacement thermal material and the ExpressCard assembly) | 574508-001        |
| System board for use in computers with DDR3 memory (includes replacement thermal material and the ExpressCard assembly) | 583077-001        |

Before removing the system board, follow these steps:

- 1. Shut down the computer. If you are unsure whether the computer is off or in Hibernation, turn the computer on, and then shut it down through the operating system.
- Disconnect all external devices connected to the computer.
- 3. Disconnect the power from the computer by first unplugging the power cord from the AC outlet and then unplugging the AC adapter from the computer.
- 4. Remove the battery (see <u>Battery on page 42</u>).
- **5.** Remove the following components:
  - a. Switch cover and keyboard (see Switch cover and keyboard on page 43)
  - b. Memory module (see Memory module on page 46)
  - **c.** Optical drive (see Optical drive on page 48)
  - d. Speakers (see Speakers on page 50)
  - e. Palm rest (see Palm rest on page 51)
  - **f.** Hard drive (see Hard drive on page 53)
  - g. Display assembly (see Display assembly on page 60)
  - **h.** Top cover (see <u>Top cover on page 66</u>)

When replacing the system board, be sure that the following components are removed or disconnected from the defective system board and installed on the replacement system board:

- USB connector module cable (see USB connector module on page 71)
- Bluetooth module cable (see Bluetooth module on page 55)
- WLAN module cable (see <u>WLAN module on page 56</u>)
- RTC battery (see RTC battery on page 73)
- Heat sink and fan (see Heat sink and fan on page 75)

- RJ-45 (network) cable (see RJ-45 (network) jack on page 77)
- Processor (see <u>Processor on page 79</u>)

#### Remove the system board:

- 1. Position the base enclosure, with the front toward you.
- 2. Lift the power connector (1) from the retention clips in the base enclosure and remove the power cable (2) from the routing clips.

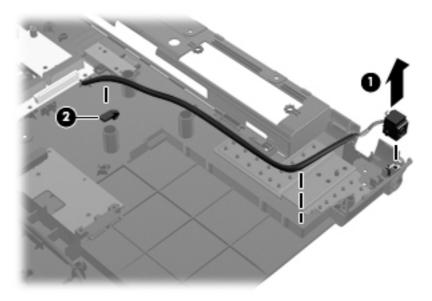

- 3. Remove the battery connector board (1).
- 4. Remove the two Phillips PM2.5×3.0 screws (2) that secure the optical drive connector board to the base enclosure.
- 5. Remove the Phillips PM2.5×3.0 screw (3) that secures the system board to the base enclosure.

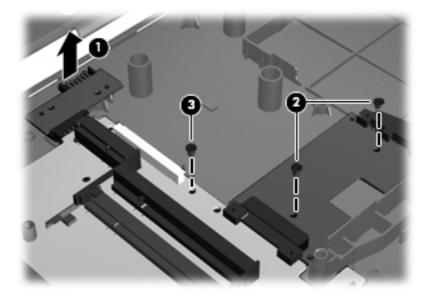

6. Lift the right side of the system board at an angle (1) and remove the optical drive board (2).

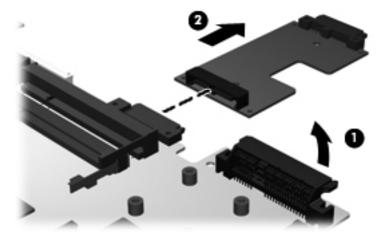

- 7. Flex the left side of the base enclosure (1) until the external monitor connector and the HDMI connector are clear of the openings in the base enclosure.
- 8. Lift the right side of the system board at an angle (2) and remove it (3) from the base enclosure.

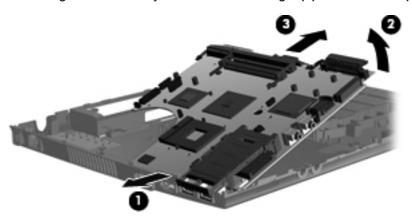

9. Turn the system board upside down with the rear panel toward you to disconnect the power cable.

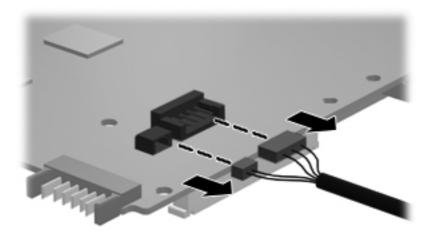

Reverse this procedure to install the system board.

# **5** Computer Setup

# **Computer Setup in Windows Vista and Windows XP**

# **Starting Computer Setup**

Computer Setup is a preinstalled, ROM-based utility that can be used even when the operating system is not working or will not load.

NOTE: Some of the Computer Setup menu items listed in this guide may not be supported by your computer.

**NOTE:** An external keyboard or mouse connected to a USB port can be used with Computer Setup only if USB legacy support is enabled.

To start Computer Setup, follow these steps:

- 1. Turn on or restart the computer, and then press esc while the "Press the ESC key for Startup Menu" message is displayed at the bottom of the screen.
- Press f10 to enter BIOS Setup.

# **Using Computer Setup**

# **Navigating and selecting in Computer Setup**

The information and settings in Computer Setup are accessed from the File, Security, Diagnostics, and System Configuration menus.

To navigate and select in Computer Setup, follow these steps:

- 1. Turn on or restart the computer, and then press esc while the "Press the ESC key for Startup Menu" message is displayed at the bottom of the screen.
  - To select a menu or a menu item, use the tab key and the keyboard arrow keys and then press enter, or use a pointing device to click the item.
  - To scroll up and down, click the up arrow or the down arrow in the upper-right corner of the screen, or use the up arrow key or the down arrow key.
  - To close open dialog boxes and return to the main Computer Setup screen, press esc, and then follow the on-screen instructions.

- NOTE: You can use either a pointing device (TouchPad, pointing stick, or USB mouse) or the keyboard to navigate and make selections in Computer Setup.
- 2. Press f10 to enter BIOS Setup.
- 3. Select the File, Security, Diagnostics, or System Configuration menu.

To exit Computer Setup menus, choose one of the following methods:

 To exit Computer Setup menus without saving your changes, click the Exit icon in the lower-left corner of the screen, and then follow the on-screen instructions.

- or -

Use the tab key and the arrow keys to select **File > Ignore changes and exit**, and then press enter.

- or -

To save your changes and exit Computer Setup menus, click the **Save** icon in the lower-left corner of the screen, and then follow the on-screen instructions.

- or -

Use the tab key and the arrow keys to select **File > Save changes and exit**, and then press enter.

Your changes go into effect when the computer restarts.

## **Restoring factory settings in Computer Setup**

NOTE: Restoring defaults will not change the hard drive mode.

To return all settings in Computer Setup to the values that were set at the factory, follow these steps:

- Turn on or restart the computer, and then press esc while the "Press the ESC key for Startup Menu" message is displayed at the bottom of the screen.
- 2. Press f10 to enter BIOS Setup.
- 3. Use a pointing device or the arrow keys to select **File > Restore defaults**.
- Follow the on-screen instructions.
- 5. To save your changes and exit, click the **Save** icon in the lower-left corner of the screen, and then follow the on-screen instructions.

- or -

Use the arrow keys to select **File > Save changes and exit**, and then press enter.

Your changes go into effect when the computer restarts.

NOTE: Your password settings and security settings are not changed when you restore the factory settings.

# **Computer Setup menus**

The menu tables in this section provide an overview of Computer Setup options.

NOTE: Some of the Computer Setup menu items listed in this chapter may not be supported by your computer.

#### File Menu

| Select                   | To do this                                                                                                    |
|--------------------------|----------------------------------------------------------------------------------------------------|
| System Information       | <ul> <li>View identification information for the computer and the<br/>batteries in the system.</li> </ul>                                                                                                   |
|                          | <ul> <li>View specification information for the processor, cache<br/>and memory size, system ROM, video revision, and<br/>keyboard controller version.</li> </ul>                                           |
| Set System Date and Time | Set or change the date and time on the computer.                                                                                                    |
| Restore defaults         | Replace the configuration settings in Computer Setup with the original factory settings. (Hard drive mode, password settings, and security settings are not changed when you restore the factory settings.) |
| Ignore changes and exit  | Cancel any changes entered during the current session. Then exit and restart the computer.                                                                                                    |
| Save changes and exit    | Save any changes entered during the current session. Then exit and restart the computer. Your changes go into effect when the computer restarts.                                                            |

# Security menu

NOTE: Some of the menu items listed in this section may not be supported by your computer.

| Select                                               | To do this                                                                                                    |
|------------------------------------------------------|----------------------------------------------------------------------------------------------------|
| Setup BIOS Administrator Password                    | Set up a BIOS administrator password.                                                                                          |
| User Management (requires a BIOS administrator       | Create a new BIOS user account.                                                                                                |
| password)                                            | View a list of ProtectTools users.                                                                                             |
| Password Policy (requires an administrator password) | Revise password policy criteria.                                                                                               |
| HP SpareKey                                          | Enable/disable HP SpareKey (disabled by default).                                                                              |
| Always Prompt for HP SpareKey Enrollment             | Enable/disable HP SpareKey enrollment (disabled by default).                                                                   |
| Allow Reset of HP ProtectTools security keys         | Enable/disable reset of HP ProtectTools security keys.                                                                         |
| Change Password                                      | Enter, change, or delete a BIOS administrator password.                                                                        |
| HP SpareKey Enrollment                               | Enroll or reset HP SpareKey, which is a set of security questions and answers used if you forget your password.                |
| DriveLock Passwords                                  | <ul> <li>Enable/disable DriveLock on any computer hard drive<br/>(enabled by default).</li> </ul>                              |
|                                                      | <ul> <li>Change a DriveLock user password or master password.</li> </ul>                                                       |
|                                                      | <b>NOTE:</b> DriveLock settings are accessible only when you enter Computer Setup by turning on (not restarting) the computer. |

| Select              | To do this                                                                                                 |
|---------------------|----------------------------------------------------------------------------------------------------|
| Automatic DriveLock | Enable/disable Automatic DriveLock support.                                                                |
| Disk Sanitizer      | Run Disk Sanitizer to destroy all existing data on the primary hard drive or the drive in the upgrade bay. |
|                     | <b>CAUTION:</b> If you run Disk Sanitizer, the data on the selected drive is destroyed permanently.        |
| System IDs          | Enter a user-defined computer asset tracking number and ownership tag.                                     |

# **Diagnostics menu**

| Select                  | To do this                                                                                                    |
|-------------------------|----------------------------------------------------------------------------------------------------|
| System Diagnostics Menu | System Information—Displays the following information:                                                                                                    |
|                         | <ul> <li>Identification information for the computer and the<br/>batteries in the system.</li> </ul>                                                         |
|                         | <ul> <li>Specification information for the processor, cache<br/>and memory size, system ROM, video revision,<br/>and keyboard controller version.</li> </ul> |
|                         | <ul> <li>Start-up Test—Verifies the system components needed<br/>for starting the computer.</li> </ul>                                                       |
|                         | <ul> <li>Run-In Test—Runs a comprehensive check on system memory.</li> </ul>                                                                                 |
|                         | <ul> <li>Hard Disk Test—Runs a comprehensive self-test on<br/>any hard drive in the system.</li> </ul>                                                       |
|                         | <ul> <li>Error Log—Displays a log file if any errors have occurred.</li> </ul>                                                                               |

# **System Configuration menu**

NOTE: Some of the listed System Configuration options may not be supported by your computer.

| Select   | To do this                          |
|----------|-------------------------------------|
| Language | Change the Computer Setup language. |

| Select                | То | do this                                                                                                    |
|-----------------------|----|----------------------------------------------------------------------------------------------------|
| Boot Options          | •  | Set a Startup Menu delay (in seconds).                                                                                                    |
|                       | •  | Enable/disable Custom Logo (disabled by default).                                                                                                    |
|                       | •  | Enable/disable Display Diagnostic URL (enabled by default).                                                                                                    |
|                       | •  | Enable/disable CD-ROM boot (enabled by default).                                                                                                    |
|                       | •  | Enable/disable SD Card boot (enabled by default).                                                                                                    |
|                       | •  | Enable/disable floppy boot (enabled by default).                                                                                                    |
|                       | •  | Enable/disable PXE Internal NIC boot (disabled by default).                                                                                                    |
|                       | •  | Set the Express Boot Popup delay in seconds.                                                                                                    |
|                       | •  | Set the boot order.                                                                                                    |
| Device Configurations | •  | Enable/disable USB legacy support (enabled by default). When enabled, USB legacy support allows the following:                                                                                   |
|                       |    | <ul> <li>Use of a USB keyboard in Computer Setup even<br/>when a Windows® operating system is not<br/>running.</li> </ul>                                                                        |
|                       |    | <ul> <li>Startup from bootable USB devices, including a<br/>hard drive, diskette drive, or optical drive<br/>connected by a USB port to the computer.</li> </ul>                                 |
|                       | •  | Enable/disable fan always on while connected to an AC outlet (disabled by default).                                                                                                    |
|                       | •  | Enable/disable Data Execution Prevention (select models only; disabled by default). When enabled, the processor can disable some virus code execution, which helps to improve computer security. |
|                       | •  | SATA (Serial Advanced Technology Attachment) device mode. The following options are available:                                                                                                   |
|                       |    | AHCI (Advanced Host Controller Interface)                                                                                                    |
|                       |    | IDE (Integrated Drive Electronics)                                                                                                    |
|                       |    | <b>NOTE:</b> Availability of the options above varies by computer model.                                                                                                    |
|                       | •  | Enable/disable HP QuickLook 2 (enabled by default).                                                                                                    |
|                       | •  | Enable/disable Virtualization Technology (select models only; disabled by default).                                                                                                    |
|                       | •  | Enable/disable Dual-Core CPU (enabled by default).                                                                                                    |
|                       | •  | Enable/Disable Unified Extensible Firmware Interface (UEFI) mode (enabled by default).                                                                                                    |

| Select                                    | To do this                                                                                                    |
|-------------------------------------------|----------------------------------------------------------------------------------------------------|
| Built-In Device Options                   | <ul> <li>Enable/disable the wireless button state (enabled by default).</li> </ul>                                             |
|                                           | <ul> <li>Enable/disable embedded WWAN device radio<br/>(enabled by default).</li> </ul>                                        |
|                                           | <ul> <li>Enable/disable embedded Bluetooth device radio<br/>(enabled by default).</li> </ul>                                   |
|                                           | <ul> <li>Enable/disable the Network Interface Controller (LAN)<br/>(enabled by default).</li> </ul>                            |
|                                           | <ul> <li>Set the wake on LAN state. Options include the following:</li> </ul>                                                  |
|                                           | <ul> <li>Disabled</li> </ul>                                                                                                   |
|                                           | <ul> <li>Boot to Network (set by default)</li> </ul>                                                                           |
|                                           | <ul> <li>Follow Boot Order</li> </ul>                                                                                          |
|                                           | <ul> <li>Enable/disable the optical disk drive (enabled by default).</li> </ul>                                                |
|                                           | Enable/disable the microphone.                                                                                                 |
|                                           | <ul> <li>Enable/disable a modem device (enabled by default).</li> </ul>                                                        |
|                                           | <ul> <li>Enable/disable the embedded WLAN device (enabled<br/>by default).</li> </ul>                                          |
|                                           | <ul> <li>Enable/disable LAN/WLAN switching (disabled by default).</li> </ul>                                                   |
|                                           | <ul> <li>Enable/disable the integrated camera (select models<br/>only; enabled by default).</li> </ul>                         |
| Port Options (all are enabled by default) | NOTE: All port options are enabled by default.                                                                                 |
|                                           | <ul> <li>Enable/disable the ExpressCard slot.</li> </ul>                                                                       |
|                                           | <ul> <li>Enable/disable the flash media reader.</li> </ul>                                                                     |
|                                           | <ul> <li>Enable/disable the USB port.</li> </ul>                                                                               |
|                                           | <b>CAUTION:</b> Disabling the USB port also disables MultiBay devices and ExpressCard devices on the advanced port replicator. |
| Set Security Level                        | Change, view, or hide security levels for all BIOS menu items.                                                                 |
| Restore Security Defaults                 | Restore the default security settings.                                                                                         |

# **Computer Setup in Linux**

# **Starting Computer Setup**

Computer Setup is a preinstalled, ROM-based utility that can be used even when the operating system is not working or will not load.

NOTE: Some of the Computer Setup menu items listed in this guide may not be supported by your computer.

**NOTE:** Pointing devices are not supported in Computer Setup. You must use the keyboard to navigate and make selections.

**NOTE:** An external keyboard connected by USB can be used with Computer Setup only if USB legacy support is enabled.

To start Computer Setup, follow these steps:

- 1. Turn on or restart the computer.
- Before your operating system opens and while the "F10=ROM Based Setup" message is displayed in the lower-left corner of the screen, press f10.

# **Using Computer Setup**

## **Navigating and selecting in Computer Setup**

The information and settings in Computer Setup are accessed from the File, Security, Diagnostics, and System Configuration menus.

- 1. Open Computer Setup by turning on or restarting the computer, and then pressing f10 while the "F10 = ROM Based Setup" message is displayed in the lower-left corner of the screen. Because Computer Setup is not operating system based, it does not support the TouchPad. Navigation and selection are by keystroke:
  - To choose a menu or a menu item, use the arrow keys.
  - To select an item, press enter.
  - To close open dialog boxes and return to the main Computer Setup screen, press esc.
  - To view navigation information, press f1.
  - To change the language, press f2.
- 2. Select the File, Security, Diagnostics, or System Configuration menu.
- 3. To exit Computer Setup, choose one of the following methods:
  - To exit Computer Setup without saving your preferences, use the arrow keys to select File
     Ignore Changes And Exit. Then follow the instructions on the screen.
  - To save your preferences and exit Computer Setup, use the arrow keys to select File > Save Changes And Exit. Then follow the instructions on the screen.

Your preferences go into effect when the computer restarts.

# **Restoring factory settings in Computer Setup**

To return all settings in Computer Setup to the values that were set at the factory, follow these steps:

- Open Computer Setup by turning on or restarting the computer, and then pressing f10 while the "F10 = ROM Based Setup" message is displayed in the lower-left corner of the screen.
- Use the arrow keys to select File > Restore Defaults, and then press enter. 2.
- When the confirmation dialog box opens, press f10. 3.
- To save your preferences and exit Computer Setup, use the arrow keys to select File > Save Changes And Exit. Then follow the instructions on the screen.
- NOTE: Your password settings and security settings are not changed when you restore the factory settings.

# **Computer Setup menus**

The menu tables in this section provide an overview of Computer Setup options.

NOTE: Some of the Computer Setup menu items listed in this chapter may not be supported by your computer.

#### File menu

| Select                  | To do this                                                                                                    |
|-------------------------|----------------------------------------------------------------------------------------------------|
| System information      | View identification information for the computer.                                                                                                    |
|                         | <ul> <li>View specification information for the processor, cache<br/>and memory size, and system ROM.</li> </ul>                                                                                   |
| Restore Defaults        | Replace the configuration settings in Computer Setup with<br>the original factory settings. (Password settings and security<br>settings are not changed when you restore the factory<br>settings.) |
| Ignore Changes And Exit | Cancel any changes entered during the current session. Then exit and restart the computer.                                                                                                    |
| Save Changes And Exit   | Save any changes entered during the current session. Then exit and restart the computer. Your changes go into effect when the computer restarts.                                                   |

## **Security menu**

| Select            | To do this                                    |  |
|-------------------|-----------------------------------------------|--|
| Setup Password    | Enter, change, or delete a setup password.    |  |
| Power-On Password | Enter, change, or delete a power-on password. |  |
| Password Options  | Enable/disable stringent security.            |  |
|                   | Enable/disable stringent security.            |  |

| DriveLock Passwords | <ul> <li>Enable/disable DriveLock on any computer hard drive.</li> <li>Enter, change, or disable DriveLock on an optional</li> </ul> |
|---------------------|----------------------------------------------------------------------------------------------------|
|                     | MultiBay hard drive.                                                                                                    |
|                     | <b>NOTE:</b> DriveLock settings are accessible only when you enter Computer Setup by turning on (not restarting) the computer.       |
| System IDs          | Enter a user-defined computer asset tracking number and ownership tag.                                                               |
| Disk Sanitizer      | Run Disk Sanitizer to destroy all existing data on the primary hard drive. The following options are available:                      |
|                     | Fast: Runs the Disk Sanitizer erase cycle once.                                                                                      |
|                     | Fast: Runs the Disk Sanitizer erase cycle once.                                                                                      |
|                     | <ul> <li>Custom: Allows you to select the desired number of<br/>Disk Sanitizer erase cycles from a list.</li> </ul>                  |
|                     | <b>CAUTION:</b> If you run Disk Sanitizer, the data on the primary hard drive is destroyed permanently.                              |

# **Diagnostics menu**

| Select               | To do this                                  |
|----------------------|---------------------------------------------|
| HDD Self-Test Option | Memory Check                                |
| Memory Check         | Run a comprehensive check on system memory. |

# **System Configuration menu**

NOTE: Some of the listed System Configuration options may not be supported by your computer.

| Select   | To do this                          |
|----------|-------------------------------------|
| Language | Change the Computer Setup language. |

| Boot options          | <ul> <li>Set an f9, f10, and f12 delay when starting up.</li> </ul>                                                                                              |
|-----------------------|----------------------------------------------------------------------------------------------------|
|                       | Enable/disable CD-ROM boot.                                                                                                    |
|                       | Enable/disable floppy boot.                                                                                                    |
|                       | Enable/disable internal network adapter boot.                                                                                                    |
|                       | <ul> <li>Enable/disable MultiBoot, which sets a boot order that<br/>can include most boot devices in the system.</li> </ul>                                      |
|                       | Set the Express Boot Popup delay in seconds.                                                                                                    |
|                       | Set the boot order.                                                                                                    |
|                       | 1st boot device: USB CD-ROM                                                                                                    |
|                       | <ul> <li>2nd boot device: USB floppy</li> </ul>                                                                                                    |
|                       | <ul> <li>3rd boot device: USB SuperDisk</li> </ul>                                                                                                    |
|                       | 4th boot device: Notebook hard drive                                                                                                    |
|                       | <ul> <li>5th boot device: USB hard disk</li> </ul>                                                                                                    |
|                       | <ul> <li>6th boot device: Network controller</li> </ul>                                                                                                    |
| Device Configurations | Swap the functions of the fn key and left ctrl key.                                                                                                    |
|                       | <ul> <li>Enable/disable USB legacy support. When enabled,<br/>USB legacy support allows the following:</li> </ul>                                                |
|                       | <ul> <li>Use of a USB keyboard in Computer Setup even<br/>when a your operating system is not running.</li> </ul>                                                |
|                       | <ul> <li>Startup from bootable USB devices, including a<br/>hard drive, diskette drive, or optical drive<br/>connected by a USB port to the computer.</li> </ul> |
|                       | <ul> <li>Enable/disable BIOS DMA data transfers.</li> </ul>                                                                                                    |
|                       | <ul> <li>Enable/disable fan always on while connected to an AC outlet.</li> </ul>                                                                                |
|                       | Enable/disable data execution prevention.                                                                                                    |
|                       | <ul> <li>Enable/disable LAN power saving mode.</li> </ul>                                                                                                    |
|                       | Enable/disable SATA Native Mode.                                                                                                    |
|                       | Enable/disable Dual-Core CPU.                                                                                                    |
|                       | Enable/disable HDD translation mode.                                                                                                    |

| Built-in device options | Enable/disable embedded WLAN Device Radio.        |
|-------------------------|---------------------------------------------------|
|                         | Enable/disable embedded Bluetooth Device Radio.   |
|                         | Enable/disable Network Interface Controller (NIC) |
|                         | Enable/disable LAN/WLAN Switching.                |
|                         | Enable/disable Wake on LAN.                       |
|                         | Enable/disable the integrated camera (webcam)     |
| Port options            | Enable/disable USB port.                          |
|                         | Enable/disable ExpressCard slot.                  |

# **Specifications** 6

# **Computer specifications**

|                                                               | Metric                             | U.S.                       |
|---------------------------------------------------------------|------------------------------------|----------------------------|
| Dimensions                                                    |                                    |                            |
| Depth                                                         | 27.0 cm                            | 10.6 in                    |
| Width                                                         | 41.06 cm                           | 16.17 in                   |
| Height (front to rear)                                        | 3.20 to 3.68 cm                    | 1.23 to 1.45 in            |
| Weight (equipped with optical drive, hard drive, and battery) | 3.08 kg                            | 6.8 lbs                    |
| Input power                                                   |                                    |                            |
| Operating voltage                                             | 18.5 V dc @ 4.74 A-90 W            |                            |
| Operating current                                             | 4.74 A                             |                            |
| Temperature                                                   |                                    |                            |
| Operating (not writing to optical disc)                       | 0°C to 35°C                        | 32°F to 95°F               |
| Operating (writing to optical disc)                           | 5°C to 35°C                        | 41°F to 95°F               |
| Nonoperating                                                  | -20°C to 60°C                      | -4°F to 140°F              |
| Relative humidity                                             |                                    |                            |
| Operating                                                     | 10% to 90%                         |                            |
| Nonoperating                                                  | 5% to 95%                          |                            |
| Maximum altitude (unpressurized)                              |                                    |                            |
| Operating                                                     | -15 m to 3,048 m                   | -50 ft to 10,000 ft        |
| Nonoperating                                                  | -15 m to 12,192 m                  | -50 ft to 40,000 ft        |
| Shock                                                         |                                    |                            |
| Operating                                                     | 125 g, 2 ms, half-sine             |                            |
| Nonoperating                                                  | 200 g, 2 ms, half-sine             |                            |
| Random vibration                                              |                                    |                            |
| Operating                                                     | 0.75 g zero-to-peak, 10 Hz to rate | 500 Hz, 0.25 oct/min sweep |

|                                                                                                    | Metric                                                       | U.S. |
|----------------------------------------------------------------------------------------------------|--------------------------------------------------------------|------|
| Nonoperating                                                                                                    | 1.50 g zero-to-peak, 10 Hz to 500 Hz, 0.5 oct/min sweep rate |      |
| NOTE: Applicable product cofety standards enecify thermal limits for plastic surfaces. The computer energies well within |                                                              |      |

**NOTE:** Applicable product safety standards specify thermal limits for plastic surfaces. The computer operates well within this range of temperatures.

# 17.3-inch, HD+ display specifications

|                         | Metric                         | U.S.            |  |
|-------------------------|--------------------------------|-----------------|--|
| Dimensions              |                                |                 |  |
| Height                  | 38.21 cm                       | 15.0 in         |  |
| Width                   | 20.83 cm                       | 8.2 in          |  |
| Diagonal                | 43.94 cm                       | 17.3 in         |  |
| Active area             | 38.21 × 21.49 cm               | 15.04 × 8.46 in |  |
| Weight (maximum)        | 570 g                          | 1.26 lbs        |  |
| Number of colors        | Up to 16.8 million             |                 |  |
| Contrast ratio          | 500:1 (min)-BV, 300:1 (min)-AG |                 |  |
| Brightness              | 200 nits (typical)             |                 |  |
| Pixel resolution        |                                |                 |  |
| LCD mode                | TN                             |                 |  |
| Format                  | 1600 × 900                     |                 |  |
| Active area             | HD+                            |                 |  |
| Backlight               | LED                            |                 |  |
| Total power consumption | 5.3 W                          |                 |  |
| Viewing angle           | SVA                            |                 |  |

# **Hard drive specifications**

|                                              | 500-GB                      | 320-GB*      | 250-GB*      | 160-GB*      |
|----------------------------------------------|-----------------------------|--------------|--------------|--------------|
| Dimensions                                   |                             |              |              |              |
| Height                                       | 9.5 mm                      | 9.5 mm       | 9.5 mm       | 9.5 mm       |
| Width                                        | 70 mm                       | 70 mm        | 70 mm        | 70 mm        |
| Weight                                       | 101 g                       | 101 g        | 101 g        | 101 g        |
| Interface type                               | SATA                        | SATA         | SATA         | SATA         |
| Transfer rate                                | 100 MB/sec                  | 100 MB/sec   | 100 MB/sec   | 100 MB/sec   |
| Security                                     | ATA security                | ATA security | ATA security | ATA security |
| Seek times (typical read, including setting) |                             |              |              |              |
| Single track                                 | 3 ms                        | 3 ms         | 3 ms         | 3 ms         |
| Average                                      | 13 ms                       | 13 ms        | 13 ms        | 13 ms        |
| Maximum                                      | 24 ms                       | 24 ms        | 24 ms        | 24 ms        |
| Logical blocks                               | 976,754,000                 | 625,122,560  | 488,376,120  | 312,560,640  |
| Disc rotational speed                        | 5400 rpm                    | 5400 rpm     | 5400 rpm     | 5400 rpm     |
| Operating temperature                        | 5°C to 55°C (41°F to 131°F) |              |              |              |

<sup>\*1</sup> GB = 1 billion bytes when referring to hard drive storage capacity. Actual accessible capacity is less. Actual drive specifications may differ slightly.

NOTE: Certain restrictions and exclusions apply. Contact technical support for details.

# **DVD±RW** and **CD-RW** SuperMulti Double-Layer Combo Drive with LightScribe specifications

| Applicable disc     | Read:                                                                                                    | Write:                                                                  |
|---------------------|----------------------------------------------------------------------------------------------------|-------------------------------------------------------------------------|
|                     | CD-DA, CD+(E)G, CD-MIDI, CD-TEXT, CD-ROM, CD-ROM XA, MIXED MODE CD, CD-I, CD-I Bridge (Photo-CD, Video CD), Multisession CD (Photo-CD, CD-EXTRA, Portfolio, CD-R, CD-RW), CD-R, CD-RW, DVD-ROM (DVD-5, DVD-9, DVD-10, DVD-18), DVD-R, DVD-RW, DVD-RW, DVD-RAM | CD-R, CD-RW, DVD+R, DVD<br>+RW, DVD-R, DVD-RW, DVD-<br>RAM, LightScribe |
| Access time         | CD                                                                                                    | DVD                                                                     |
| Random              | < 150 ms                                                                                                    | < 160 ms                                                                |
| Cache buffer        | 2 MB                                                                                                    |                                                                         |
| Data transfer rate  |                                                                                                    |                                                                         |
| 24X CD-ROM          | 3,600 KB/sec                                                                                                    |                                                                         |
| 8X DVD-ROM          | 10,800 KB/sec                                                                                                    |                                                                         |
| 24X CD-R            | 3,600 KB/sec                                                                                                    |                                                                         |
| 16X CD-RW           | 2,400 KB/sec                                                                                                    |                                                                         |
| 8X DVD+R            | 10,800 KB/sec                                                                                                    |                                                                         |
| 8x-DVD+RW           | 10.800 KB/sec                                                                                                    |                                                                         |
| 8X DVD-R            | 10,800 KB/sec                                                                                                    |                                                                         |
| 6X DVD-RW           | 8,100 KB/sec                                                                                                    |                                                                         |
| 5X DVD-RAM          | 6,750 KB/sec                                                                                                    |                                                                         |
| 4X-DVD+R Dual Layer | 5,400 KB/sec                                                                                                    |                                                                         |
| 4X-DVD-R Dual Layer | 5,400 KB/sec                                                                                                    |                                                                         |
| Transfer mode       | Multiword DMA Mode                                                                                                    |                                                                         |

# Blu-ray ROM with LightScribe DVD±RW SuperMulti DL Drive specifications

| Applicable disc     | Read:                                                                                                    | Write:                                 |         |  |
|---------------------|----------------------------------------------------------------------------------------------------|----------------------------------------|---------|--|
|                     | CD-DA, CD+(E)G, CD-MIDI, CD-TEXT, CD-ROM, CD-ROM XA, MIXED MODE CD, CD-I, CD-I Bridge (Photo-CD, Video CD), Multisession CD (Photo-CD, CD-EXTRA, Portfolio, CD-R, CD-RW), CD-R, CD-RW, DVD-ROM (DVD-5, DVD-9, DVD-10, DVD-18), DVD-R, DVD-RAM, BD-ROM, BD-R, BD-RE | DVD-R(9), DVD-RW, DVD-RAM, LightScribe |         |  |
| Access time         | CD                                                                                                    | DVD                                    | Blu-ray |  |
| Random              | < 110 ms                                                                                                    | < 130 ms                               | 230 ms  |  |
| Cache buffer        | 2 MB                                                                                                    |                                        |         |  |
| Data transfer rate  |                                                                                                    |                                        |         |  |
| 24X CD-ROM          | 3,600 KB/sec                                                                                                    |                                        |         |  |
| 8X DVD              | 10,800 KB/sec                                                                                                    |                                        |         |  |
| 4X BD               | 1,800 KB/sec                                                                                                    |                                        |         |  |
| 16X CD-R            | 1,200 KB/sec                                                                                                    |                                        |         |  |
| 16X CD-RW           | 1,500 KB/sec                                                                                                    |                                        |         |  |
| 8X DVD+R            | 10,800 KB/sec                                                                                                    |                                        |         |  |
| 8X DVD+RW           | 10,800 KB/sec                                                                                                    |                                        |         |  |
| 8X DVD-R            | 10,800 KB/sec                                                                                                    |                                        |         |  |
| 8X DVD-RW           | 8,100 KB/sec                                                                                                    |                                        |         |  |
| 4X DVD+R Dual Layer | 5,400 KB/sec                                                                                                    |                                        |         |  |
| 4X DVD-R Dual Layer | 5,400 KB/sec                                                                                                    |                                        |         |  |
| 5X DVD-RAM          | 6,750 KB/sec                                                                                                    |                                        |         |  |
| Transfer mode       | Multiword DMA mode 2                                                                                                    |                                        |         |  |

### **DVD-ROM Drive**

| Applicable disc      | CD-DA, CD+(E)G, CD-MIDI, CD-TEXT, CD-ROM, CD-ROM XA, MIXED MODE CD, CD-I, CD-I Bridge (Photo-CD, Video CD), Multisession CD (Photo-CD, CD-EXTRA, Portfolio, CD-R, CD-RW), CD-R, CD-RW, DVD-ROM (DVD-5, DVD-9, DVD-10, DVD-18), DVD-R, DVD-RW, DVD+R, DVD+RW, DVD-RAM |          |  |
|----------------------|----------------------------------------------------------------------------------------------------|----------|--|
| Access time          | CD                                                                                                    | DVD      |  |
| Random               | < 110 ms                                                                                                    | < 110 ms |  |
| Cache buffer         | 512 KB                                                                                                    |          |  |
| Data transfer rate   |                                                                                                    |          |  |
| CD-ROM (24X)         | 3600 KB/s (150 KB/s at 1X CD rate)                                                                                                    |          |  |
| DVD (8X)             | 10,800 KB/s (1,352 KB/s at 1X DVD rate)                                                                                                    |          |  |
| Multiword DMA mode 2 | 16.6 MB/s                                                                                                    |          |  |

# **System DMA specifications**

| Hardware DMA                                    | System function                 |  |  |
|-------------------------------------------------|---------------------------------|--|--|
| DMA0                                            | Not applicable                  |  |  |
| DMA1*                                           | Not applicable                  |  |  |
| DMA2*                                           | Not applicable                  |  |  |
| DMA3                                            | Not applicable                  |  |  |
| DMA4                                            | Direct memory access controller |  |  |
| DMA5*                                           | Available for ExpressCard       |  |  |
| DMA6                                            | Not assigned                    |  |  |
| DMA7                                            | Not assigned                    |  |  |
| *ExpressCard controller can use DMA 1, 2, or 5. |                                 |  |  |

# **System interrupt specifications**

| Hardware IRQ                         | System function                                                      |
|--------------------------------------|----------------------------------------------------------------------|
| IRQ0                                 | System timer                                                         |
| IRQ1                                 | Standard 101-/102-Key or Microsoft Natural P/S2 Keyboard with HP QLB |
| IRQ2                                 | Mobile Intel® 4 Series Chipset PCI Express Root Port-2A41            |
| IRQ3                                 | Intel® ICH9 Family PCI Express Root Port1-2940                       |
| IRQ4                                 | Intel® ICH9 Family PCI Express Root Port2-2942                       |
| IRQ5                                 | Intel® ICH9 Family PCI Express Root Port3-2944                       |
| IRQ6                                 | Intel® ICH9 Family PCI Express Root Port5-2948                       |
| IRQ7                                 | Intel® ICH9 Family PCI Express Root Port6-294A                       |
| IRQ8                                 | ATI Mobility Radeon HD 4330                                          |
| IRQ9                                 | Intel® WiFi Link 5100 ABG                                            |
| IRQ12                                | Synaptics PS/2 Port TouchPad                                         |
| IRQ13                                | Numeric data processor                                               |
| IRQ16                                | Intel® ICH9 Family USB Universal Host Controller-2937                |
| IRQ-17                               | High Definition Audio Controller                                     |
| IRQ-18                               | Intel® ICH9 Family USB Universal Host Controller-2939                |
| IRQ-19                               | Intel® ICH9 Family USB Universal Host Controller-293C                |
| IRQ-20                               | Intel® ICH9 Family USB Universal Host Controller-293A                |
| IRQ-21                               | Intel® ICH9M-E/M SATA AHCI Controller                                |
| IRQ-22                               | Intel® ICH9 Family USB Universal Host Controller-2935                |
| *Default configuration; audio possib | ole configurations are IRQ5, IRQ7, IRQ9, IRQ10, or none.             |
| NOTE: Francis Ocade account          | LIDOO IDOA IDOS IDOS IDOO IDOAS IDOAS Etherathe infrared anthe       |

NOTE: ExpressCards may assert IRQ3, IRQ4, IRQ5, IRQ7, IRQ9, IRQ10, IRQ11, or IRQ15. Either the infrared or the serial port may assert IRQ3 or IRQ4.

# **System I/O address specifications**

| I/O address (hex) | System function (shipping configuration)                             |
|-------------------|----------------------------------------------------------------------|
| 000-01F           | Direct memory access controller                                      |
| 000-CF7           | PCI Bus                                                              |
| 020-021           | Programmable interrupt controller                                    |
| 024-025           | Programmable interrupt controller                                    |
| 028-029           | Programmable interrupt controller                                    |
| 02C-02D           | Programmable interrupt controller                                    |
| 02E-02F           | Motherboard resources                                                |
| 030-031           | Programmable interrupt controller                                    |
| 034-035           | Programmable interrupt controller                                    |
| 038-039           | Programmable interrupt controller                                    |
| 03C-03D           | Programmable interrupt controller                                    |
| 040-043           | System timer                                                         |
| 04E-04F           | Motherboard resources                                                |
| 050-053           | System timer                                                         |
| 060-060           | Standard 101-/102-Key or Microsoft Natural P/S2 Keyboard with HP QLB |
| 061-061           | Motherboard resources                                                |
| 062-062           | Microsoft ACPI-Compliant Embedded Controller                         |
| 063-063           | Motherboard resources                                                |
| 064-064           | Standard 101-/102-Key or Microsoft Natural P/S2 Keyboard with HP QLB |
| 065-065           | Motherboard resources                                                |
| 066-066           | Microsoft ACPI-Compliant Embedded Controller                         |
| 067-067           | Motherboard resources                                                |
| 070-070           | Motherboard resources                                                |
| 070-077           | System CMOS/real time clock                                          |
| 080-080           | Motherboard resources                                                |
| 081-091           | Direct memory access controller                                      |
| 092–092           | Motherboard resources                                                |
| 093-09F           | Direct memory access controller                                      |
| 0A0-0A1           | Programmable interrupt controller                                    |
| 0A4-0A5           | Programmable interrupt controller                                    |
| 0A8-0A9           | Programmable interrupt controller                                    |
| 0AC-0AD           | Programmable interrupt controller                                    |
| 0B0-0B1           | Programmable interrupt controller                                    |
|                   |                                                                      |

| I/O address (hex) | System function (shipping configuration)                  |  |
|-------------------|-----------------------------------------------------------|--|
| 0C0-0DF           | Direct memory access controller                           |  |
| 0F0-0F0           | Numeric data processor                                    |  |
| 200-27F           | Motherboard resources                                     |  |
| 3B0-3BB           | ATI Mobility Radeon HD 4330                               |  |
| 3B0-3BB           | Mobile Intel® 4 Series Chipset PCI Express Root Port-2A41 |  |
| 3C0-3DF           | ATI Mobility Radeon HD 4330                               |  |
| 3C0-3DF           | Mobile Intel® 4 Series Chipset PCI Express Root Port-2A41 |  |
| 400-47F           | Motherboard resources                                     |  |
| 4D0-4D1           | Programmable interrupt controller                         |  |
| 500-57F           | Motherboard resources                                     |  |
| 0D00-FFFF         | PCI bus                                                   |  |
| 1000-1003         | Motherboard resources                                     |  |
| 1010-101F         | Motherboard resources                                     |  |
| 2000-20FF         | Marvelll Yukon 88E88072 PCI-E Gigabit Ethernet Controller |  |
| 2000-20FF         | Intel® ICH9 Family PCI Express Root Port6-294A            |  |
| 3000-4FFF         | Intel® ICH9 Family PCI Express Root Port5-2948            |  |
| 5000-6FFF         | Intel® ICH9 Family PCI Express Root Port3-2944            |  |
| 7000-70FF         | ATI Mobility Radeon HD 4330                               |  |
| 7000-70FF         | Mobile Intel® 4 Series Chipset PCI Express Root Port-2A41 |  |
| 8000-801F         | Intel® ICH9M-E/M SATA AHCI Controller                     |  |
| 8020-803F         | Intel® ICH9 Family USB Universal Host Controller-2936     |  |
| 8040-805F         | Intel® ICH9 Family USB Universal Host Controller-2935     |  |
| 8060-807F         | Intel® ICH9 Family USB Universal Host Controller-2934     |  |
| 8080-809F         | Intel® ICH9 Family USB Universal Host Controller-2939     |  |
| 80A0-80BF         | Intel® ICH9 Family USB Universal Host Controller-2938     |  |
| 80C0-80DF         | Intel® ICH9 Family USB Universal Host Controller-2937     |  |
| CF8-CFB           |                                                           |  |
| 80E0-80E7         | Intel® ICH9M-E/M SATA AHCI Controller                     |  |
| 80E8-80EF         | Intel® ICH9M-E/M SATA AHCI Controller                     |  |
| 80F0-80F3         | Intel® ICH9M-E/M SATA AHCI Controller                     |  |
| 80F4-80F7         | Intel® ICH9M-E/M SATA AHCI Controller                     |  |
| EF80-EF9F         | Motherboard resources                                     |  |
| FE00-FE0F         | Motherboard resources                                     |  |
|                   |                                                           |  |

| I/O address (hex) | System function (shipping configuration) |
|-------------------|------------------------------------------|
| FE80-FE8F         | Motherboard resources                    |
| FFFF—FFFF         | Motherboard resources                    |

# **System memory map specifications**

| Memory address    | System function                                           |
|-------------------|-----------------------------------------------------------|
| 000A0000-000BFFFF | ATI Mobility Radeon HD 4330                               |
| 000A0000-000BFFFF | Mobile Intel® 4 Series Chipset PCI Express Root Port-2A41 |
| 000A0000-000BFFFF | PCI bus                                                   |
| C0000000-CFFFFFF  | ATI Mobility Radeon HD 4330                               |
| C0000000-CFFFFFF  | Mobile Intel® 4 Series Chipset PCI Express Root Port-2A41 |
| C0000000-DFFFFFFF | PCI bus                                                   |
| D0000000-D00FFFF  | Intel® 82801 PCI Bridge-2448                              |
| D0100000-D0103FFF | Marvelll Yukon 88E88072 PCI-E Gigabit Ethernet Controller |
| D0100000-D01FFFFF | Intel® ICH9 Family PCI Express Root Port6-294A            |
| D0200000-D41FFFF  | Intel® ICH9 Family PCI Express Root Port5-2948            |
| D4200000-D81FFFFF | Intel® ICH9 Family PCI Express Root Port3-2944            |

# 7 Screw listing

This chapter provides specification and reference information for the screws and screw locks used in the computer. All screws listed in this section are available in the Screw Kit, spare part number 535794-001.

### Phillips PM2.0×3.0 screw

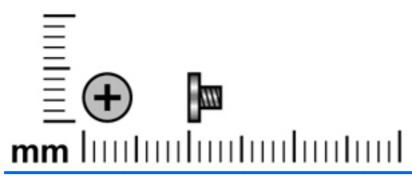

| Color  | Quantity | Length | Thread | Head diameter |
|--------|----------|--------|--------|---------------|
| Silver | 21       | 3.0 mm | 2.0 mm | 5.0 mm        |

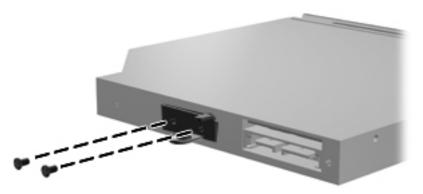

Where used: 2 screws that secure the optical drive bracket to the optical drive

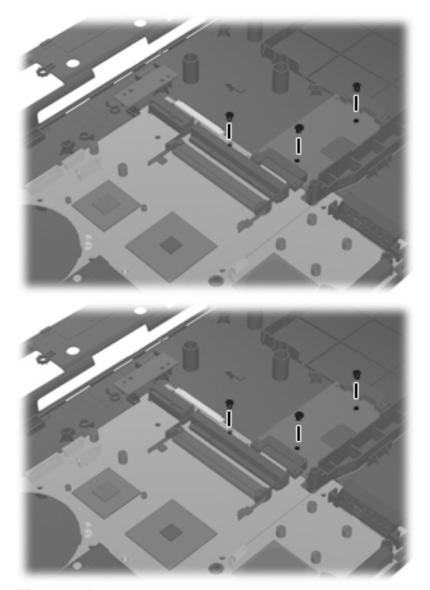

Where used: 3 screws that secure the system board to the base enclosure

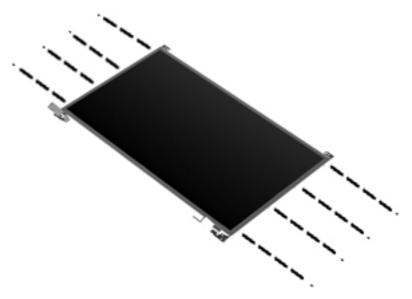

Where used: 8 screws that secure the display hinges to the display panel

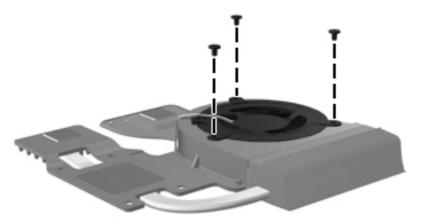

Where used: 3 screws that secure the fan to the heat sink

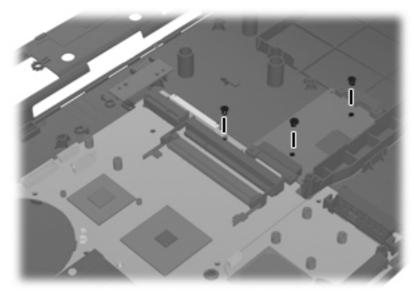

Where used: 3 screws that secure the system board to the base enclosure.

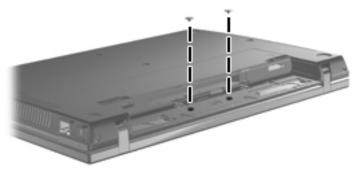

Where used: 2 screws that secure the top cover and battery connector board to the base enclosure

## Phillips PM2.5×4.5 screw

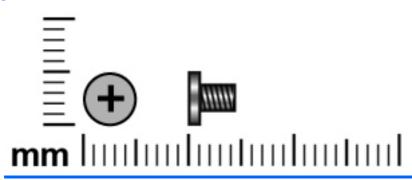

| Color | Quantity | Length | Thread | Head diameter |
|-------|----------|--------|--------|---------------|
| Black | 21       | 4.5 mm | 2.5 mm | 5.0 mm        |

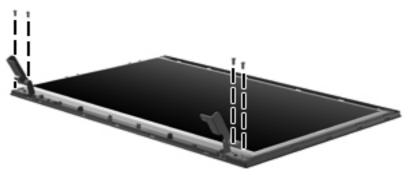

Where used: 4 screws that secure the display panel to the display assembly

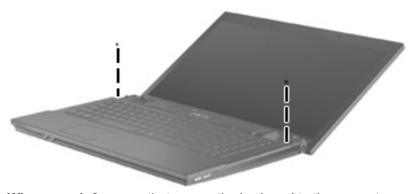

Where used: 2 screws that secure the keyboard to the computer

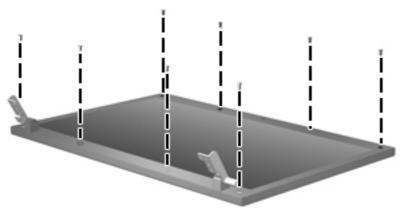

Where used: 8 screws that secure the display bezel to the display enclosure

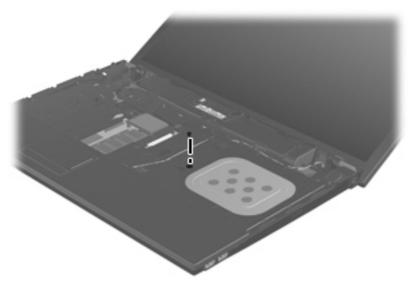

Where used: 1 screw that secures the optical drive to the computer

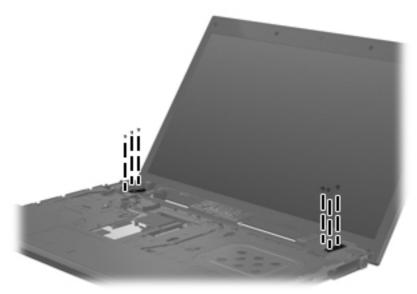

Where used: 6 screws that secure the display assembly to the computer.

## Phillips PM3.0×4.0 screw

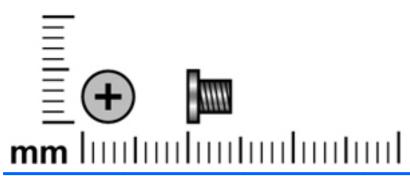

| Color  | Quantity | Length | Thread | Head diameter |
|--------|----------|--------|--------|---------------|
| Silver | 4        | 4.0 mm | 3.0 mm | 5.0 mm        |

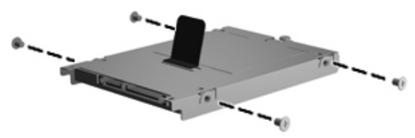

Where used: 4 screws that secure the hard drive bracket to the hard drive

## Phillips PM2.5×3.0 screw

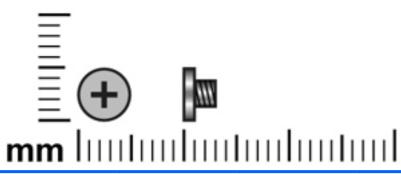

| Color | Quantity | Length | Thread | Head diameter |
|-------|----------|--------|--------|---------------|
| Black | 11       | 3.0 mm | 2.5 mm | 5.0 mm        |

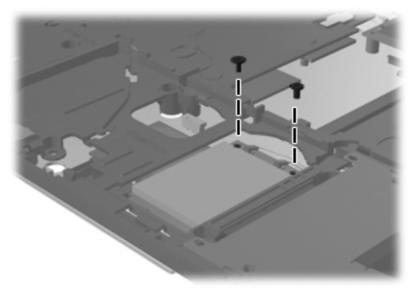

Where used: 2 screws that secure the WLAN module to the system board

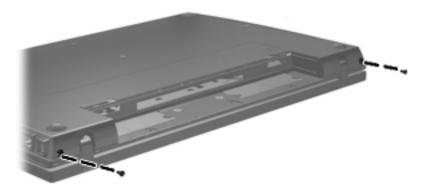

Where used: 2 screws that secure the switch cover to the computer

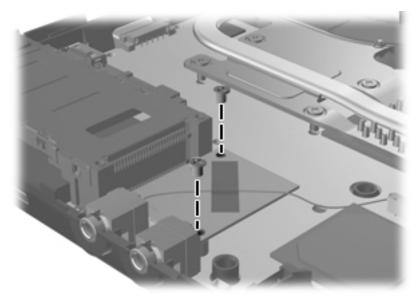

Where used: 2 screws that secure the modem module to the computer

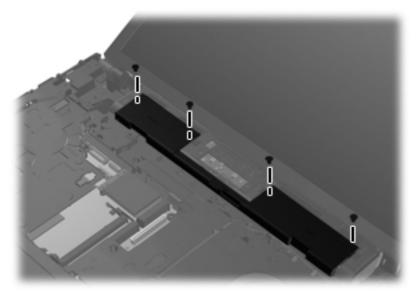

Where used: 4 screws that secure the speaker assembly to the computer

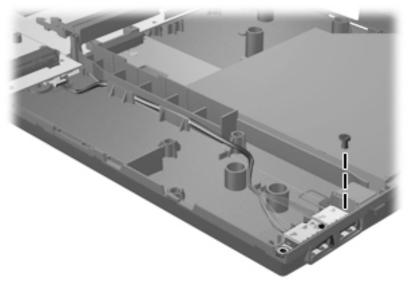

Where used: 1 screw that secures the USB board to the computer

## Phillips PM2.0×2.0 broadhead screw

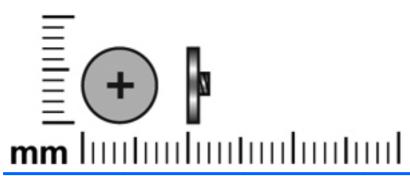

| Color | Quantity | Length | Thread | Head diameter |
|-------|----------|--------|--------|---------------|
| Black | 2        | 2.0 mm | 2.0 mm | 6.0 mm        |

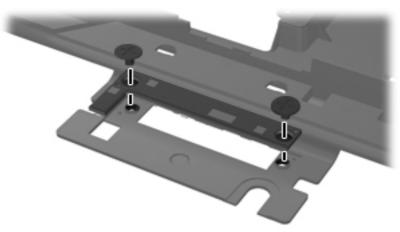

Where used: 2 screws that secure the button board to the switch cover

# Phillips PM2.0×3.0 broadhead screw

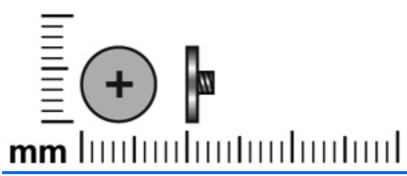

| Color | Quantity | Length | Thread | Head diameter |
|-------|----------|--------|--------|---------------|
| Black | 6        | 3.0 mm | 2.0 mm | 6.0 mm        |

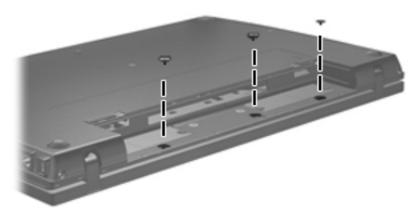

Where used: 3 screws that secure the switch cover to the base enclosure

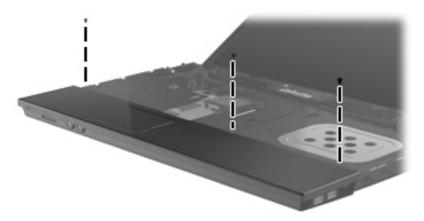

Where used: 3 screws that secure the palm rest to the computer

## Phillips PM2.0×4.0 screw

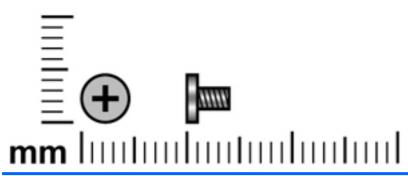

| Color  | Quantity | Length | Thread | Head diameter |
|--------|----------|--------|--------|---------------|
| Silver | 2        | 4.0 mm | 2.0 mm | 4.5 mm        |

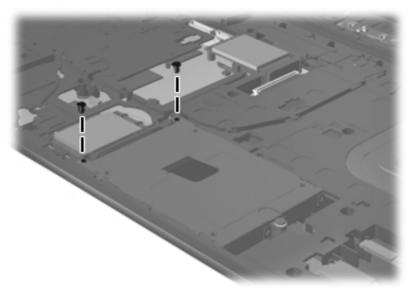

Where used: 2 silver screws that secure the hard drive to the top cover

## Phillips PM2.5×9.0 screw

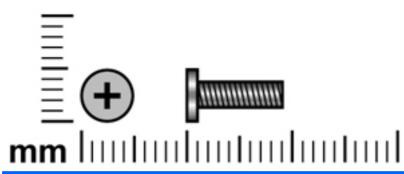

| Color | Quantity | Length | Thread | Head diameter |
|-------|----------|--------|--------|---------------|
| Black | 1        | 9.0 mm | 2.5 mm | 5.0 mm        |

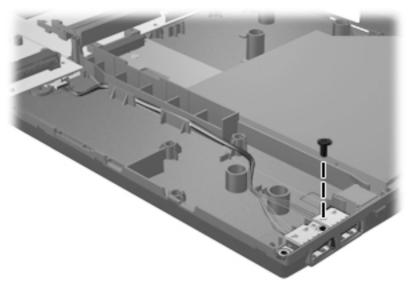

Where used: One screw that secures the USB board to the system board

## Phillips PM2.5×10.0 captive screw

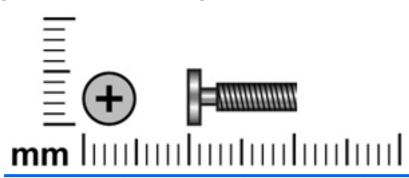

| Color  | Quantity | Length  | Thread | Head diameter |
|--------|----------|---------|--------|---------------|
| Silver | 6        | 10.0 mm | 2.5 mm | 5.0 mm        |

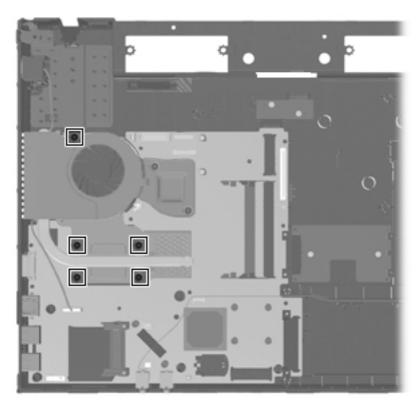

Where used: 5 captive screws that secure the heat sink to the system board

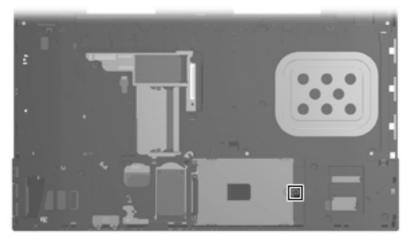

**Where used:** One captive screw that secures the hard drive to the computer (screw is secured to the hard drive bracket)

## Phillips PM2.5×8.0 captive screw

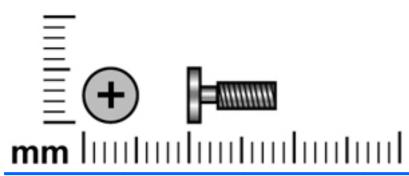

| Color | Quantity | Length | Thread | Head diameter |
|-------|----------|--------|--------|---------------|
| Black | 2        | 8.0 mm | 2.5 mm | 5.0 mm        |

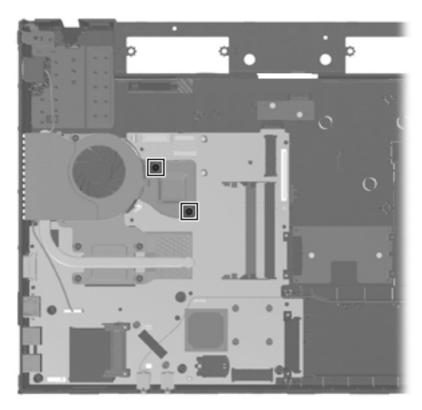

Where used: 2 captive screws that secure the heat sink to the computer

### Torx T8M2.5×6.0 screw

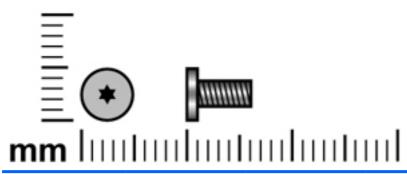

| Color | Quantity | Length | Thread | Head diameter |
|-------|----------|--------|--------|---------------|
| Black | 25       | 6.0 mm | 2.5 mm | 5.0 mm        |

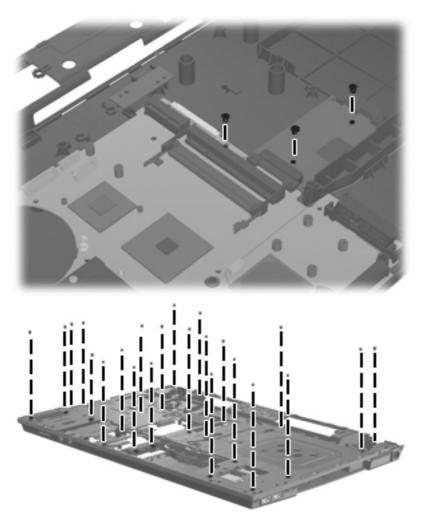

Where used: 22 screws that secure the top cover to the base enclosure.

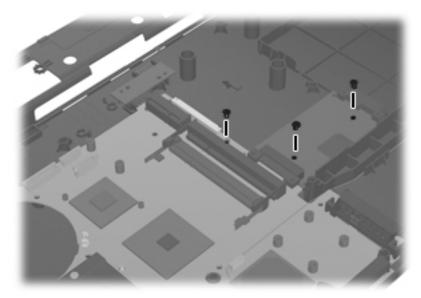

Where used: 3 screws that secure the system board to the base enclosure.

#### 8 **Backup and recovery**

### **Backup and recovery in Windows Vista**

#### **Overview**

To protect your information, use the Backup and Restore Center to back up individual files and folders, back up your entire hard drive (select models only), or create system restore points. In case of system failure, you can use the backup files to restore the contents of your computer.

The Backup and Restore Center provides the following options:

- Backing up individual files and folders
- Backing up the entire hard drive (select models only)
- Scheduling automatic backups (select models only)
- Creating system restore points
- Recovering individual files
- Restoring the computer to a previous state
- Recovering information using recovery tools

NOTE: For detailed instructions, perform a search for these topics in Help and Support.

NOTE: In case of system instability, HP recommends that you print the recovery procedures and save them for later use.

### **Backing up your information**

Recovery after a system failure is as complete as your most current backup. You should create your initial backup immediately after software setup. As you add new software and data files, you should continue to back up your system on a regular basis to maintain a reasonably current backup.

You can back up your information to an optional external hard drive, a network drive, or discs.

Note the following when backing up:

- Store personal files in the Documents folder, and back it up regularly.
- Back up templates that are stored in their associated programs.
- Save customized settings that appear in a window, toolbar, or menu bar by taking a screen shot of your settings. The screen shot can be a time-saver if you have to reset your preferences.

To create a screen shot:

- 1. Display the screen you want to save.
- 2. Copy the screen image:

To copy only the active window, press alt+fn+prt sc.

To copy the entire screen, press fn+prt sc.

Open a word-processing document, and then select **Edit > Paste**.

The screen image is added to the document.

- 4. Save the document.
- When backing up to discs, use any of the following types of discs (purchased separately): CD-R, CD-RW, DVD+R, DVD+R DL, DVD-R, DVD-R DL, or DVD±RW. The discs you use will depend on the type of optical drive installed in your computer.
- NOTE: DVDs and DVDs with double-layer (DL) support store more information than CDs, so using them for backup reduces the number of recovery discs required.
- When backing up to discs, number each disc before inserting it into the optical drive of the computer.

To create a backup using Backup and Restore Center , follow these steps:

NOTE: Be sure that the computer is connected to AC power before you start the backup process.

NOTE: The backup process may take over an hour, depending on file size and the speed of the computer.

- Select Start > All Programs > Maintenance > Backup and Restore Center.
- Follow the on-screen instructions to back up your entire computer (select models only) or your files.
- NOTE: Windows includes the User Account Control feature to improve the security of your computer. You may be prompted for your permission or password for tasks such as installing software, running utilities, or changing Windows settings. Refer to Help and Support for more information.

### Performing a recovery

In case of system failure or instability, the computer provides the following tools to recover your files:

- Windows recovery tools: You can use the Backup and Restore Center to recover information you have previously backed up. You can also use Windows Startup Repair to fix problems that might prevent Windows from starting correctly.
- f11 recovery tools: You can use the f11 recovery tools to recover your original hard drive image. The image includes the Windows operating system and software programs installed at the factory.
- NOTE: If you are unable to boot (start up) your computer, you must purchase a Windows Vista operating system DVD to reboot the computer and repair the operating system. For additional information, refer to the "Using a Windows Vista operating system DVD (purchased separately)" section in this guide.

#### **Using the Windows recovery tools**

To recover information you previously backed up, follow these steps:

- Click Start > All Programs > Maintenance > Backup and Restore Center.
- 2. Follow the on-screen instructions to recover your entire computer (select models only) or your files.
- NOTE: Windows includes the User Account Control feature to improve the security of your computer. You may be prompted for your permission or password for tasks such as installing software, running utilities, or changing Windows settings. Refer to Help and Support for more information.

To recover your information using Startup Repair, follow these steps:

- △ CAUTION: Using Startup Repair completely erases hard drive contents and reformats the hard drive. All files you have created and any software installed on the computer are permanently removed. When reformatting is complete, the recovery process restores the operating system, as well as the drivers, software, and utilities from the backup used for recovery.
  - If possible, back up all personal files.
  - If possible, check for the presence of the Windows partition and the HP Recovery partition. To find the partitions, select **Start > Computer**.
  - NOTE: If the Windows partition and the HP Recovery partition have been deleted, you must recover your operating system and programs using the Windows Vista operating system DVD and the Driver Recovery disc (both purchased separately). For additional information, refer to the "Using a Windows Vista operating system DVD (purchased separately)" section in this guide.
  - Restart the computer, and then press f8 before the Windows operating system loads.
  - Select Repair your computer.
  - Follow the on-screen instructions.
- NOTE: For additional information on recovering information using the Windows tools, perform a search for these topics in Help and Support.

#### **Using f11**

△ CAUTION: Using f11 completely erases hard drive contents and reformats the hard drive. All files you have created and any software installed on the computer are permanently removed. The f11 recovery tool reinstalls the operating system and HP programs and drivers that were installed at the factory. Software not installed at the factory must be reinstalled.

To recover the original hard drive image using f11, follow these steps:

- If possible, back up all personal files. 1.
- If possible, check for the presence of the HP Recovery partition. To find the partition, select Start > Computer.
- NOTE: If the HP Recovery partition has been deleted, you must recover your operating system and programs using the Windows Vista operating system DVD and the Driver Recovery disc (both purchased separately). For additional information, refer to the "Using a Windows Vista operating system DVD (purchased separately)" section in this guide.

- Turn on or restart the computer, and then press esc while the "Press the ESC key for Startup Menu" message is displayed at the bottom of the screen.
- Press f11 while the "Press <F11> for recovery" message is displayed on the screen.
- 5. Follow the on-screen instructions.

#### Using a Windows Vista operating system DVD (purchased separately)

If you are unable to boot (start up) your computer, you must purchase a Windows Vista operating system DVD to reboot the computer and repair the operating system. Make sure that your most recent backup (stored on discs or on an external drive) is easily accessible. To order a Windows Vista operating system DVD, go to http://www.hp.com/support, select your country or region, and follow the on-screen instructions. You can also order the DVD by calling technical support. For contact information, refer to the Worldwide Telephone Numbers booklet included with the computer.

△ CAUTION: Using a Windows Vista operating system DVD completely erases hard drive contents and reformats the hard drive. All files you have created and any software installed on the computer are permanently removed. When reformatting is complete, the recovery process helps you restore the operating system, as well as drivers, software, and utilities.

To initiate recovery using a Windows Vista operating system DVD, follow these steps:

- NOTE: This process takes several minutes.
  - 1. If possible, back up all personal files.
  - Restart the computer, and then insert the Windows Vista operating system DVD into the optical drive before the Windows operating system loads.
  - When prompted, press any keyboard key. 3.
  - Follow the on-screen instructions. 4.
  - **5**. Click Next.
  - Select Repair your computer. 6.
  - Follow the on-screen instructions.

### Backup and recovery in Windows XP

#### **Overview**

To protect your information, use the Windows Backup utility (select models only) to back up files and folders or create recovery points. In case of system failure, you can use the backup files to restore your computer.

Windows provides the following options:

- Backing up individual files and folders
- Backing up all files and folders
- Scheduling automatic backups
- Creating recovery points
- Recovering information
- NOTE: For detailed instructions, perform a search for these topics in Help and Support.

NOTE: In case of system instability, HP recommends that you print the recovery procedures and save them for later use.

### **Backing up your information**

Recovery after a system failure is as complete as your most current backup. You should create your initial backup immediately after software setup. As you add new software and data files, you should continue to back up your system on a regular basis to maintain a reasonably current backup.

You can back up individual files or folders to an optional external hard drive or to a network drive.

Note the following when backing up:

- Store personal files in the My Documents folder, and back it up periodically.
- Back up templates stored in their associated programs.
- Save customized settings that appear in a window, toolbar, or menu bar by taking a screen shot of your settings. The screen shot can be a time saver if you have to reset your preferences.

To copy the screen and paste it into a word-processing document:

- Display the screen you want to save.
- b. Copy the screen image:

To copy only the active window, press alt+fn+prt sc.

To copy the entire screen, press fn+prt sc.

Open a word-processing document, click **Edit > Paste**.

The screen image is added to the document.

Save the document.

To create a backup using the Windows Backup utility, follow these steps:

NOTE: Be sure that the computer is connected to AC power before you start the backup process.

NOTE: The backup process may take over an hour, depending on file size and the speed of the computer.

- Click Start > All Programs > Accessories > System Tools > Backup.
- Follow the on-screen instructions.

#### Performing a recovery

In case of system failure or instability, the computer provides the following tools to recover your files:

- Windows recovery tools (select models only): You can use the Windows Backup utility to recover information you have previously backed up.
- Operating System and Driver Recovery discs (included with your computer): You can use the discs to recover your operating system and programs installed at the factory.

#### **Recovering your information**

To recover information you previously backed up, follow these steps:

- If possible, back up all personal files.
- Click Start > All Programs > Accessories > System Tools > Backup.

The Backup or Restore Wizard opens.

- 3. Click Restore files and settings, and then click Next.
- Follow the on-screen instructions.
- NOTE: For additional information on initiating a recovery in Windows, perform a search for this topic in Help and Support.

#### Recovering the operating system and programs

△ CAUTION: The recovery process reformats and completely erases the hard drive. All files you have created and any software installed on the computer are permanently removed. The recovery process reinstalls the original operating system, software, and drivers. Software, drivers, and updates not installed by HP must be manually reinstalled.

To recover your operating system and programs, follow these steps:

- 1. If possible, back up all personal files.
- Insert the Operating System disc into the optical drive. 2.
- 3. Shut down the computer.
- 4. Turn on the computer.
- 5. Follow the on-screen instructions to install the operating system.
- After the operating system is installed, remove the Operating System disc and insert the Driver 6. Recovery disc.
- Follow the on-screen instructions to install the drivers and programs.

# **Connector pin assignments**

### **Audio-in (microphone)**

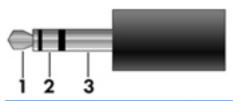

| Pin | Signal          |
|-----|-----------------|
| 1   | Audio signal in |
| 2   | Audio signal in |
| 3   | Ground          |

# **Audio-out (headphone)**

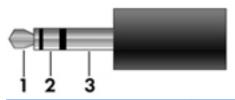

| Pin | Signal                   |
|-----|--------------------------|
| 1   | Audio out, left channel  |
| 2   | Audio out, right channel |
| 3   | Ground                   |

### **External monitor**

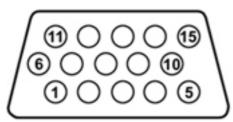

| Pin | Signal          |
|-----|-----------------|
| 1   | Red analog      |
| 2   | Green analog    |
| 3   | Blue analog     |
| 4   | Not connected   |
| 5   | Ground          |
| 6   | Ground analog   |
| 7   | Ground analog   |
| 8   | Ground analog   |
| 9   | +5 VDC          |
| 10  | Ground          |
| 11  | Monitor detect  |
| 12  | DDC 2B data     |
| 13  | Horizontal sync |
| 14  | Vertical sync   |
| 15  | DDC 2B clock    |

### **HDMI**

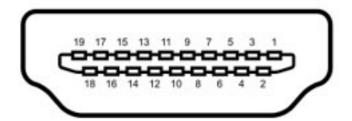

| Pin | Signal                                                            |
|-----|-------------------------------------------------------------------|
| 1   | Transition minimized differential signal (TDMS) data 2+           |
| 2   | Transition minimized differential signal (TDMS) data 2 shield     |
| 3   | Transition minimized differential signal (TDMS) data 2-           |
| 4   | Transition minimized differential signal (TDMS) data 1+           |
| 5   | Transition minimized differential signal (TDMS) data 1 shield     |
| 6   | Transition minimized differential signal (TDMS) data 1 shield     |
| 7   | Transition minimized differential signal (TDMS) data 0+           |
| 8   | Transition minimized differential signal (TDMS) data 0 shield     |
| 9   | Transition minimized differential signal (TDMS) data 0-           |
| 10  | Transition minimized differential signal (TDMS) Clock +           |
| 11  | Transition minimized differential signal (TDMS) data clock shield |
| 12  | Transition minimized differential signal (TDMS) data clock-       |
| 13  | Consumer electronics control (CEC)                                |
| 14  | No connect                                                        |
| 15  | Display data channel (DDC) clock                                  |
| 16  | Display data channel (DDC) data                                   |
| 17  | Ground                                                            |
| 18  | +5V Power                                                         |
| 19  | Hot plug detect                                                   |

# RJ-11 (modem)

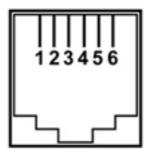

| Pin | Signal |
|-----|--------|
| 1   | Unused |
| 2   | Tip    |
| 3   | Ring   |
| 4   | Unused |
| 5   | Unused |
| 6   | Unused |

# RJ-45 (network)

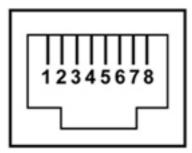

| Pin | Signal     |
|-----|------------|
| 1   | Transmit + |
| 2   | Transmit - |
| 3   | Receive +  |
| 4   | Unused     |
| 5   | Unused     |
| 6   | Receive -  |
| 7   | Unused     |
| 8   | Unused     |

### **Universal Serial Bus**

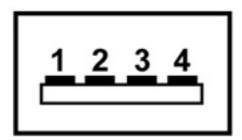

| Pin | Signal |
|-----|--------|
| 1   | +5 VDC |
| 2   | Data - |
| 3   | Data + |
| 4   | Ground |

### 10 Power cord set requirements

The wide range input feature of the computer permits it to operate from any line voltage from 100 to 120 volts AC or from 220 to 240 volts AC.

The 3-conductor power cord set included with the computer meets the requirements for use in the country or region where the equipment is purchased.

Power cord sets for use in other countries and regions must meet the requirements of the country or region where the computer is used.

#### Requirements for all countries and regions

The requirements listed below are applicable to all countries and regions:

- The length of the power cord set must be at least 1.5 m (5.0 ft) and no more than 2.0 m (6.5 ft).
- All power cord sets must be approved by an acceptable accredited agency responsible for evaluation in the country or region where the power cord set will be used.
- The power cord sets must have a minimum current capacity of 10 amps and a nominal voltage rating of 125 or 250 V AC, as required by the power system of each country or region.
- The appliance coupler must meet the mechanical configuration of an EN 60 320/IEC 320 Standard Sheet C13 connector for mating with the appliance inlet on the back of the computer.

### Requirements for specific countries and regions

| Country/region                 | Accredited agency | Applicable note number |
|--------------------------------|-------------------|------------------------|
| Australia                      | EANSW             | 1                      |
| Austria                        | OVE               | 1                      |
| Belgium                        | CEBC              | 1                      |
| Canada                         | CSA               | 2                      |
| Denmark                        | DEMKO             | 1                      |
| Finland                        | FIMKO             | 1                      |
| France                         | UTE               | 1                      |
| Germany                        | VDE               | 1                      |
| Italy                          | IMQ               | 1                      |
| Japan                          | METI              | 3                      |
| The Netherlands                | KEMA              | 1                      |
| Norway                         | NEMKO             | 1                      |
| The People's Republic of China | CCC               | 5                      |
| South Korea                    | EK                | 4                      |
| Sweden                         | SEMKO             | 1                      |
| Switzerland                    | SEV               | 1                      |
| Taiwan                         | BSMI              | 4                      |
| The United Kingdom             | BSI               | 1                      |
| The United States              | UL                | 2                      |

- 1. The flexible cord must be Type HO5VV-F, 3-conductor, 1.0-mm<sup>2</sup> conductor size. Power cord set fittings (appliance coupler and wall plug) must bear the certification mark of the agency responsible for evaluation in the country or region where it will be used.
- 2. The flexible cord must be Type SPT-3 or equivalent, No. 18 AWG, 3-conductor. The wall plug must be a two-pole grounding type with a NEMA 5-15P (15 A, 125 V) or NEMA 6-15P (15 A, 250 V) configuration.
- The appliance coupler, flexible cord, and wall plug must bear a "T" mark and registration number in accordance with the Japanese Dentori Law. The flexible cord must be Type VCT or VCTF, 3-conductor, 1.00-mm² conductor size. The wall plug must be a two-pole grounding type with a Japanese Industrial Standard C8303 (7 A, 125 V) configuration.
- 4. The flexible cord must be Type RVV, 3-conductor, 0.75-mm² conductor size. Power cord set fittings (appliance coupler and wall plug) must bear the certification mark of the agency responsible for evaluation in the country or region where it will be used.
- 5. The flexible cord must be Type VCTF, 3-conductor, 0.75-mm² conductor size. Power cord set fittings (appliance coupler and wall plug) must bear the certification mark of the agency responsible for evaluation in the country or region where it will be used.

## 11 Recycling

#### **Battery**

When a battery has reached the end of its useful life, do not dispose of the battery in general household waste. Follow the local laws and regulations in your area for computer battery disposal.

#### **Display**

- ⚠ **WARNING!** The backlight contains mercury. Exercise caution when removing and handling the backlight to avoid damaging this component and causing exposure to the mercury.
- △ CAUTION: The procedures in this chapter can result in damage to display components. The only components intended for recycling purposes are the liquid crystal display (LCD) panel and the backlight. When you remove these components, handle them carefully.
- NOTE: Materials Disposal. This HP product contains mercury in the backlight in the display assembly that might require special handling at end-of-life. Disposal of mercury may be regulated because of environmental considerations. For disposal or recycling information, contact your local authorities, or see the Electronic Industries Alliance (EIA) Web site at <a href="http://www.eiae.org">http://www.eiae.org</a>.

This section provides disassembly instructions for the display assembly. The display assembly must be disassembled to gain access to the backlight (1) and the liquid crystal display (LCD) panel (2).

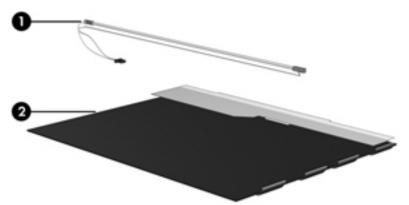

NOTE: The procedures provided in this chapter are general disassembly instructions. Specific details, such as screw sizes, quantities, and locations, and component shapes and sizes, can vary from one computer model to another.

Perform the following steps to disassemble the display assembly:

Remove all screw covers (1) and screws (2) that secure the display bezel to the display assembly.

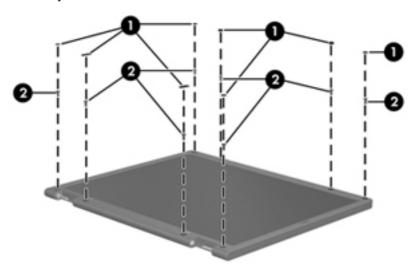

- Lift up and out on the left and right inside edges (1) and the top and bottom inside edges (2) of the display bezel until the bezel disengages from the display assembly.
- Remove the display bezel (3).

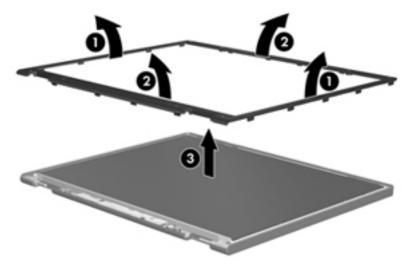

Remove all screws (1) that secure the display panel assembly to the display enclosure.

5. Remove the display panel assembly (2) from the display enclosure.

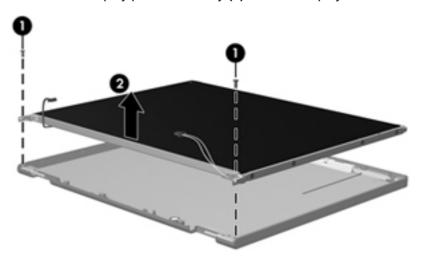

- **6.** Turn the display panel assembly upside down.
- 7. Remove all screws that secure the display panel frame to the display panel.

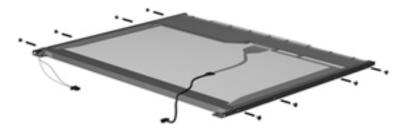

- 8. Use a sharp-edged tool to cut the tape (1) that secures the sides of the display panel to the display panel frame.
- 9. Remove the display panel frame (2) from the display panel.

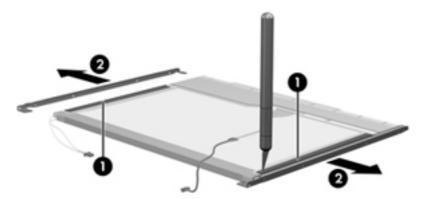

**10.** Remove the screws **(1)** that secure the backlight cover to the display panel.

11. Lift the top edge of the backlight cover (2) and swing it outward.

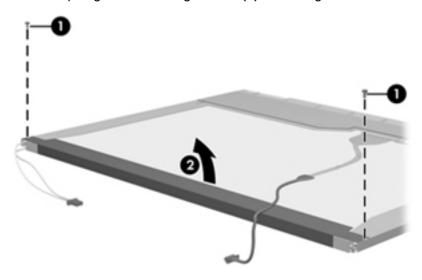

- 12. Remove the backlight cover.
- 13. Turn the display panel right-side up.
- 14. Remove the backlight cables (1) from the clip (2) in the display panel.

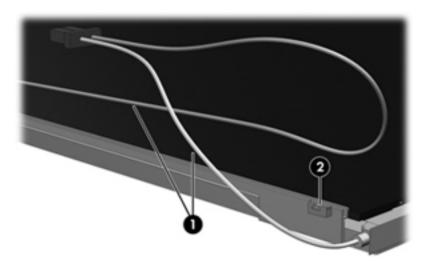

15. Turn the display panel upside down.

⚠ WARNING! The backlight contains mercury. Exercise caution when removing and handling the backlight to avoid damaging this component and causing exposure to the mercury.

**16.** Remove the backlight frame from the display panel.

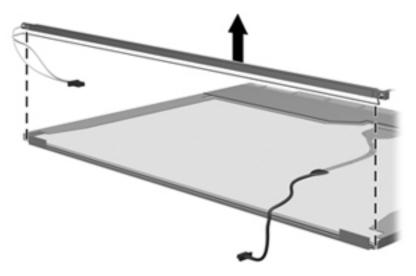

17. Remove the backlight from the backlight frame.

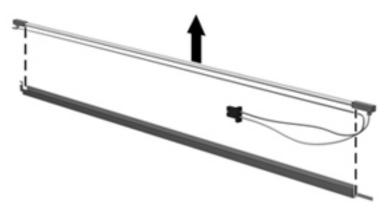

- **18.** Disconnect the display panel cable **(1)** from the LCD panel.
- 19. Remove the screws (2) that secure the LCD panel to the display rear panel.
- 20. Release the LCD panel (3) from the display rear panel.
- **21**. Release the tape **(4)** that secures the LCD panel to the display rear panel.

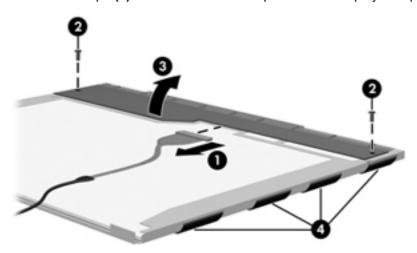

#### 22. Remove the LCD panel.

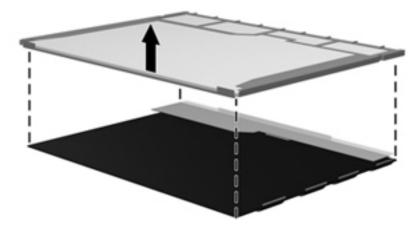

23. Recycle the LCD panel and backlight.

# Index

| A                                | boot options 88                   | navigating and selecting in   |
|----------------------------------|-----------------------------------|-------------------------------|
| AC adapter, spare part           | boot order 88                     | Linux 90                      |
| number 28                        | bottom components 14              | navigating and selecting in   |
| antenna, disconnecting 59        | built-in device options 89        | Windows 84                    |
| audio, product description 3     | button components 8               | restoring factory settings in |
| audio-in (microphone) jack       | buttons                           | Linux 91                      |
| location 11                      | Info Center 8                     | restoring factory settings in |
| pin assignments 130              | power 9                           | Windows 85                    |
| audio-out (headphone) jack       | QuickLook 8                       | Security menu in Linux 91     |
| location 11                      | TouchPad 7                        | Security menu in Windows 86   |
| pin assignments 130              |                                   | System Configuration menu in  |
|                                  | C                                 | Linux 92                      |
| В                                | cables, service considerations 36 | System Configuration menu in  |
| backing up, Windows Vista 124    | caps lock light 8                 | Windows 87                    |
| backing up, Windows XP 128       | chipset, product description 1    | using in Linux 90             |
| Backup and Restore               | components                        | using in Windows 84           |
| Center 124, 125                  | bottom 14                         | computer specifications 95    |
| base enclosure, spare part       | buttons 8                         | connectors                    |
| number 22, 30                    | display 6                         | power 12                      |
| battery                          | front 11                          | service considerations 36     |
| location 14                      | keys 9                            |                               |
| removal 42                       | left-side 13                      | D                             |
| spare part number 23, 30, 42     | lights 8                          | device configurations 88      |
| battery bay 14                   | pointing devices 7                | Diagnostics menu              |
| battery connector board, spare   | right-side 12                     | Linux 92                      |
| part number 30                   | speakers 8                        | Windows 87                    |
| battery latches 14               | top 6                             | discs                         |
| battery light 12                 | TouchPad 7                        | Driver Recovery 129           |
| BIOS administrator password 86   | computer feet                     | Operating System 129          |
| Blu-ray ROM with LightScribe DVD | locations 41                      | Disk Sanitizer 87             |
| ±RW SuperMulti DL Drive          | spare part number 41              | diskette drive                |
| precautions 36                   | Computer Setup                    | precautions 36                |
| removal 48                       | accessing in Linux 90             | product description 3         |
| spare part                       | accessing in Windows 84           | display                       |
| number 22, 27, 30, 48            | Diagnostics menu in Linux 92      | components 6                  |
| specifications 99                | Diagnostics menu in               | illustrated 6                 |
| Bluetooth module                 | Windows 87                        | display assembly              |
| removal 55                       | File menu 91                      | removal 60                    |
| spare part                       | File menu in Windows 86           | spare part number 31, 60      |
| number 22, 29, 31, 55            |                                   |                               |

| display bezel                         | fan                                   | J                                     |
|---------------------------------------|---------------------------------------|---------------------------------------|
| removal 62                            | removal 75                            | jacks                                 |
| spare part number 17, 31, 62          | spare part number 18, 75              | audio-in 11                           |
| display cable kit, spare part         | feet                                  | audio-out 11                          |
| number 31, 64                         | locations 41                          | headphone 11                          |
| display component recycling 137       | spare part number 41                  | microphone 11                         |
| · · · · · · · · · · · · · · · · · · · | File menu                             |                                       |
| display components 6                  |                                       | · · · · · · · · · · · · · · · · · · · |
| display enclosure, spare part         | Linux 91                              | network (RJ-45) 13                    |
| number 16, 25, 31                     | Windows 86                            | 17                                    |
| display hinge                         | fn key 9                              | K                                     |
| removal 63                            | front components 11                   | key components 9                      |
| spare part number 17, 31, 63          | function keys 10                      | keyboard                              |
| display panel, removal 63             |                                       | product description 4                 |
| display specifications 96             | G                                     | removal 43                            |
| drive light 11                        | graphics, product description 1       | spare part numbers 17, 31, 43         |
| DriveLock password 86                 | grounding equipment and               | keypad keys 10                        |
| DriveLock, automatic 87               | methods 39                            | keys                                  |
| Driver Recovery disc 129              |                                       | esc 9                                 |
| drives                                | н                                     | fn 9                                  |
|                                       | hard disk test 87                     | function 10                           |
| boot order 88                         | hard drive                            |                                       |
| preventing damage 36                  |                                       | keypad 10                             |
| Dual-Core CPU 88                      | precautions 36                        | Windows applications 9                |
| DVD-ROM Drive                         | product description 2                 | Windows logo 9                        |
| spare part number 22, 27, 48          | removal 53                            |                                       |
| specifications 100                    | spare part                            | L                                     |
| DVD±RW and CD-RW SuperMulti           | numbers 22, 27, 31, 32, 33            | language, changing in Computer        |
| Double-Layer Combo Drive with         | , 34, 53                              | Setup 87                              |
| LightScribe                           | specifications 97                     | left-side components 13               |
| spare part                            | hard drive bracket, removal 54        | legacy support, USB 84, 88            |
| number 22, 27, 31, 48                 | hard drive recovery 126               | light components 8                    |
| specifications 98                     | HDMI port                             | lights                                |
| specifications 90                     | location 13                           | battery 12                            |
| E                                     | pin assignments 132                   | caps lock 8                           |
|                                       | headphone (audio-out) jack            | drive 11                              |
| electrostatic discharge 37            | · · · · · · · · · · · · · · · · · · · |                                       |
| esc key 9                             | location 11                           | optical drive 12                      |
| Ethernet, product description 3       | pin assignments 130                   | power 9                               |
| Execution Disable 88                  | heat sink                             | wireless 11                           |
| ExpressCard assembly, spare part      | removal 75                            |                                       |
| number 18, 33                         | spare part number 18, 31, 75          | M                                     |
| ExpressCard slot 13                   | hinge                                 | mass storage devices, spare part      |
| ExpressCard slot bezel,               | removal 63                            | numbers 27                            |
| illustrated 25                        | spare part number 17, 63              | Media Card Reader 11                  |
| external monitor port                 | HP QuickLook 2 88                     | memory map specifications 104         |
| location 13                           |                                       | memory module                         |
| pin assignments 131                   | T.                                    | product description 2                 |
| pin assigninents 101                  | I/O address specifications 102        | removal 46                            |
| F                                     | Info Center 8                         | spare part number 34                  |
|                                       |                                       | •                                     |
| f11 recovery 126                      | internal display switch 6             | spare part numbers 46                 |
|                                       | interrupt specifications 101          | microphone (audio-in) jack            |
|                                       |                                       | location 11                           |
|                                       |                                       | pin assignments 130                   |

| microphone, internal 6              | modem (RJ-11) jack 133      | graphics 1                      |
|-------------------------------------|-----------------------------|---------------------------------|
| model name 1                        | monitor port 131            | hard drives 2                   |
| modem (RJ-11) jack                  | network (RJ-45) jack 134    | keyboard 4                      |
| location 12                         | RJ-11 133                   | memory module 2                 |
| pin assignments 133                 | Universal Serial Bus (USB)  | modem module 3                  |
| modem module                        | port 134                    | operating system 4              |
| product description 3               | plastic parts 35            | optical drives 3                |
| removal 69                          | Plastics Kit                | panels 1                        |
| spare part number 18, 30, 69        | contents 25                 | pointing device 4               |
| monitor port                        | spare part number 25, 31    | ports 4                         |
| location 13                         | pointing device             | power requirements 4            |
| pin assignments 131                 | description 4               | processors 1                    |
| , ,                                 | illustrated 7               | product description 4           |
| N                                   | pointing device components  | product name 1                  |
| network (RJ-45) jack                | TouchPad 7                  | security 4                      |
| location 13                         | TouchPad buttons 7          | serviceability 5                |
| .000.00                             | TouchPad scroll zone 7      | wireless 3                      |
| 0                                   | port options 89             | product name 1                  |
| Operating System disc 129           | ports                       | product name 1                  |
| operating system, product           | external monitor 13         | Q                               |
| description 4                       | HDMI 13                     | QuickLook 8                     |
| optical disk drive connector board, | monitor 13                  | QUICKEOOK                       |
| spare part number 30                |                             | R                               |
| optical drive                       | product description 4       | recovery partition 126          |
| bezel 25                            | Universal Serial Bus        | removal/replacement             |
| location 12                         | (USB) 12, 13                | preliminaries 35                |
|                                     | power button 9              | •                               |
| precautions 36                      | power button board          | procedures 40                   |
| product description 3               | removal 68                  | restore security defaults 89    |
| removal 48                          | spare part number 68        | restore the factory settings 86 |
| spare part numbers 22, 27, 48       | power connector 12          | restoring the hard drive 126    |
| specifications 98, 99, 100          | power connector cable,      | right-side components 12        |
| optical drive light 12              | illustrated 26              | RJ-11 (modem) jack              |
| _                                   | power cord                  | location 12                     |
| P                                   | set requirements 135        | pin assignments 133             |
| packing guidelines 38               | spare part number 29        | RJ-11 (modem) jack cable,       |
| palm rest                           | spare part numbers 28       | illustrated 26                  |
| removal 51                          | power light 9               | RJ-45 (network) jack            |
| spare part number 31, 51            | power requirements, product | location 13                     |
| panels, product description 1       | description 4               | pin assignments 134             |
| passwords 86                        | processor                   | removal 77                      |
| pin assignments                     | product description 1       | spare part number 77            |
| audio-in (microphone)               | removal 79                  | RJ-45 (network) jack cable,     |
| jack 130                            | spare part                  | illustrated 26                  |
| audio-out (headphone)               | numbers 18, 30, 79          | RTC battery                     |
| jack 130                            | product description         | removal 73                      |
| external monitor port 131           | audio 3                     | spare part number 22, 29, 73    |
| HDMI 132                            | chipset 1                   | rubber kit, spare part          |
| headphone (audio-out)               | diskette drive 3            | number 31, 41                   |
| jack 130                            | Ethernet 3                  | run-in test 87                  |
| microphone (audio-in)               | external media cards 3      |                                 |
| jack 130                            |                             |                                 |

| \$                              | System Configuration menu in  | T                                |
|---------------------------------|-------------------------------|----------------------------------|
| SATA (Serial Advanced           | Linux 92                      | thermal material, replacement 77 |
| Technology Attachment) devices  | System Configuration menu in  | tools required 35                |
| AHCI (Advanced Host             | Windows 87                    | top components 6                 |
| Controller Interface) 88        | speaker kit                   | top cover                        |
| IDE (Integrated Drive           | spare part number 31          | removal 66                       |
| Electronics) 88                 | speakers                      | spare part number 18, 31, 66     |
| Screw Kit                       | location 8                    | TouchPad 7                       |
| contents 105                    | removal 50                    | TouchPad buttons 7               |
| spare part number 28, 31        | spare part number 18, 50      | TouchPad cable, illustrated 26   |
| screw listing 105               | specifications                | TouchPad scroll zone 7           |
| security cable slot 13          | Blu-ray ROM with LightScribe  | transporting guidelines 38       |
| Security menu                   | DVD±RW SuperMulti DL          | transporting guidelines 30       |
| Automatic DriveLock 87          | Drive 99                      | U                                |
|                                 |                               | Unified Extensible Firmware      |
| change password 86              | computer 95                   |                                  |
| Disk Sanitizer 87               | display 96                    | Interface (UEFI) mode 88         |
| DriveLock 86                    | DVD-ROM Drive 100             | USB cable, illustrated 26        |
| HP SpareKey 86                  | DVD±RW and CD-RW              | USB connector and cable, spare   |
| HP SpareKey enrollment 86       | SuperMulti Double-Layer       | part number 22                   |
| Linux 91                        | Combo Drive with              | USB connector module,            |
| password policy 86              | LightScribe 98                | removal 71                       |
| set up BIOS Administrator       | hard drive 97                 | USB legacy support 84, 88        |
| password 86                     | I/O addresses 102             | USB port                         |
| System IDs 87                   | interrupts 101                | location 13                      |
| user management 86              | memory map 104                | pin assignments 134              |
| Windows 86                      | optical drive 98, 99, 100     | USB port, location 12            |
| security, product description 4 | system DMA 100                |                                  |
| service considerations 35       | start-up test 87              | V                                |
| service tag 15, 40              | static-shielding materials 39 | vents 13                         |
| serviceability, product         | switch cover                  | Virtualization Technology 88     |
| description 5                   | removal 43                    |                                  |
| set security level 89           | spare part number 17, 30, 43  | W                                |
| setup utility                   | switches                      | webcam module, spare part        |
| Diagnostics menu in Linux 92    | internal display 6            | number 31                        |
| Diagnostics menu in             | wireless 11                   | Windows applications key 9       |
| Windows 87                      | system board                  | Windows Backup utility 128, 129  |
| File menu 91                    | removal 81                    | Windows logo key 9               |
| File menu in Windows 86         | spare part number 18, 33, 81  | Windows recovery 125, 129        |
| navigating and selecting in     | System Configuration menu     | Windows Vista operating system   |
| Linux 90                        | Linux 92                      | DVD 127                          |
| navigating and selecting in     | Windows 87                    | wireless light 11                |
| Windows 84                      | system date and time 86       | wireless switch 11               |
| restoring factory settings in   | System Diagnostics menu 87    | wireless, product description 3  |
| Linux 91                        | system DMA 100                | WLAN antennas                    |
| restoring factory settings in   | system fan 88                 | disconnecting 59                 |
| Windows 85                      | system IDs 87                 | location 6                       |
| Security menu in Linux 91       | system information 86         | WLAN module                      |
| Security menu in Windows 86     | system memory map 104         | removal 56                       |
| - 122mm, mana m mmaana 90       | -yy                           | spare part numbers 19, 56        |
|                                 |                               | workstation guidelines 38        |

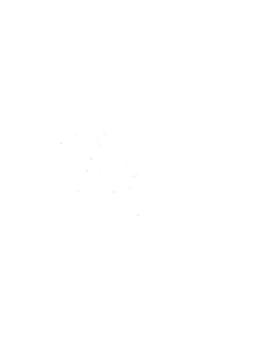